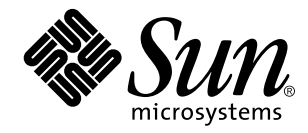

Common Desktop Environment: ToolTalk Messaging Overview

Sun Microsystems, Inc. 901 San Antonio Road Palo Alto, CA 94303–4900 U.S.A.

> Part No: 805-3915–10 October 1998

Copyright 1998 Sun Microsystems, Inc. 901 San Antonio Road, Palo Alto, California 94303-4900 U.S.A. All rights reserved.

This product or document is protected by copyright and distributed under licenses restricting its use, copying, distribution, and decompilation. No part of this product or document may be reproduced in any form by any means without prior written authorization of Sun and its licensors, if any. Third-party software, including font technology, is copyrighted and licensed from Sun suppliers.

Parts of the product may be derived from Berkeley BSD systems, licensed from the University of California. UNIX is a registered trademark in the U.S. and other countries, exclusively licensed through X/Open Company, Ltd.

Sun, Sun Microsystems, the Sun logo, SunDocs, Java, the Java Coffee Cup logo, and Solaris are trademarks, registered trademarks, or<br>service marks of Sun Microsystems, Inc. in the U.S. and other countries. All SPARC tradema or registered trademarks of SPARC International, Inc. in the U.S. and other countries. Products bearing SPARC trademarks are based upon an architecture developed by Sun Microsystems, Inc.

The OPEN LOOK and Sun<sup>TM</sup> Graphical User Interface was developed by Sun Microsystems, Inc. for its users and licensees. Sun acknowledges the pioneering efforts of Xerox in researching and developing the concept of visual or graphical user interfaces for the computer industry. Sun holds a non-exclusive license from Xerox to the Xerox Graphical User Interface, which license also covers Sun's<br>licensees who implement OPEN LOOK GUIs and otherwise comply with Sun's written license

**RESTRICTED RIGHTS:** Use, duplication, or disclosure by the U.S. Government is subject to restrictions of FAR 52.227–14(g)(2)(6/87) and<br>FAR 52.227–19(6/87), or DFAR 252.227–7015(b)(6/95) and DFAR 227.7202–3(a).

DOCUMENTATION IS PROVIDED "AS IS" AND ALL EXPRESS OR IMPLIED CONDITIONS, REPRESENTATIONS AND WARRANTIES, INCLUDING ANY IMPLIED WARRANTY OF MERCHANTABILITY, FITNESS FOR A PARTICULAR PURPOSE OR NON-INFRINGEMENT, ARE DISCLAIMED, EXCEPT TO THE EXTENT THAT SUCH DISCLAIMERS ARE HELD TO BE LEGALLY INVALID.

Copyright 1998 Sun Microsystems, Inc. 901 San Antonio Road, Palo Alto, Californie 94303-4900 Etats-Unis. Tous droits réservés.

Ce produit ou document est protégé par un copyright et distribué avec des licences qui en restreignent l'utilisation, la copie, la<br>distribution, et la décompilation. Aucune partie de ce produit ou document ne peut être rep moyen que ce soit, sans l'autorisation préalable et écrite de Sun et de ses bailleurs de licence, s'il y en a. Le logiciel détenu par des tiers, et qui comprend la technologie relative aux polices de caractères, est protégé par un copyright et licencié par des fournisseurs de Sun.

Des parties de ce produit pourront être dérivées du système Berkeley BSD licenciés par l'Université de Californie. UNIX est une marque déposée aux Etats-Unis et dans d'autres pays et licenciée exclusivement par X/Open Company, Ltd.

Sun, Sun Microsystems, le logo Sun, SunDocs, Java, le logo Java Coffee Cup, et Solaris sont des marques de fabrique ou des marques déposées, ou marques de service, de Sun Microsystems, Inc. aux Etats-Unis et dans d'autres pays. Toutes les marques SPARC sont utilisées sous licence et sont des marques de fabrique ou des marques déposées de SPARC International, Inc. aux Etats-Unis et dans d'autres pays. Les produits portant les marques SPARC sont basés sur une architecture développée par Sun Microsystems, Inc.

L'interface d'utilisation graphique OPEN LOOK et Sun™ a été développée par Sun Microsystems, Inc. pour ses utilisateurs et licenciés.<br>Sun reconnaît les efforts de pionniers de Xerox pour la recherche et le développement d cette licence couvrant également les licenciés de Sun qui mettent en place l'interface d'utilisation graphique OPEN LOOK et qui en outre se conforment aux licences écrites de Sun.

CETTE PUBLICATION EST FOURNIE "EN L'ETAT" ET AUCUNE GARANTIE, EXPRESSE OU IMPLICITE, N'EST ACCORDEE, Y<br>COMPRIS DES GARANTIES CONCERNANT LA VALEUR MARCHANDE, L'APTITUDE DE LA PUBLICATION A REPONDRE A UNE<br>UTILISATION PARTICU GARANTIE NE S'APPLIQUERAIT PAS, DANS LA MESURE OU IL SERAIT TENU JURIDIQUEMENT NUL ET NON AVENU.

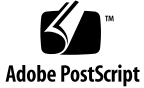

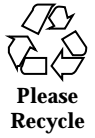

# **Contents**

**Preface ix**

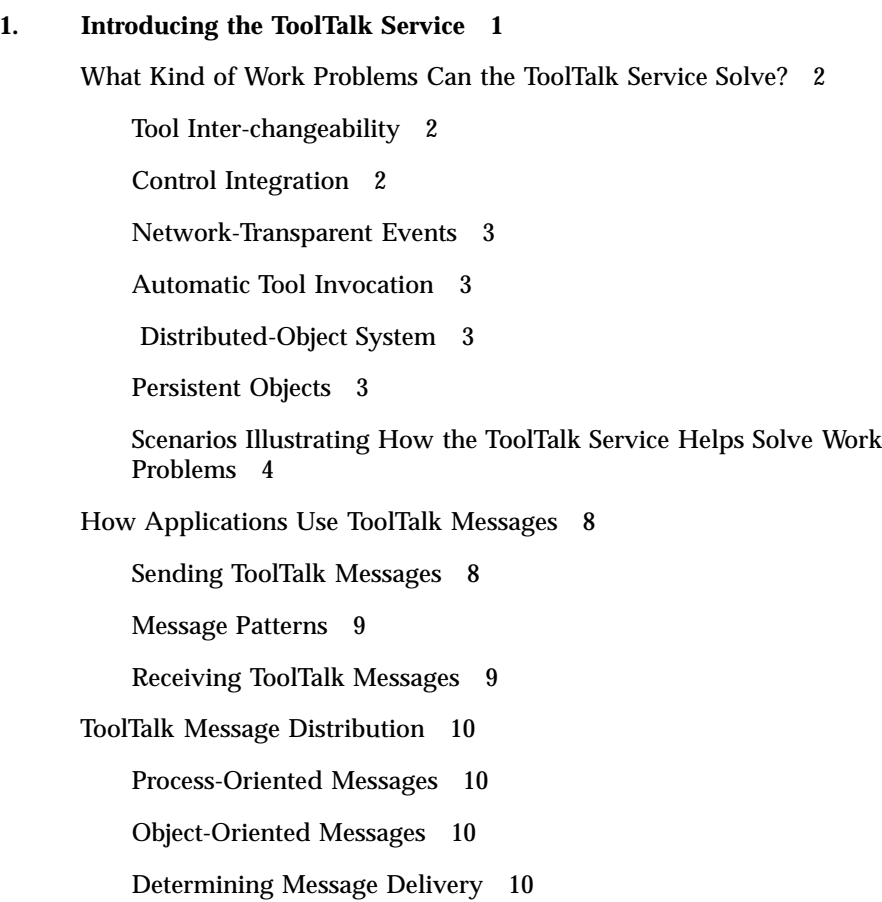

Contents **iii**

Modifying Applications to Use the ToolTalk Service 11

#### **2. How to Use ToolTalk Messaging 13**

Telling Your Application about ToolTalk Functionality 13

Using the Messaging Toolkit and Including ToolTalk Commands 13

Using the ToolTalk Libraries 14

#### Before You Start Coding 14

What Is the Difference Between an Event and an Operation? 15

Developing a Scenario 16

Preparing Your Application for Communication 17

Creating a Ptype File 18

Tasks Every ToolTalk-aware Application Needs to Perform 19

Tasks ToolTalk-aware Editor Applications Need to Perform 20

Optional Tasks ToolTalk-aware Editor Applications Can Perform 22

#### **3. Using TTSnoop to Debug Messages and Patterns 25**

About TTSnoop 25

Where to Find TTSnoop 25

Starting TTSnoop 26

Composing and Sending Messages 27

Composing and Registering Patterns 27

Displaying Message Components 27

Sending Pre-Created Messages 28

Receiving Messages 28

Stop Receiving Messages 28

#### **4. Using ToolTalk Tracing 29**

Accessing ToolTalk Tracing 29

Controlling Tracing 30

Controlling libtt Tracing 30

Controlling Client-Side Tracing 30

Tracing Message Traffic in a ToolTalk Session 30 Tracing ToolTalk Calls and Messages through the Server 32 Formats of Traced Functions 33 Examples 35 Settings for ToolTalk Tracing 37 **A. The Messaging Toolkit 39** General Description of the ToolTalk Messaging Toolkit 39 Toolkit Conventions 42 Using the Messaging Toolkit When Writing Applications 43 The ToolTalk Messaging Toolkit 43 ttdt\_close 43 ttdt\_file\_event 44 ttdt\_file\_join 45 ttdt\_file\_notice 47 ttdt\_file\_quit 48 ttdt\_file\_request 49 ttdt\_Get\_Modified 51 ttdt\_message\_accept 51 ttdt\_open 54 ttdt\_Revert 55 ttdt\_Save 56 ttdt\_sender\_imprint\_on 57 ttdt\_session\_join 59 ttdt\_session\_quit 62 ttdt\_subcontract\_manage 62 ttmedia\_Deposit 63 ttmedia\_load 64 ttmedia\_load\_reply 67

Contents **v**

ttmedia\_ptype\_declare 68 tttk\_block\_while 70 tttk\_message\_abandon 70 tttk\_message\_create 71 tttk\_message\_destroy 72 tttk\_message\_fail 72 tttk\_message\_receive 73 tttk\_message\_reject 73 tttk\_op\_string 74 tttk\_Xt\_input\_handler 74

#### **B. The CoEd Demonstration Program 75**

The CoEd Ptype File 75 The CoEd.C File 76 The Coeditor.C File 79

### **C. New ToolTalk Functions 95**

tt error 95 tt\_file\_netfile 96 tt\_host\_file\_netfile 96 tt\_host\_netfile\_file 97 tt\_message\_print 99 tt\_netfile\_file 99 tt\_pattern\_print 100

#### **D. Examples 101**

Example Ttdt\_contract\_cb 101

Example Ttdt\_file\_cb 103

Example Ttmedia\_load\_msg\_cb 104

Example Ttmedia\_load\_pat\_cb 105

Example Ptype Signature for Ttmedia\_ptype\_declare Function 106

Example for Xt Input Handler Function 107 **Index 109**

Contents **vii**

**viii** Common Desktop Environment: ToolTalk Messaging Overview ♦ October 1998

# Preface

This book describes the Common Desktop Environment (CDE) components, commands, and error messages of the ToolTalk™ service.

**Note -** In-depth information about the functionality of the ToolTalk service in general is beyond the scope of this book. That is, *CDE ToolTalk Messaging Overview* does not describe ToolTalk APIs or commands, or other ToolTalk functionality not specifically related to this release of the ToolTalk service for the Common Desktop Environment.

# Who Should Use This Book

This manual is for developers who create or maintain applications that use the ToolTalk service to inter-operate with other applications in Common Desktop Environment. This manual assumes familiarity with the ToolTalk service and its functionality, UNIX<sup>TM</sup> operating system commands, system administrator commands, and system terminology.

# How This Book Is Organized

This book is organized as follows:

Chapter 1, describes how the ToolTalk service works and how it uses information that your application supplies to deliver messages; how applications use the ToolTalk service; and application and ToolTalk components.

Preface **ix**

Chapter 2, contains the information you need to write an application using the ToolTalk service in the Common Desktop Environment, including the kinds of ToolTalk toolkit messages that need to be included in your application in order for it to inter-operate with other ToolTalk-aware Common Desktop Environment-compliant applications.

Chapter 3, describes how to create and send custom-constructed ToolTalk messages, and also how to selectively monitor any or all ToolTalk messages.

Chapter 4, describes how a ToolTalk pattern matches and delivers every message ttsession sees.

Appendix A, describes some of the application program interface (API functions) that are a part of the messaging toolkit.

Appendix B, gives the ToolTalk-related portions of the ptype, header, and .c files of the ToolTalk demo program CoEd.

Appendix C, describes the ToolTalk functions that map filenames between local and canonical paths.

# Related Books and Other Documentation

*CDE ToolTalk Messaging Overview* does *not* provide in-depth information about ToolTalk and its functionality. In addition to the ToolTalk product base documentation (that is, *ToolTalk User's Guide* and the *ToolTalk Reference Manual*), the following related ToolTalk documentation provide in-depth information about the ToolTalk functionality that is beyond the scope of this book:

**The ToolTalk Service - An Inter-Operability Solution**(Published by SunSoft Press/ PTR Prentice Hall, ISBN 013-088717-X)

This book describes ToolTalk and its functionality in depth, and is appropriate for all platforms to which ToolTalk has been ported.

 *ToolTalk and Open Protocols* (Published by SunSoft Press/PTR Prentice Hall, ISBN 013-031055-7)

This book describes how to create and develop open protocols for applications that use a messaging service to communicate with other applications. The general principles described in this book provide an application with the flexibility required for users to easily interchange tools.

- **ToolTalk Message Sets** 
	- ToolTalk Desktop Services Message Set
- **x** Common Desktop Environment: ToolTalk Messaging Overview ♦ October 1998

These conventions apply to any tools in a POSIX or X11 environment. In addition to standard messages for these environments, the Desktop conventions define data types and error codes that apply to all of the ToolTalk inter-client conventions.

ToolTalk Document and Media Exchange Message Set

Allows a tool to be a container for arbitrary media, or to be a media player/ editor that can be driven from such a container.

CASE Inter-Operability Message Set

An *open* specification defining abstract, framework-neutral message interfaces for CASE set-up by Sunsoft, DEC, and SGI. This work has been merged with HP's CASE Communique work, which defined message interfaces for HP's SoftBench Broadcast Message Server framework, and was submitted as a joint draft to ANSI X3H6. More information on the draft X3H6 standard can be retrieved from *ftp.netcom.com*, in /pub/X3H6; or you can contact:

X3 Secretariat

Computer and Business Equipment Manufactures Assoc

1250 Eye St NW

Washington DC 20005-3922

Telephone: (202) 737-8888 (press '1' twice)

Fax: (202) 638-4922 or (202) 628-2829

**xii** Common Desktop Environment: ToolTalk Messaging Overview ♦ October 1998

### CHAPTER **1**

# Introducing the ToolTalk Service

As computer users increasingly demand that independently developed applications work together, inter-operability is becoming an important theme for software developers. By cooperatively using each other's facilities, inter-operating applications offer users capabilities that would be difficult to provide in a single application. The ToolTalk service is designed to facilitate the development of inter-operating applications that serve individuals and work groups.

The ToolTalk service enables independent applications to communicate with each other without having direct knowledge of each other. Applications create and send ToolTalk messages to communicate with each other. The ToolTalk service receives these messages, determines the recipients, and then delivers the messages to the appropriate applications, as shown in Figure 1–1.

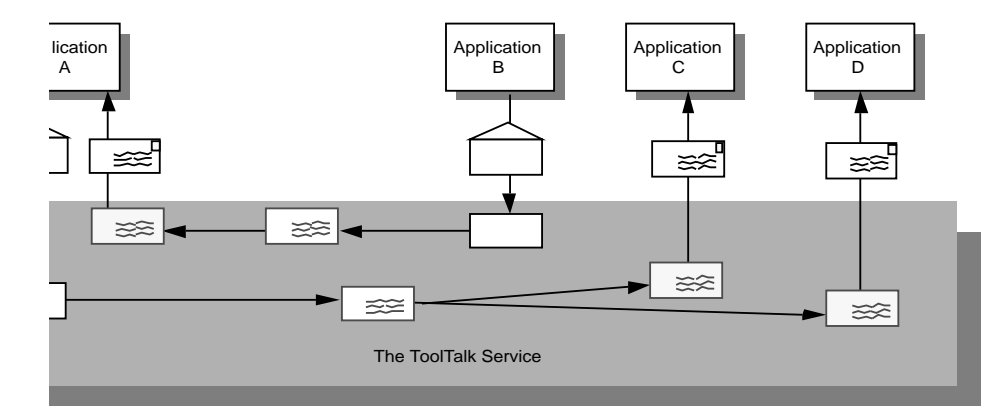

*Figure 1–1* Applications Using the ToolTalk Service

# What Kind of Work Problems Can the ToolTalk Service Solve?

This section describes some of the inter-operability problems the ToolTalk service is designed to solve. The ToolTalk service is the appropriate technology to use if your application needs:

- Tool inter-changeability
- Control integration
- Network-transparent events that are not owned by any well-known server (for example, an X server) and that do not have any predictable set of listeners
- Automatic tool invocation
- A widely-available distributed object system
- **Persistent objects**

Of course, there are some inter-operability problems for which the ToolTalk service may not be the appropriate technology to use. However, when your application needs to solve both sorts of problems (that is, a combination of those inter-operability problems for which the ToolTalk service is designed to solve and those problems for which it is not designed), you can use the ToolTalk service in combination with other technologies.

### Tool Inter-changeability

Use the ToolTalk service when you want plug-and-play capability. The term *plug-and-play* means that any tool can be replaced by any other tool that follows the same protocol. That is, any tool that follows a given ToolTalk protocol can be placed (plugged) into your computing environment and perform (play) those functions indicated by the protocol. Tools can be mixed and matched, without modification and without having any specific built-in knowledge of each other.

## Control Integration

Use the ToolTalk service when your application requires control integration. The term *control integration* indicates a group of tools working together toward a common end without direct user intervention. The ToolTalk service enables control integration through its easy and flexible facilities for issuing arbitrary requests, either to specific tool instances or to anonymous service providers.

**2** Common Desktop Environment: ToolTalk Messaging Overview ♦ October 1998

## Network-Transparent Events

Use the ToolTalk service when your application needs to generate or receive network-transparent events. To be useful, traditional event mechanisms (such as signals and window-system events) require special circumstances; for example, you must know a process or window ID. The ToolTalk service allows events to be expressed naturally: in terms of the file to which the event refers, or the group of processes on the network to which the event is applicable. The ToolTalk service delivers events (called *notices*) to any interested process anywhere on the network. ToolTalk notices are a flexible and easy way to provide extensibility for your system.

## Automatic Tool Invocation

Use the ToolTalk service when your application needs network-transparent automatic invocation. The ToolTalk service lets you describe the messages that, when sent from any location on the network, should cause your tool to be invoked. The ToolTalk auto-start facility is easier to use and less host-specific than the conventional inetd(1) facility.

## Distributed-Object System

Use ToolTalk when you need to build your application on a distributed-object system that is available across a wide variety of platforms. ToolTalk's object system can be used by any application on all the popular UNIX platforms, regardless of whether the application

- **Is single- or multi-threaded**
- Has a command-line or graphical user interface
- Uses its own event loop, or that of a window-system toolkit

**Note -** Programs coded to the ToolTalk object-oriented messaging interface are *not* portable to CORBA-compliant systems without source changes.

## Persistent Objects

Use the ToolTalk service when your application needs to place objects unobtrusively in the UNIX file system.

Introducing the ToolTalk Service **3**

# Scenarios Illustrating How the ToolTalk Service Helps Solve Work Problems

The scenarios in this section illustrate how the ToolTalk service helps users solve their work problems. The message protocols used in these scenarios are hypothetical.

#### Using the ToolTalk Desktop Services Message Set

The ToolTalk Desktop Services Message Set allows an application to integrate and control other applications without user intervention. This section presents two scenarios ("The Smart Desktop" on page 4 and "Integrated Toolsets" on page 5) that show how the Desktop Services Message Set might be implemented.

#### *The Smart Desktop*

**Note -** The scenario in this section is intended to illustrate how the ToolTalk service can be used in an application-level program that interprets user requests; it is *not* intended to illustrate how the Common Desktop Environment product implements the ToolTalk service to interpret user requests.

A common user requirement for a graphic user interface (GUI) front-end is the ability to have data files be aware (or "know") of their applications. To do this, an application-level program is needed to interpret the user's requests. Examples of application-level programs (known as *smart desktops*) are the Apple Macintosh<sup>®</sup> The Microsoft Windows™ File Manager, and the Common Desktop Desktop File Manager. The key common requirements for smart desktops are:

- 1. Takes a file
- 2. Determines its application
- 3. Invokes the application

The ToolTalk Service provides additional flexibility by allowing classes of tools to edit a specific data type. The following scenario illustrates how the Desktop Services Message Set might be implemented as a smart desktop transparent to the end-user.

- **1. Diane double-clicks on the File Manager icon.**
	- The File Manager opens and displays the files in Diane's current directory.

#### **2. Diane double-clicks on an icon for a data file.**

**a.** The File Manager requests that the file represented by the icon be displayed. The File Manager encodes the file type in the *display* message.

**b.** The ToolTalk session manager matches the pattern in the *display* message to a registered application (in this case, the Icon Editor), and finds an instance of the application running on Diane's desktop.

> **Note -** If the ToolTalk session manager does not find a running instance of the application, it checks the statically-defined process types (ptypes) and starts an application that best matches the pattern in the message. If none of the ptypes matches, the session manager returns failure to the File Manager application.

**c.** The Icon Editor accepts the *display* message, de-iconifies itself, and raises itself to the top of the display.

#### **3. Diane manually edits the file.**

#### *Integrated Toolsets*

Another significant application for which the Desktop Services Message Set can be implemented is *integrated toolsets*. These environments can be applied in vertical applications (such as a CASE developer toolset) or in horizontal environments (such as compound documents). Common to both of these applications is the premise that the overall solution is built from specialized applications designed to perform one particular task well. Examples of integrated toolset applications are text editors, drawing packages, video or audio display tools, compiler front-ends, and debuggers. The integrated toolset environment requires applications to interact by calling on each other to handle user requests. For example, to display video, an editor calls a video display program; or to check a block of completed code, an editor calls a compiler.

The following scenario shows how the Desktop Services Message Set might be implemented as an integrated toolset:

#### **1. Bruce is working on a compound document using his favorite editor.**

He decides to change the some of the source code text.

#### **2. Bruce double-clicks on the source code text.**

**a.** The Document Editor first determines the text represents source code and then determines which file contains the source code.

Introducing the ToolTalk Service **5**

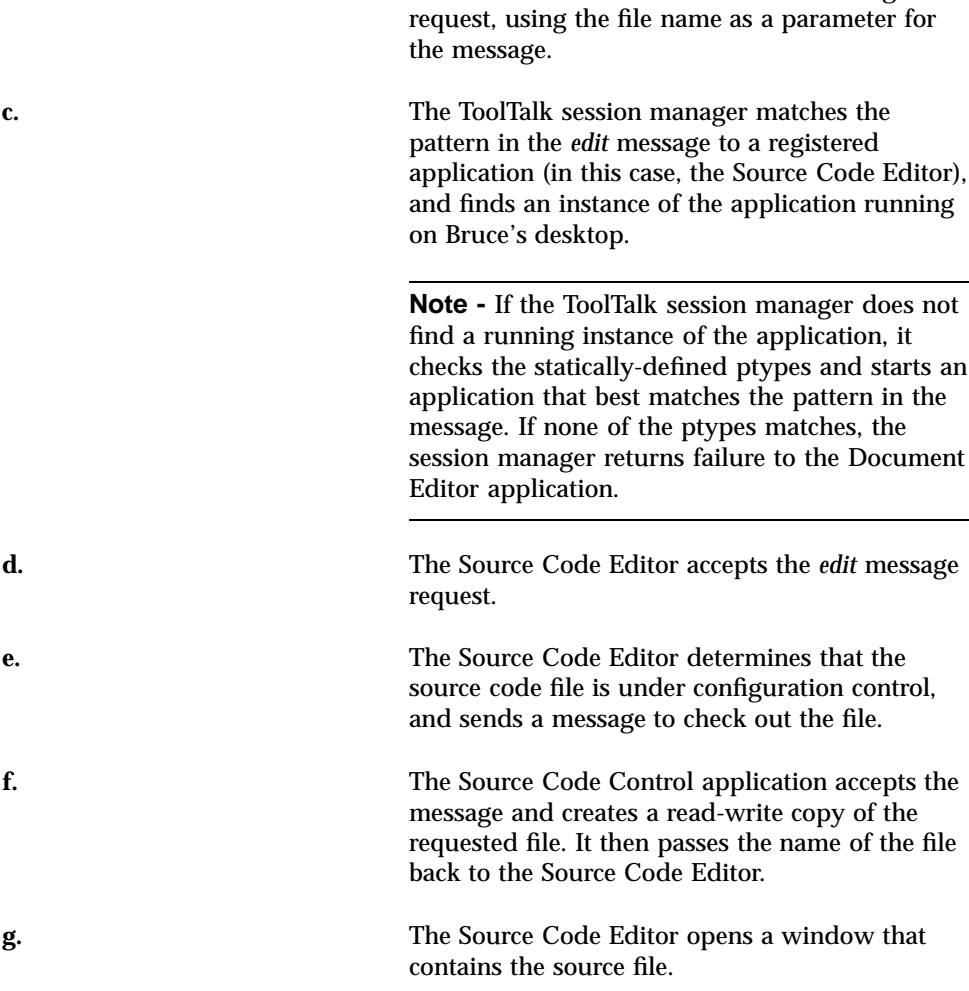

**b.** The Document Editor sends an *edit* message

**3. Bruce edits the source code text.**

### Using the ToolTalk Document and Media Exchange Message Set

The ToolTalk Document and Media Exchange Message Set is very flexible and robust. This section illustrates three uses of the ToolTalk Document and Media Exchange Message Set:

- **Integrating multimedia into an authoring application**
- Adding multimedia extensions to an existing application
- Extending the *cut-and-paste* facility of X with a media-translation facility

**6** Common Desktop Environment: ToolTalk Messaging Overview ♦ October 1998

#### *Integrating Multimedia Functionality*

Integrating multimedia functionality into an application allows end-users of the application to embed various media types in their documents.

Typically, an icon that represents the media object is embedded in the document. Upon selection of an embedded object, the ToolTalk service automatically invokes an appropriate external media application and the object is played as illustrated in the following scenario.

- **1. Daniel opens a document that contains multimedia objects.**
- **2. The window shows the document with several icons representing various media types (such as sound, video, and graphics).**
- **3. Daniel double-clicks on the sound icon.**

A sound application (called a *player*) is launched and the embedded recording is played.

**4. To edit the recording, Daniel clicks once on the icon to select it and uses the third mouse button to display an Edit menu.**

An editing application is launched, and Daniel edits the media object.

#### *Adding Multimedia Extensions to Existing Applications*

The ToolTalk Document and Media Exchange Message Set also allows an application to use other multimedia applications to extend its features or capabilities. For example, a Calendar Manager can be extended to use the Audio Tool to play a sound file as a reminder of an appointment, as illustrated in the following scenario:

- **1. Shelby opens her Calendar Manager and sets an appointment.**
- **2. Shelby clicks on an Audio Response button, which causes the Audio Tool to start.**
- **3. Shelby records her message; for example, "Bring the report."**

When Shelby's appointment reminder is executed, the Calendar Manager will start the Audio Tool and play Shelby's recorded reminder.

#### *Extending the X Cut-and-Paste Facility*

The ToolTalk Document and Media Exchange Message Set can support an extensible, open-ended translation facility. The following scenario illustrates how an extensible multimedia *cut and paste* facility could work:

Introducing the ToolTalk Service **7**

- **1. Maria opens two documents that are different media types.**
- **2. Maria selects a portion of Document A and cuts the portion using the standard** *X***-windowing** *cut* **facility.**

#### **3. Maria then pastes the cut portion into Document B.**

**a.** Document B negotiates the transfer of the cut data with Document A. **b.** If Document B does not understand any of the types offered by Document A, it requests that Document A sends it a *tagged media type*. Document B uses the tagged media type to broadcast a ToolTalk message requesting a translation of the media type to a media type it understands. **c.** A registered translation utility accepts the request and returns the translated version of the media type to Document B. **d.** The paste of the translated data into Document B is performed.

# How Applications Use ToolTalk Messages

Applications create, send, and receive ToolTalk messages to communicate with other applications. Senders create, fill in, and send a message; the ToolTalk service determines the recipients and delivers the message to the recipients. Recipients retrieve messages, examine the information in the message, and then either discard the message or perform an operation and reply with the results.

## Sending ToolTalk Messages

ToolTalk messages are simple structures that contain fields for address, subject, and delivery information. To send a ToolTalk message, an application obtains an empty message, fills in the message attributes, and sends the message. The sending application needs to provide the following information:

**8** Common Desktop Environment: ToolTalk Messaging Overview ♦ October 1998

- If is the message a notice or a request (that is, should the recipient respond to the message)?
- What interest does the recipient share with the sender? (For example, is the recipient running in a specific user session or interested in a specific file?)

To narrow the focus of the message delivery, the sending application can provide more information in the message.

## Message Patterns

An important ToolTalk feature is that senders need to know little about the recipients because applications that want to receive messages explicitly state what message they want to receive. This information is registered with the ToolTalk service in the form of *message patterns*.

Applications can provide message patterns to the ToolTalk service at installation time and while the application is running. Message patterns are created similarly to the way a message is created; both use the same type of information. For each type of message an application wants to receive, it obtains an empty message pattern, fills in the attributes, and registers the pattern with the ToolTalk service. These message patterns usually match the message protocols that applications have agreed to use. Applications can add more patterns for individual use.

When the ToolTalk service receives a message from a sending application, it compares the information in the message to the register patterns. Once matches have been found, the ToolTalk service delivers copies of the message to all recipients.

For each pattern that describes a message an application wants to receive, the application declares whether it can *handle* or *observe* the message. Although many applications can observe a message, only one application can handle the message to ensure that a requested operation is performed only once. If the ToolTalk service cannot find a handler for a request, it returns the message to the sending application indicating that delivery failed.

## Receiving ToolTalk Messages

When the ToolTalk service determines that a message needs to be delivered to a specific process, it creates a copy of the message and notifies the process that a message is waiting. If a receiving application is not running, the ToolTalk service looks for instructions (provided by the application at installation time) on how to start the application.

The process retrieves the message and examines its contents.

 If the message contains a notice that an operation has been performed, the process reads the information and then discards the message.

 If the message contains a request to perform an operation, the process performs the operation and returns the result of the operation in a reply to the original message. Once the reply has been sent, the process discards the original message.

# ToolTalk Message Distribution

The ToolTalk service provides two methods of addressing messages: *process-oriented* messages and *object-oriented*messages.

## Process-Oriented Messages

Process-oriented messages are addressed to processes. Applications that create a process-oriented message address the message to either a specific process or to a particular type of process. Process-oriented messages are a good way for existing applications to begin communication with other applications. Modifications to support process-oriented messages are straightforward and usually take a short time to implement.

### Object-Oriented Messages

Object-oriented messages are addressed to objects managed by applications. Applications that create an object-oriented message address the message to either a specific object or to a particular type of object. Object-oriented messages are particularly useful for applications that currently use objects or that are to be designed around objects. If an existing application is not object-oriented, the ToolTalk service allows applications to identify portions of application data as objects so that applications can begin to communicate about these objects.

**Note -** Programs coded to the ToolTalk object-oriented messaging interface are *not* portable to CORBA-compliant systems without source changes.

## Determining Message Delivery

To determine which groups receive messages, you *scope* your messages. Scoping limits the delivery of messages to a particular session or file.

#### Sessions

A *session* is a group of processes that have an instance of the ToolTalk message server in common. When a process opens communication with the ToolTalk service, a default session is located (or created, if a session does not already exist) and a *process identifier* (*procid*) is assigned to the process. Default sessions are located either through an environment variable (called "process tree sessions") or through the X display (called "X sessions").

The concept of a session is important in the delivery of messages. Senders can scope a message to a session and the ToolTalk service will deliver it to all processes that have message patterns that reference the current session. To update message patterns with the current *session identifier* (sessid), applications join the session.

#### Files

A container for data that is of interest to applications is called a *file* in this book.

The concept of a file is important in the delivery of messages. Senders can scope a message to a file and the ToolTalk service will deliver it to all processes that have message patterns that reference the file without regard to the process's default session. To update message patterns with the current file path name, applications join the file.

You can also scope a message to a file within a session. The ToolTalk service will deliver the message to all processes that reference both the file and session in their message patterns.

**Note -** The file scoping feature is restricted to NFS<sup>®</sup> and UFS file systems.

# Modifying Applications to Use the ToolTalk Service

Before you modify your application to use the ToolTalk service, you must define (or locate) a ToolTalk *message protocol*: a set of ToolTalk messages that describe operations applications agree to perform. The message protocol specification includes the set of messages and how applications should behave when they receive the messages.

To use the ToolTalk service, an application calls ToolTalk functions from the ToolTalk API. The ToolTalk API provides functions to register with the ToolTalk service, to create message patterns, to send messages, to receive messages, to examine message information, and so on. To modify your application to use the ToolTalk service, you must first include the ToolTalk API header file in your program. You also need to modify your application to:

Introducing the ToolTalk Service **11**

- $\blacksquare$  Initialize the ToolTalk service and join a session
- Register message patterns with the ToolTalk service
- Send and receive messages
- Unregister message patterns and leave your ToolTalk session

**12** Common Desktop Environment: ToolTalk Messaging Overview ♦ October 1998

### CHAPTER **2**

# How to Use ToolTalk Messaging

**Note -** The code examples shown in this chapter are taken from a ToolTalk demo program called CoEd. See Appendix B for a listing of the source code showing how ToolTalk-related code is included in the header and .c files for this program.

# Telling Your Application about ToolTalk Functionality

Before your application can utilize the inter-operability functionality provided by the ToolTalk service and the Messaging Toolkit, it needs to know where the ToolTalk libraries and toolkit reside.

# Using the Messaging Toolkit and Including ToolTalk Commands

To use the ToolTalk service, an application calls ToolTalk functions from the ToolTalk API. The Messaging Toolkit provides functions such as functions to register with the ToolTalk service, to create message patterns, to send messages, to receive messages, and to examine message information. To modify your application to use the ToolTalk service and toolkit, you must include the appropriate header files in your application's .h file.

#include <Tt/tt\_c.h> // ToolTalk Header File // Messaging Toolkit Header file Your application also needs to know about the new ToolTalk commands that are in its .c file. Place this information in your application's .h file, too.

Code Example 2–1 shows how the header file information is included in the CoEditor.h file.

**CODE EXAMPLE 2–1** Including Messaging Information

```
#ifndef CoEditor_h
#define CoEditor_h
#include <X11/Intrinsic.h>
#include <Tt/tt_c.h> // ToolTalk Header
                              // Messaging Toolkit Header
```
## Using the ToolTalk Libraries

You need to change the makefile of your application so that it uses the ToolTalk libraries. To do this, add the −ltt option as follows:

LOCAL\_LIBRARIES = −ltt \$(XAWLIB) \$(XMULIB) \$(XTOOLLIB) \$(XLIB)

# Before You Start Coding

Before you can incorporate the Messaging Toolkit functionality into your application, you need to determine the way that your tool will work with other tools. There are several basic questions you need to ask:

- 1. How will these tools work together?
- 2. What kinds of operations can these tools perform?
- 3. What kinds of operations can these tools ask other tools to perform?
- 4. What events will these tools generate which may interest other tools? (What types of messages will these tools want to send?)
- 5. What events generated by other tools will be of interest to these tools? (What types of messages will these tools want to receive?)

To best answer these questions, you need to understand the difference between events and operations, and how the ToolTalk service handles messages regarding each of these.

# What Is the Difference Between an Event and an Operation?

An *event* is an announcement that something has happened. An event is simply a news bulletin. The sending process has no formal expectations as to whether any other process will hear about the event, or whether an action is taken as a consequence of the event. When a process uses the ToolTalk service to inform interested processes that an event has occurred, it sends a *notice*. Since the sending process does not expect a reply, an event cannot fail.

An *operation* is an inquiry or an action. The requesting process makes an inquiry or requests that an operation be performed. The requesting process expects a result to be returned and needs to be informed of the status of the inquiry or action. When a process uses the ToolTalk service to ask another tool to perform an operation, it sends a *request*. The ToolTalk service delivers the request to interested processes and informs the sending process of the status of the request.

#### Sending Notices

When your application sends a ToolTalk notice, it will not receive a reply or be informed about whether or not any tool pays attention to the notice. It is important to make the notice an impartial report of the event as it happens.

For example, if your tool sends the Desktop Services message *Modified*, it may expect any listening tools to react in a given way. However, your tool should not care, and does not need to be informed, about whether any or no other tool reacts to the message; it only wants to report the event:

THE\_USER\_HAS\_MADE\_CHANGES\_TO\_THIS.

#### Sending Requests

When your application sends a ToolTalk request, it expects one tool to perform the indicated operation, or to answer the inquiry, and return a reply message. For example, if your tool sends the Desktop Services message *Get\_Modified*, it should expect notification that the message was delivered and the action performed. The ToolTalk service guarantees that either a reply will be returned by the receiving process or the sender will be informed of the request's failure.

You can identify requests in three ways:

- 1. By dentifying the operations requested by your tool that can fail.
- 2. By identifying the operations your tool can perform for other tools.
- 3. By identifying the operations your tool will want other tools to perform.

A good method to use to identify these operations is to develop a scenario that outlines the order of events and operations that you expect your tool to perform and have performed.

## Developing a Scenario

A scenario outlines the order of the events and operations that a tool will expect to perform and have performed. For example, the following scenario outlines the events that the ToolTalk demo program CoEd expects to perform and have performed:

1. User double-clicks on a document icon in the File Manager.

The file opens in the editor, which is started by the system if one is not already running.

If another tool has modifications to the text pending for the document, User is asked whether the other tool should save the text changes or revert to the last saved version of the document.

- 2. User inserts text.
- 3. User saves the document.

If another tool has modifications pending for the document, User is asked whether to modify the document.

4. User exits the editor.

If text has unsaved changes, User is asked whether to save or discard the changes before quitting the file.

Once the scenario is done, you can answer your basic questions.

### How Will the Tools Work Together?

- The File Manager will request that CoEd open a document for editing.
- Each instance of CoEd will notify other interested instances of changes it makes to the state of the document.

### What Kinds of OperationsDo the Tools Perform?

- Each instance of CoEd can answer questions about itself and its state, such as "What is your status?"
- Each instance of CoEd has the capability of performing operations such as:
	- Iconifying and de-iconifying
	- Raising to front and lowering to back
	- Editing a document
	- Displaying a document
	- **Quitting**

### What Kinds of Operations Can the Tools Ask Other Tools to Perform?

- The File Manager must request that CoEd open a document for editing.
- An instance of CoEd can ask another instance of CoEd to save changes to the open document.
- An instance of CoEd can ask another instance of CoEd to revert to the last saved version of the open document.

### What Events Will the Tools Generate that May Interest Other Tools?

- The document has been opened.
- The document has been modified.
- The document has been reverted to last saved version.
- The document has been saved.
- An instance of CoEd has been exited.

### What Events Generated by Other Tools Will Be of Interest to This Tool?

- The document has been opened.
- The document has been modified.
- The document has been reverted to last saved version.
- The document has been saved.
- An instance of CoEd has been exited.

# Preparing Your Application for Communication

The ToolTalk service provides you with a complete set of functions for application integration. Using the functionality provided with the ToolTalk Messaging Toolkit, your applications can be made to "speak" to other applications that are ToolTalk-compliant. This section describes how to add the kinds of ToolTalk functions you need to include in your application so that it can communicate with other ToolTalk-aware applications that follow the same protocols.

## Creating a Ptype File

The ToolTalk types mechanism is designed to help the ToolTalk service route messages. When your tool declares a ptype, the message patterns listed in it are automatically registered; the ToolTalk service then matches messages it receives to these registered patterns. These static message patterns remain in effect until the tool closes communication with the ToolTalk service.

The ToolTalk Types Database already has installed ptypes for tools bundled with this release. You can extract a list of the installed ptypes from the ToolTalk Types Database, as follows:

% **tt\_type\_comp -d** *user|system|network* **-P**

The names of the ptypes will be printed out in source format.

For all other tools (that is, tools that are not included in this release), you need to first create a ptype file to define the ptype for your application, and then compile the ptype with the ToolTalk type compiler, tt\_type\_comp. To define a ptype, you need to include the following information in a file:

- A process-type identifier (*ptid*).
- An optional start string The ToolTalk service will execute this command, if necessary, to start a process running the program.
- Signatures Describes the TT\_PROCEDURE-addressed messages that the program wants to receive. Messages to be observed are described separately from messages to be handled.

To create a ptype file, you can use any text editor (such as vi, emacs, or dtpad). Code Example 2–2 shows a snippet from the ptype file for the CoEd application.

**CODE EXAMPLE 2–2** CoEd Ptype File

```
ptype DT_CoEd { /* Process type identifier */
   start "CoEd"; \overrightarrow{ } /* Start string */
   handle: \frac{1}{2} /* Receiving process */
    /*
    * Display ISO_Latin_1
    */
    session Display( in ISO_Latin_1 contents) => start opnum = 1; /* Signature */
       /* NOTE: A signature is divided
        * into two parts by the => as follows:
        * Part 1 specifies how the message is to be matched;
        * Part 2 specifies what is to be taken when
        * a match occurs.
        */
}
```
After you have created the ptype file, you need to install the ptype. To do this, run the ToolTalk type compiler. On the command line, type the following:

% **tt\_type\_comp**CoEd.ptype

**18** Common Desktop Environment: ToolTalk Messaging Overview ♦ October 1998

where *CoEd.ptype* is the name of the CoED ptype file.

#### Testing for Existing Ptypes in Current Session

The ToolTalk service provides a simple function to test if a given ptype is already registered in the current session.

// Test for existing ptype registered in current session tt ptype exists(const char \*ptid)

where *ptid* is the identifier of the session to test for registration.

### Merging a Compiled Ptype File into a Currently Running ttsession

The ToolTalk service provides a function to merge a compiled ToolTalk type file into the currently running ttsession:

// Merge new compiled ptypes into currently running ttsession tt\_session\_types\_load(current\_session, compiled\_types\_file)

where *current\_session* is the current default ToolTalk session and *compiled\_types\_file* is the name of the compiled ToolTalk types file. This function adds new types and replaces existing types of the same name; other existing types remain unchanged.

# Tasks Every ToolTalk-aware Application Needs to Perform

There are a number of tasks every ToolTalk-aware application needs to perform, including:

- **Initializing the toolkit**
- Joining a ToolTalk session and registering patterns
- Adding the ToolTalk service to its event loop

This section provides examples of the ToolTalk code you need to include in your application so that it can perform these tasks.

**Note -** The code snippets used in this section are taken from the CoEd.C file. This file contains the general commands any application needs to perform that are not specific to any particular application. See Appendix B for the detailed source code.

How to Use ToolTalk Messaging **19**

### Initializing the Toolkit

Your application needs to initialize and register with the initial ToolTalk session. To do so, it first needs to obtain a process identifier (procid). The following code snippet shows how to obtain a procid and how to initialize the toolkit.

```
// Obtain process identifier
   int myTtFd; //
Initialize toolkit and create a ToolTalk communication endpoint
   char *myProcID = ttdt open( &myTtFd, ToolName, ''SunSoft'', ''%I'', 1 );
```
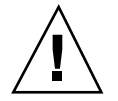

**Caution -** Your application *must* call ttdt\_open before any other calls are made; otherwise, errors may occur.

### Joining the ToolTalk Session and Registering Message Patterns

Before your application can receive messages, it must join a ToolTalk session and register the message patterns that are to be matched.

```
// Join a ToolTalk session and register patterns and default callbacks
           sessPats = ttdt_session_join( 0, 0, session_shell, this, 1 );
    }
```
### Adding the ToolTalk Service to Event Loop

Your application also needs to add the ToolTalk service to its event loop.

```
// Process ToolTalk events for Xt Clients
     XtAppAddInput( myContext, myTtFd, (XtPointer)XtInputReadMask, tk_Xt_input_handler,
             myProcID );
```
# Tasks ToolTalk-aware Editor Applications Need to Perform

In addition to the duties described in the section "Tasks Every ToolTalk-aware Application Needs to Perform" on page 19 ," ToolTalk-aware editor applications also need to perform other tasks, including:

- Declaring a ptype
- Processing the start string message
- **Passing a media callback** 
	- **Failing a message**
- Replying when a request has been completed

This section provides examples of the ToolTalk code you need to include in your editor application so that it can perform these additional tasks.

**20** Common Desktop Environment: ToolTalk Messaging Overview ♦ October 1998

**Note -** The code snippets used in this section are taken from the CoEditor. C file. This file contains specific commands for editor applications. See Appendix B ," for the detailed source code.

#### Writing a Media Load Pattern Callback

There is one step you need to perform before you code your editor application to include any ToolTalk functions: you need to write a media load pattern callback routine. For example,

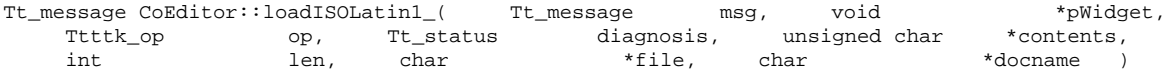

This callback is passed to the media load function at runtime.

### Declaring a Ptype

Since type information is specified only once (when your application is installed), your application needs to only declare its ptype each time it starts.

### Passing Media Load Pattern Callbacks

The media load pattern callback routine you wrote previously is passed in at runtime. The callbacks are registered when your application joins the session. When your tool agrees to handle a request, a callback message is sent. A callback message is also sent if a file is joined or if a message is failed.

```
// Join the session and register patterns and callbacks
sessPats = ttdt_session_join( 0, 0, session_shell, this, 1 );
// Accept responsibility to handle a request
    _contractPats = ttdt_message_accept(msg, CoEditor::_contractCB_, shell, this, 1, 1 );
 // Optional task: Join a file (Can be called recursively)
    if (_filePats == 0) {_filePats = ttdt_file_join( _file, TT_SCOPE_NONE, 1,
                    CoEditor::_fileCB_, this );
    }
// Fail a message
tttk_message_fail( msg, TT_DESKTOP_ENODATA, 0, 1 );
```
### Replying When Request Is Completed

After your application has completed the operation request, it must reply to the sending application. The following message returns the edited contents of text to the sender.

```
// Reply to media load pattern callback
// with edited contents of text
ttmedia_load_reply( _contract, (unsigned char *)contents,
                 len, 1 );
```
# Optional Tasks ToolTalk-aware Editor Applications Can Perform

In addition to the tasks described in the section "Tasks ToolTalk-aware Editor Applications Need to Perform" on page 20 editor applications can also perform other optional tasks such as tasks that use desktop file interfaces to coordinate with other editors. This section provides examples of some of the ToolTalk code you need to include in your editor application so that it can perform these optional tasks.

**Note -** The code snippets used in this section are taken from the CoEditor. C file. This file contains specific commands for editor applications. See Appendix B for the detailed source code.

### Requesting Modify, Revert, or Save Operations

The following code snippet asks a file whether it has any changes pending:

```
// Does the file have any changes pending?
_modifiedByOther = ttdt_Get_Modified( _contract, _file, TT_BOTH,
                     10 * timeOutFactor );
```
The following code snippet reverts a file to its last version:

```
// Revert file to last version
status = ttdt_Revert(_contract, _file, TT_BOTH,
              10 * timeOutFactor );
```
The following code snippet saves pending changes to a file:

```
// Save pending changes
status = ttdt_Save( _contract, _file, TT_BOTH,
             10 * timeOutFactor );
```
### Notifying When a File Is Modified, Reverted, or Saved

The following code snippet announces to interested tools that your application has changes pending for the file:

```
// File has been modified
ttdt_file_event( _contract, TTDT_MODIFIED, _filePats, 1 );
```
The following code snippet announces to interested tools that your application has reverted the file to its last saved version:

```
// File has been reverted to last version
ttdt_file_event( _contract, TTDT_REVERTED, _filePats, 1 );
```
The following code snippet announces to interested tools that your application has saved its pending changes for the file.

// File has been saved ttdt\_file\_event( \_contract, TTDT\_SAVED, \_filePats, 1 );

### Quitting a File

The following code snippet unregisters interest in ToolTalk events about a file and destroys the patterns.

```
// Unregister interest in ToolTalk events and destroy patterns
status = ttdt_file_quit( _filePats, 1 );
   _filePats = 0;
```
How to Use ToolTalk Messaging **23**

Common Desktop Environment: ToolTalk Messaging Overview ♦ October 1998
### CHAPTER **3**

## Using TTSnoop to Debug Messages and Patterns

TTSnoop is a tool provided to create and send custom-constructed ToolTalk messages. You can also use TTSnoop as a tool to selectively monitor any or all ToolTalk messages.

## About TTSnoop

TTSnoop is a useful interactive tool that you can use to become familiar with TookTalk concepts and API calls as well as to perform demonstrations. In addition, TTSnoop is a valuable debugging tool when you are developing applications.

You can use TTSnoop to monitor for messages that match more than one pattern. When a matched message is displayed, the name of the pattern that matched the entry can also be displayed.

You can add, edit, or delete messages and patterns to scrollable lists. TTSnoop allows the definitions of multiple patterns and messages to be saved and loaded from files. You can also define, save, and reload patterns and messages particular to a category of applications (for example, DeskSet  $\mathbb{R}^{\mathbb{M}}$  tools) as well as associate messages and patterns with a user-defined name.

### Where to Find TTSnoop

The TTSnoop program resides in the directory /usr/dt/bin/ttsnoop.

## Starting TTSnoop

To start the program, enter the following command on the command line:

ttsnoop [ -t ]

The -t option displays the ToolTalk API calls that are being used to construct a particular pattern or message. Table 3–1 describes the buttons that are displayed when TTSnoop starts.

| <b>Button</b>   | <b>Description</b>                                                                                                    |
|-----------------|----------------------------------------------------------------------------------------------------|
| <b>Start</b>    | Click this button to activate message reception. TTSnoop will display<br>any incoming messages that match the patterns you register.      |
| <b>Stop</b>     | Click this button to stop receiving messages.                                                                                             |
| Clear           | Click this button to clear the window.                                                                                                    |
| About TTSnoop   | Click this button to obtain general help for TTSnoop.                                                                                     |
| <b>Display</b>  | Click this button to display a panel of checkboxes to highlight specific<br>ToolTalk message components on the TTSnoop display subwindow. |
| <b>Messages</b> | Click this button to display a panel that enables you to create, store,<br>and send ToolTalk messages.                                    |
| <b>Patterns</b> | Click this button to display a panel that enables you to compose and<br>register ToolTalk patterns.                                       |
| Send Messages   | Click this button to send messages that were stored using the Messages<br>display.                                                        |
|                 |                                                                                                    |

**TABLE 3–1** TTSnoop Buttons

**Note -** To obtain help for individual buttons and settings, place the mouse over the button or setting and click the F1 key or Help key on your keyboard.

## Composing and Sending Messages

When you click the Messages button on the main display window, a display panel containing the choices shown in Table 3–2 is displayed.

| <b>Button</b>        | <b>Description</b>                                                                                                    |
|----------------------|----------------------------------------------------------------------------------------------------|
| Add Message          | Click this button to store the current message settings. Once the<br>messages are stored, you can recall and send these messages using the<br>Send Message button on the main display window. |
| <b>Edit Contexts</b> | Click this button to add, change, and delete send message contexts. The<br>display window displayed allows you to edit contexts to be sent with<br>your messages.                             |
| Send Message         | Click this button to send the newly created message.                                                                                                    |

**TABLE 3–2** Message Button Display Window Options

### Composing and Registering Patterns

When you click the Patterns button on the main display window, a display panel is displayed.

Click the Apply button to register your pattern. Once a pattern is registered, you can use TTSnoop as a debugging tool to observe what messages are being sent by other applications.

Click the Edit Receive Contexts button to add, change, and delete receive message contexts in patterns. The window displayed enables you to edit contexts to be registered with your patterns.

### Displaying Message Components

When you click the Display button on the main display window, a display panel of checkboxes is displayed.

Using TTSnoop to Debug Messages and Patterns **27**

When you select a checkbox and click the Apply button, the specified ToolTalk message component is displayed until you make another selection and apply the change.

## Sending Pre-Created Messages

When you click the Send Message button on the main display window, you can send one of the messages you created and stored using the Messages display.

### Receiving Messages

When you click the Start button on the main display window, TTSnoop will display any incoming messages that match the patterns you registered.

## Stop Receiving Messages

When you click the Stop button on the main display window, TTSnoop will stop receiving messages.

### CHAPTER **4**

### Using ToolTalk Tracing

The ToolTalk ttsession trace shows how ToolTalk pattern matches and delivers every message ttsession sees. ToolTalk tracing for this release also

- Displays a single client's interactions with ToolTalk. This feature allows implementors to focus on only one client.
- Filters the ttsession trace by, for example, message type, sender, or receiver.

### Accessing ToolTalk Tracing

A command new for this release, tttrace, is the primary way to access ToolTalk tracing. This command is similar in purpose and command-line interface to the truss command. It enables you to control the three kinds of ToolTalk tracing. The ttrace command has two fundamental modes: *server* mode and *client* mode.

- In server mode, ttrace directs the indicated session to trace by sending it a Session\_Trace request.
- In client mode, ttrace sets an environment variable and executes the ToolTalk client command given on the command line. The environment variable in the executed client instructs libtt whether, and how, to trace client messaging and client API calls.

**Note -** ttrace is not downward compatible with older servers or with clients using older versions of libtt. While ttrace will detect and diagnose older servers, it fails silently on clients using older versions of libtt.

### Controlling Tracing

### Controlling libtt Tracing

One way to control libtt's tracing behavior is to set the environment variable \$TT\_TRACE\_SCRIPT .

**Note -** libtt's tracing fails gracefully if the variable's value is corrupt or inconsistent.

### Controlling Client-Side Tracing

The tt\_trace\_control call sets or clears an internal flag to control all client-side tracing. You can use this call to trace suspect areas in your code. The format of this call is:

int tt\_trace\_control(int *option*)

where *option* 0 to turn traciing off; 1 to turn tracing on; and -1 to toggle tracing on and off. When tracing is on, the extent of tracing is controlled by the TT\_TRACE\_SCRIPT variable or tracefile. This call returns the previous setting of the trace flag.

### Tracing Message Traffic in a ToolTalk Session

The Session\_Trace request is a ToolTalk request that ttsession registers to handle itself; that is, ttsession is the handler for the Session\_Trace request. This request can be sent by any ToolTalk client, and, although not recommended, other ToolTalk clients can register to handle this request. (Note: This method will cause tracing to *not* work.) The syntax for this request is:

```
[file] Session_Trace(
    in boolean on,
  in boolean follow
   [in attribute toPrint
   |in state toTrace
  |in op toTrace
   |in handler_ptype toTrace
  |in sender_ptype toTrace][...] );
```
The Session\_Trace request turns message tracing in the scoped-to session on or off.

- If tracing is on and the file attribute of the request is set, subsequent trace output is appended to the file named by the attribute.
- If tracing is on and the file attribute is *not* set, tracing continues to the current trace.

By default, daemon mode causes the output to go to the console of the host on which ttsession is running; job-control mode causes the output to go to ttsession's standard error. Table 4–1 describes the required and optional arguments for this request.

| <b>Argument</b>       |          | <b>Description</b>                                                                                                    |
|-----------------------|----------|----------------------------------------------------------------------------------------------------|
| boolean on            |          | Required Turn tracing on or off. If no toTrace arguments are<br>included and on is true, the previous trace<br>settings are restored.                                                                          |
| boolean follow        |          | Required Turn on client-side tracing for Invoked clients.                                                                                                    |
| attribute toPrint     |          | Optional Print attribute(s) for each message traced. Valid<br>attributes are:                                                                                                    |
|                       |          | ■ <i>none</i> -print only a one-line description of<br>traced messages (default)<br>all-print all attributes of traced messages                                                                                |
| state toTrace         |          | Optional State(s) through which to trace messages. In<br>addition to the Tt_states defined in tt_c.h, valid<br>states are:                                                                                     |
|                       |          | ■ <i>edge</i> –messages entering initial (TT_SENT) and<br>final (TT_HANDLED, TT_FAILED) states.<br><i>deliver-all state changes and all client</i><br>deliveries.                                              |
|                       |          | $\blacksquare$ dispatch-deliver + all patterns considered for<br>matching. (default)                                                                                                    |
| op toTrace            | Optional | Trace messages that have toTrace as a value for                                                                                                    |
| sender_ptype toTrace  | Optional | the indicated message attribute.<br>• Any number of toTrace arguments may be                                                                                                    |
| handler_ptype toTrace | Optional | included in the request.<br>toTrace may include sh wildcard characters.<br>If no toTrace argument is included for a given<br>message attribute, no value of that attribute<br>excludes a message from tracing. |

**TABLE 4–1** Session\_Trace Agurments

Using ToolTalk Tracing **31**

The current session tracing behavior changes only if this request is not failed. On failure, the tt\_message\_status of the reply is set to one of the errors described in Table 4–2 .

**TABLE 4–2** Error Messages Returned by Session\_Trace Request

| Error                    | <b>Description</b>                                                                                                    |
|--------------------------|----------------------------------------------------------------------------------------------------|
| TT ERR NO MATCH          | No handler could be found for the request.                                                                                                    |
| TT ERR APPFIRST + EACCES | ttsession does not have permission to open or<br>create the trace file.                                                                                                    |
| TT ERR APPFIRST + EISDIR | The trace file is a directory.                                                                                                    |
| TT ERR APPFIRST + ENOSPC | There is not enough space in the target file system<br>to create the trace file.                                                                                                    |
| TT ERR APPFIRST + EEXIST | Tracing is already occurring on another file.<br>ttsession resets the file attribute of the reply to<br>name the existing trace file. To trace to a different<br>file, first turn off tracing to the current trace file. |

## Tracing ToolTalk Calls and Messages through the Server

The ttrace function traces message traffic through the server for the indicated ToolTalk session, or runs a command with ToolTalk client tracing turned on. If neither the session nor the command is given, the default session is traced. By default, tracing terminates when ttrace exits. The syntax for this function is:

tttrace [-0FCa] [-o *outfile* ] -S *session* | *command*] tttrace [-e *script* | -f *scriptfile* ] [-S *session* | *command*]

Table 4–3 describes the ttrace options.

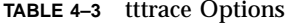

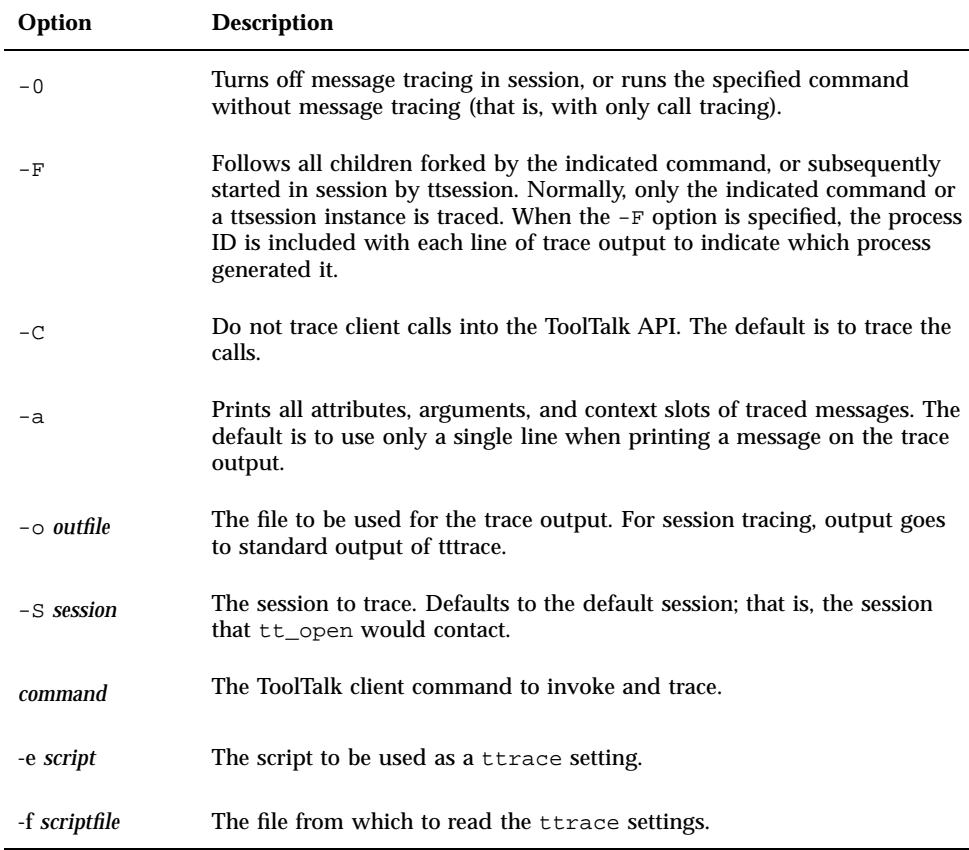

ttrace is implemented purely as a ToolTalk client, using the message interface to ttsession and the TT\_TRACE\_SCRIPT environment variable. If this variable is set, it tells libtt to turn on client-side tracing as specified in the trace script. If the first character of the value is '.' or '/', the value is taken to be the path name of file containing the trace script to use; otherwise, the value is taken to be an inline trace script.

### Formats of Traced Functions

The following is an example of how a traced ToolTalk function looks.

[*pid*] *function\_name*(*params*) = *return\_value* (*Tt\_status*)

Using ToolTalk Tracing **33**

### Message Summary Format

The -a option prints message attributes after a one-line summary of the message, as follows:

*Tt\_state Tt\_paradigm Tt\_class* (*Tt\_disposition in Tt\_scope*): *status* == *Tt\_status*

### State Change Format

State changes are indicated by the following format:

*old\_state* => *new\_state*.

### Message Delivery Format

Deliveries are indicated by the following indicated:

Tt\_message => procid *recipient\_procid*

Table 4–4 dexplains the messages you may receive during a dispatch trace.

| <b>Message</b>          | <b>Explanation</b>                                                                                   |
|-------------------------|----------------------------------------------------------------------------------------------------|
| tt_message_send         | The message to send.                                                                                 |
| tt_message_reject       | The message was rejected.                                                                            |
| tt_message_fail         | The message failed.                                                                                  |
| tt_message_reply        | The reply to a message.                                                                              |
| tt_session_join         | The session to join.                                                                                 |
| tt_file_join            | The file to join.                                                                                    |
| tt_message_reply        | A client called the indicated function.                                                              |
| tt_message_send_on_exit | ttsession is dispatching on_exit messages for a client that<br>disconnected before calling tt_close. |

**TABLE 4–4** Reasons for Dispatch Trace

**34** Common Desktop Environment: ToolTalk Messaging Overview ♦ October 1998

**TABLE 4–4** Reasons for Dispatch Trace *(continued)*

| <b>Message</b>         | <b>Explanation</b>                                                                                                    |
|------------------------|----------------------------------------------------------------------------------------------------|
| tt_message_accept      | ttsession is dispatching messages that had been blocked<br>while a ptype was being started. The started client has now<br>called either tt_message_accept or tt_message_reply<br>to indicate that the ptype should be unblocked. |
| TT_ERR_PTYPE_START     | A ptype instance was started to receive the message, but the<br>start command exited before it connected to ttsession.                                                                                                    |
| TT_ERR_PROCID          | ttsession lost its connection to the client that was working on<br>this request.                                                                                                    |
| ttsession -> ttsession | Another session wants this session to find recipients for the<br>message.                                                                                                    |
| ttsession <- ttsession | Another session wants to update (for example, fail) a<br>message originating in this session.                                                                                                    |

### Matching Format

When dispatching is being traced, matching is indicated by one of the following formats:

Tt\_message & Tt\_pattern { Tt\_message & ptype *ptid* { Tt\_message & otype *otid* {

The pattern or signature is printed, followed by:

} == *match\_score*; [/\* *mismatch\_reason* \*/]

### Examples

This sections contains examples of how to use the tttrace function.

### Registering a Pattern and Sending a Matching Notice

To register a pattern and send a notice that matches the pattern, type:

% tttrace **-a** *myclientprogram*

Code Example 4–1 shows the results.

Using ToolTalk Tracing **35**

#### **CODE EXAMPLE 4–1** Registering a Pattern and Sending a Notice

```
tt_open() = 0x51708=="7.jOHHM X 129.144.153.55 0" (TT_OK)
tt_fdd() = 11 (TT_OK) tt_pattern_created() = 0x50318 (TT_OK)tt_pattern_category_set(0x50318, TT_OBSERVE) = 0 (TT_OK)
tt_pattern_scope_add(0x50318, TT_SESSION) = 0 (TT_OK)
tt_pattern_op_add(0x50318, 0x2f308=="Hello World") = 0 (TT_OK)
tt_default_session() = 0x519e0=="X 129.144.153.55 0" (TT_OK)
tt pattern session add(0x50318, 0x519e0=="X 129.144.153.55 0") = 0 (TT_OK)
t_t_pattern_register(0x50318) = 0 (TT_OK) tt_message_create() = 0x51af0 (TT_OK)
tt_message_class_set(0x51af0, TT_NOTICE) = 0 (TT_OK)
tt_message_address_set(0x51af0, TT_PROCEDURE) = 0 (TT_OK)
tt_message_scope_set(0x51af0, TT_SESSION) = 0 (TT_OK)
tt_message_op_set(0x51af0, 0x2f308=="Hello World") = 0 (TT_OK)
tt_message_send(0x51af0) ...
   TT_CREATED => TT_SENT:
  TT_SENT TT_PROCEDURE TT_NOTICE (TT_DISCARD in TT_SESSION): 0 == TT_OK
  id: 0 7.jOHHM X 129.144.153.55 0
  op: Hello World
  session: X 129.144.153.55 0
 sender: 7.jOHHM X 129.144.153.55 0
= 0 (TT_OK)
tt_message_receive() ...
  Tt_message => procid <7.jOHHM X 129.144.153.55 0>
  TT_SENT TT_PROCEDURE TT_NOTICE (TT_DISCARD in TT_SESSION): 0 == TT_OK
  id: 0 7 jOHHM X 129.144.153.55 0
  op: Hello World
  session: X 129.144.153.55 0
 sender: 7.jOHHM X 129.144.153.55 0
  pattern: 0:7.jOHHM X 129.144.153.55 0
= 0x51af0 (TT OK)
```
To see ttsession's view of the message flow, type:

% tttrace **-a**

ttsession's view of *mylientprogram*'s message flow is shown in Code Example 4–2.

#### **CODE EXAMPLE 4–2** ttsession's View of Trace

```
tt_message_reply:
  TT_SENT => TT_HANDLED:
   TT_HANDLED TT_PROCEDURE TT_REQUEST (TT_DISCARD in TT_SESSION): 0 == TT_OK
   id: 0 2.jOHHM X 129.144.153.55 0
   op: Session_Trace
   args: TT_IN string: "> /tmp/traceAAAa002oL; version 1; states"[...]
   session: X 129.144.153.55 0
  sender: 2.jOHHM X 129.144.153.55 0
   pattern: 0:X 129.144.153.55 0
  handler: 0.jOHHM X 129.144.153.55 0
  Tt_message => procid <2.jOHHM X 129.144.153.55 0>
tt_message_send:
     TT_CREATED TT_PROCEDURE TT_NOTICE (TT_DISCARD in TT_SESSION): 0 == TT_OK
     id: 0 7.jOHHM X 129.144.153.55 0
     op: Hello World
     session: X 129.144.153.55 0
     sender: 7.jOHHM X 129.144.153.55 0 TT_CREATED => TT_SENT:
   TT_SENT TT_PROCEDURE TT_NOTICE (TT_DISCARD in TT_SESSION): 0 == TT_OK
```

```
id: 0 7.jOHHM X 129.144.153.55 0
op: Hello World
session: X 129.144.153.55 0
sender: 7.j HHM X 129.144.153.55 0
  Tt_message & Tt_pattern {
id: 0:7.jOHHM X 129.144.153.55 0
category: TT_OBSERVE
 scopes: TT_SESSION
  sessions: X 129.144.153.55 0
 ops: Hello World
  \} == 3;
  Tt_message => procid <7.jOHHM X 129.144.153.55 0>
```
**Note -** The first message traced will almost always be ttsession's reply to the request sent to it by ttrace.

### Tracing a Message Flow

To trace the message flow in a specific, non-default session, type:

% tttrace -S *"01 15303 1342177284 1 0 13691 129.144.153.55 2"*

where *"01 15303 1342177284 1 0 13691 129.144.153.55 2"* is the specific, non-default session to be traced.

*"01 15303 1342177284 1 0 13691 129.144.153.55 2" is the*

### Settings for ToolTalk Tracing

A ttrace script contains settings that control ToolTalk calls and messages. A ttrace script consists of commands separated by semicolons or newlines. If conflicting values are given for a setting, the last value is the one used. Table 4–5 describes these commands.

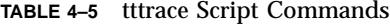

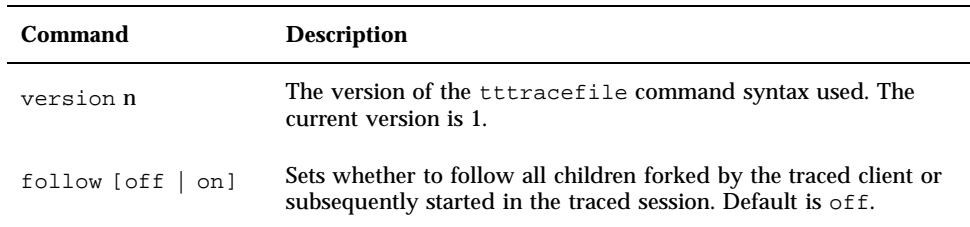

Using ToolTalk Tracing **37**

**TABLE 4–5** tttrace Script Commands *(continued)*

| Command                                                         | <b>Description</b>                                                                                                    |
|-----------------------------------------------------------------|----------------------------------------------------------------------------------------------------|
| $\left[\right>$   >> ] outfile                                  | File to be used for the trace output. By default, trace output goes<br>to standard error. Normal shell interpretation of $>$ and $>>$ applies.                                                                                                    |
| functions [all   none<br>func]                                  | ToolTalk API functions to trace. <i>func</i> may include shell wildcard<br>characters. Default is all.                                                                                                    |
| attributes [all  <br>none l                                     | none (default) means use only a single line when printing a<br>message on the trace output; all means print all attributes,<br>arguments, and context slots of traced messages.                                                                                                    |
| states [none  <br>edge   deliver  <br>dispatch<br>$Tt\_state$ ] | State(s) through which to trace messages. In addition to the<br>Tt_states defined in $tt_c$ .h, valid states are:<br>$\blacksquare$ none – disable all message tracing<br>edge - messages entering initial (TT_SENT) and final<br>п<br>(TT_HANDLED, TT_FAILED) states.<br>deliver - all state changes and all client deliveries.<br>dispatch – deliver plus all patterns considered for matching<br>(default). |
| ops to Trace<br>sender_ptypes<br>toTrace                        | Trace messages that have toTrace as a value for the indicated<br>message attribute. toTrace may include shell wildcard characters. If<br>no toTrace argument is included for a given message attribute, then<br>no value of that attribute excludes a message from tracing.                                                                                                    |
| handler_ptypes<br>toTrace                                       |                                                                                                    |

### APPENDIX **A**

### The Messaging Toolkit

The ToolTalk Messaging Toolkit is a higher-level interface of the ToolTalk API. It provides common definitions and conventions to easily integrate basic ToolTalk messages and functionality into an application for optimum inter-operability with other applications that follow the same message protocols.

Although most of the messages in the ToolTalk Messaging Toolkit are the messages in the standard ToolTalk message sets, the functions of the Messaging Toolkit transparently take care of several tasks that would otherwise need to be coded separately. For example, the ttdt\_file\_join() function will register a pattern to observe Deleted, Reverted, Moved, and Saved notices for the specified file in the specified scope; it also invokes a callback message.

## General Description of the ToolTalk Messaging Toolkit

Inter-operability is an important theme if independently developed applications are to work together. The messages in the toolkit have been agreed upon by developers of inter-operating applications; the protocols form a small, well-defined interface that maximizes application autonomy.

The ToolTalk Messaging Toolkit plays a key role in application inter-operability and offers complete support for messaging. The message protocol specification includes the set of messages and how applications should behave when they receive the messages. These messages can be retrofitted to any existing application to leverage the functionality of the application. You can easily add these messages to existing applications to send, receive, and use shared information.

Tools that follow the ToolTalk messaging conventions will not use the same ToolTalk syntax for different semantics, nor will tools fail to talk to each other because they use different ToolTalk syntax for identical semantics. If these protocols are observed, cooperating applications can be modified, even replaced, without affecting one another.

Most of the messages in the Messaging Toolkit are the messages in the standard ToolTalk message sets. For detailed descriptions of the standard ToolTalk message sets, see the *ToolTalk Reference Manual*. Table A–1 lists the functions described in this chapter that partly comprise the ToolTalk Messaging Toolkit.

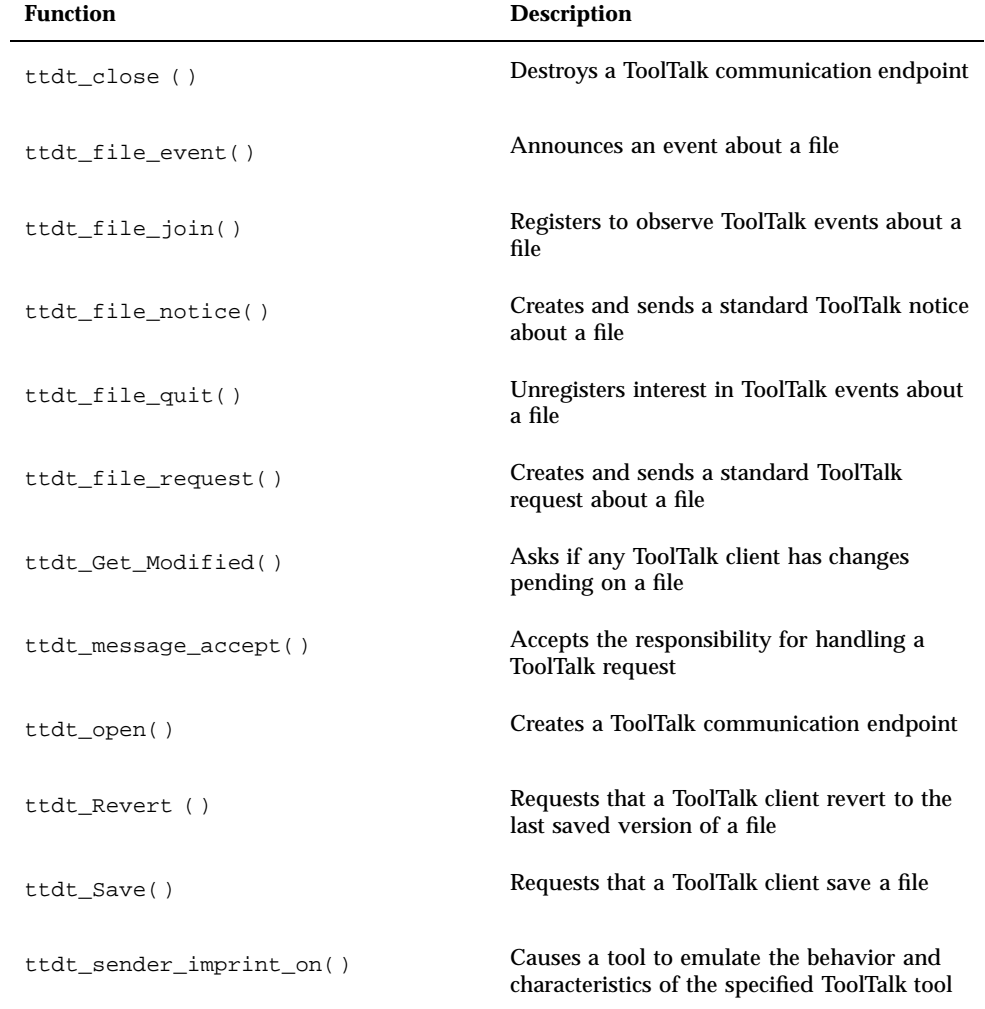

**TABLE A–1** ToolTalk Messaging Toolkit Functions

**40** Common Desktop Environment: ToolTalk Messaging Overview ♦ October 1998

| <b>Function</b>           | <b>Description</b>                                                                                                  |
|---------------------------|----------------------------------------------------------------------------------------------------|
| ttdt_session_join()       | Joins a ToolTalk session and registers<br>patterns and default callbacks for many<br>standard desktop messages      |
| ttdt_session_quit()       | Unregisters any patterns and default<br>callbacks registered when session joined, and<br>quits the ToolTalk session |
| ttdt_subcontract_manage() | Manages outstanding requests                                                                                        |
| ttmedia_Deposit()         | Sends a Deposit request to checkpoint a<br>document                                                                 |
| ttmedia_load()            | Creates and sends a Media Exchange request<br>to display, edit, or compose a document                               |
| ttmedia_load_reply()      | Replies to a Display, Edit, or Compose<br>request                                                                   |
| ttmedia_ptype_declare()   | Declares the ptype of a Media Exchange<br>media editor                                                              |
| tttk_block_while()        | Blocks the program while awaiting a<br>condition such as a reply                                                    |
| tttk_message_abandon()    | Fails or rejects a message, then destroys it                                                                        |
| tttk_message_create()     | Creates a message that conforms to<br>messaging conventions                                                         |
| tttk_message_fail()       | Fails a message                                                                                                    |
| tttk_message_receive()    | Retrieves next ToolTalk message                                                                                     |
| tttk_message_reject()     | Rejects a message                                                                                                   |
| tttk_op_string()          | Returns a string for the operation                                                                                  |

**TABLE A–1** ToolTalk Messaging Toolkit Functions *(continued)*

**TABLE A–1** ToolTalk Messaging Toolkit Functions *(continued)*

| <b>Function</b>         | <b>Description</b>                       |
|-------------------------|------------------------------------------|
| tttk string op()        | Returns the operation for the string     |
| tttk_Xt_input_handler() | Processes ToolTalk events for Xt clients |

## Toolkit Conventions

Most of the messaging conventions for the toolkit consist of descriptions of the standard ToolTalk message sets. This section describes conventions not related to any particular standard message set.

| Field                 | <b>Description</b>                                                                                                    |
|-----------------------|----------------------------------------------------------------------------------------------------|
| fileAttrib            | Indicates whether the file attribute of the message can or needs to be<br>set. The ToolTalk service allows each message to refer to a file, and has<br>a mechanism (called "file-scoping") for delivering messages to clients<br>that are "interested in" the named file.                                                                    |
| opName                | The name of the operation or event (also called "op"). It is important<br>that different tools use the same opName to mean the same thing.<br>Unless a message is a standard one, its opName must be unique; for<br>example, prefix the opName with Company_Product (such as<br>Acme_HoarkTool_Hoark_My_Frammistat).                         |
| requiredArgs          | Arguments that must always be included in the message.                                                                                                    |
| optionalArgs          | Extra arguments that may be included in a message. Any optional<br>arguments in a message must be in the specified order and must<br>follow the required arguments.                                                                                                    |
| vtype<br>argumentName | A description of a particular argument. A vtype is a<br>programmer-defined string that describes what kind of data a message<br>argument contains. The ToolTalk service uses vtypes only for matching<br>sent message instances with registered message patterns. Every vtype<br>should by convention map to a single, well-known data type. |
|                       |                                                                                                    |

**TABLE A–2** Messaging Toolkit Conventions

## Using the Messaging Toolkit When Writing Applications

To use the toolkit, include the ToolTalk Messaging Toolkit header file: #include <Tt/tttk.h>

## The ToolTalk Messaging Toolkit

This section contains a description of functions that are part of the ToolTalk Messaging Toolkit.

### ttdt\_close

Tt\_status ttdt\_close( const char \* procid, const char \* new\_procid, int sendStopped );

The ttdt\_close() function destroys a ToolTalk communication endpoint. This function calls the ToolTalk function tt\_close().

If the value of procid is  $!= 0$ , this function calls

tt\_default\_procid\_set( procid )

If the value of new procid is  $!= 0$ , this function calls

tt\_default\_procid\_set( new\_procid )

If the sendStopped parameter is set, this function sends a Stopped notice.

The ttdt\_close() function can return any error returned by the ToolTalk functions tt\_default\_procid\_set() and tt\_close(). If the Sending notice fails, no errors are propagated.

### ttdt\_file\_event

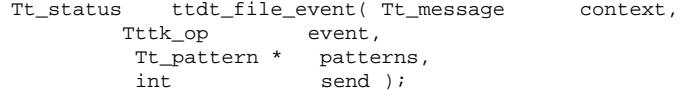

The ttdt\_file\_event() function uses the ToolTalk service to announce an event about a file. This function creates and, optionally, sends a ToolTalk notice that announces an event pertaining to a specified file. This file is indicated in the path name that was passed to the ttdt\_file\_join() function when the patterns were created.

 Table A–3 describes the effect of the value of the *event* parameter on the announcement made.

**TABLE A–3** Effect of event Parameter

| Event<br>Announced           | Announcement                                                                                                    |
|------------------------------|----------------------------------------------------------------------------------------------------|
| TTDT MODIFIED                | Registers in the scope passed to the ttdt_file_join() function to<br>announce the event to interested tools that handle Get Modified.<br>Save, and Revert requests. |
| TTDT SAVED,<br>TTDT REVERTED | Unregisters handler patterns for Get_Modified, Save, and Revert<br>requests.                                                                                        |
|                              | If the send parameter is set, this function sends a Saved or Reverted<br>notice, respectively, in the scope.                                                        |

- If the send parameter is set, this function sends the Modified notice in the scope.
- If the context parameter is a value other than zero, messages created by this routine inherit all contexts whose slotname begins with ENV\_.

Table A–4 lists the possible errors that can be returned by this function.

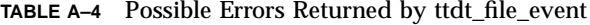

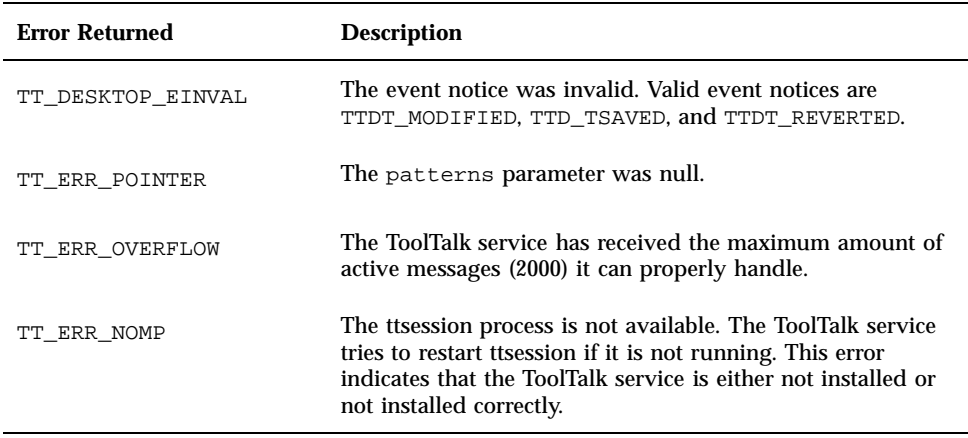

# ttdt\_file\_join

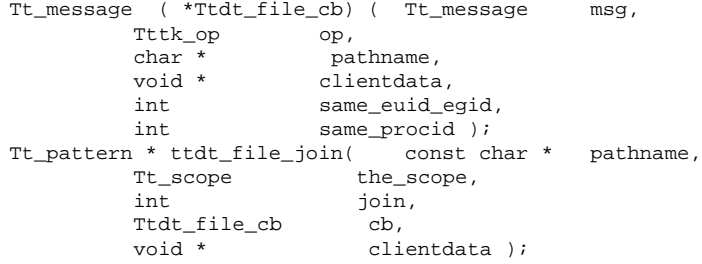

The ttdt\_file\_join() function registers to observe ToolTalk events on the specified file. It registers in the scope to observe Deleted, Modified, Reverted, Moved, and Saved notices.

■ The callback message argument Ttdt\_file\_cb takes the parameters listed in Table A–5.

**TABLE A–5** Parameters taken by Ttdt\_file\_cb

| <b>Parameter</b> | <b>Description</b>                                                                                                    |
|------------------|----------------------------------------------------------------------------------------------------|
| message          | The message being sent.                                                                                                  |
| op               | The operation being requested.                                                                                           |
| pathname         | The path name of the file to which the message pertains. This copy<br>can be freed with the ToolTalk function tt free(). |
| clientdata       | The client data contained in the message.                                                                                |
| same_euid_egid   | A flag that identifies the sender; if this value is true, the sender can<br>be trusted.                                  |
| same_procid      | A flag that identifies the sender; if this value is true, the sender is the<br>same procid as the receiver.              |

If the value of the\_scope parameter is zero (that is,  $TT\_SCOPE\_NONE$ ), the file scope is set to the default (TT\_BOTH); however, if, for example, the ToolTalk database server rpc.ttdbserver is not installed on the file server that owns pathname, the file scope is set to TT\_FILE\_IN\_SESSION.

The ttdt\_file\_join() function associates the value of the\_scope and a copy of pathname with the Tt\_patterns returned to allow the ttdt\_file\_quit() function to access the patterns. The caller can modify or free pathname after the ttdt\_file\_join() call returns.

If the value of the join parameter is true, this function calls

tt\_file\_join( pathname )

This function returns a null-terminated array of Tt\_pattern. Use the ttdt\_file\_quit() function to destroy the array. If an error is returned, the returned array is an error pointer that can be decoded with tt\_ptr\_error. Table A–6 is a list of the possible errors returned by the ttdt\_file\_join() function.

**TABLE A–6** Possible Errors Returned by ttdt\_file\_join

| <b>Error Returned</b> | <b>Description</b>                                                                                                    |
|-----------------------|----------------------------------------------------------------------------------------------------|
| TT ERR NOMP           | The tisession process is not available. The ToolTalk service tries to<br>restart the restart the restart that if it is not running. This error indicates that the<br>ToolTalk service is either not installed or not installed correctly. |
| TT ERR DBAVAIL        | The ToolTalk service could not access the ToolTalk database needed for<br>this operation.                                                                                                    |
| TT ERR DBEXIST        | The ToolTalk service did not find the specified ToolTalk database in the<br>expected place.                                                                                                    |
| TT ERR PATH           | The ToolTalk service was not able to read a directory in the specified<br>file path name.                                                                                                    |
| TT ERR NOMEM          | There is not enough memory available to perform the operation.                                                                                                    |

### ttdt\_file\_notice

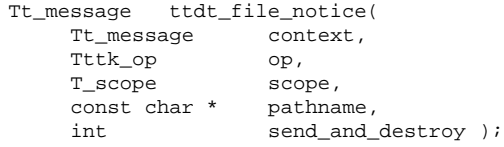

The ttdt\_file\_notice() function creates and, optionally, sends a standard ToolTalk notice about a file. Use this function to create the following standard file notices: Created, Deleted, Moved, Reverted, Saved, and Modified.

**Note -** The ttdt\_file\_event() function is a higher-level interface than the ttdt\_file\_notice() function and is the preferred method to send all notices except the Moved notice.

- If the context parameter is a value other than zero, messages created by this routine inherit all contexts whose slotname begins with ENV\_.
- This function creates a notice with the specified *op* and *scope* parameters, and sets its file attribute to pathname parameter.
- If the send\_and\_destroy parameter is set, this function sends the message and then destroys it.

If the value of the send\_and\_destroy parameter is false, the created message is returned; if the value of the send\_and\_destroy parameter is true, zero is returned.

If an error occurs, an error pointer is returned. Use tt\_ptr\_error to find out the Tt\_status. Table A–7 describes possible errors returned by this function.

| <b>Error Returned</b> | <b>Description</b>                                                                                                    |
|-----------------------|----------------------------------------------------------------------------------------------------|
| TT ERR NOMP           | The ttsession process is not available. The ToolTalk service<br>tries to restart ttsession if it is not running. This error<br>indicates that the ToolTalk service is either not installed or<br>not installed correctly. |
| TT ERR PROCID         | The process identifier specified is out of date or invalid.                                                                                                    |
| TT ERR NOMEM          | There is not enough memory available to perform the<br>operation.                                                                                                    |
| TT ERR OVERFLOW       | The ToolTalk service has received the maximum amount of<br>active messages (2000) it can properly handle.                                                                                                    |
| TT ERR DBAVAIL        | The ToolTalk service could not access the ToolTalk database<br>needed for this operation.                                                                                                    |
| TT ERR DBEXIST        | The ToolTalk service did not find the specified ToolTalk<br>database in the expected place.                                                                                                    |
| TT_DESKTOP_EINVAL     | The operation was moved, and the value of the<br>send_and_destroy parameter was true.                                                                                                    |
| TT ERR POINTER        | The path name was null, or was a ToolTalk error pointer.                                                                                                    |

**TABLE A–7** Possible Errors Returned by ttdt\_file\_notice

# ttdt\_file\_quit

Tt\_status ttdt\_file\_quit( Tt\_pattern \* patterns, int quit );

**48** Common Desktop Environment: ToolTalk Messaging Overview ♦ October 1998

The ttdt\_file\_quit() function unregisters interest in ToolTalk events about a file. This function destroys patterns. If the quit parameter is set, this function calls

tt\_file\_quit( pathname )

Use this function to unregister interest in the path name that was passed to the ttdt\_file\_join() function when patterns was created. Table A–8 lists the possible errors returned by this function.

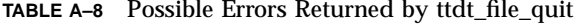

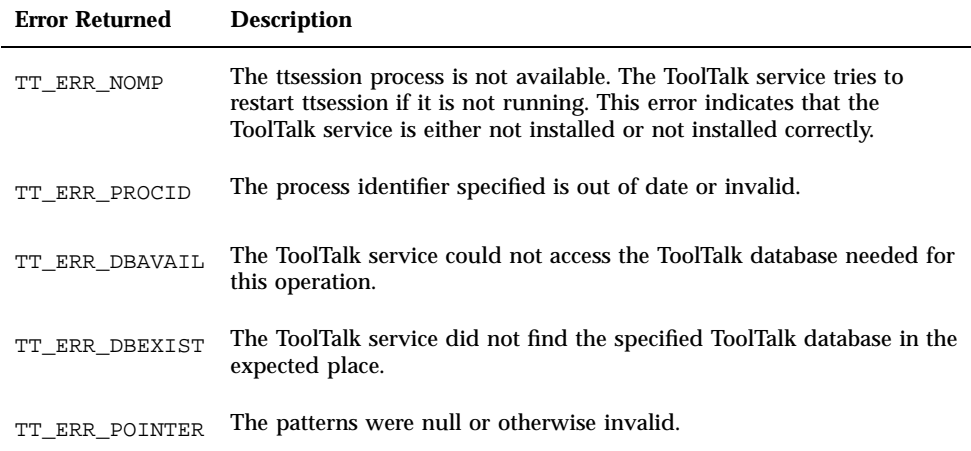

# ttdt\_file\_request

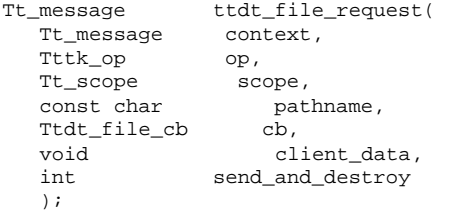

The ttdt\_file\_request() function creates, and optionally sends, any standard Desktop file-scoped request (such as Get\_Modified, Save, and Revert).

**Note -** This function is a lower-level interface than the ttdt\_Get\_Modified(), ttdt\_Save(), and ttdt\_Revert() functions, which create and send the request and then block on its reply.

The ttdt\_file\_request() function creates a request with the specified op and scope, and sets its file attribute to pathname. Per Desktop messaging conventions, an unset Tt\_mode argument of TT\_IN and the vtype File is added to the request; and if the specified operation is ttdt\_Get\_Modified(), an unset Tt\_mode argument of TT\_OUT and the vtype Boolean is also added to the request.

If context is not zero, the request created by this routine inherits from context all contexts whose slotname are prefixed with ENV\_.

This function installs cb as a message callback for the created request, and ensures that client data will be passed into the callback. If send is true, this function sends the request before returning the handle to it.

This function returns the created Tt\_message when successful. If an error occurs, an error pointer is returned. Use tt\_ptr\_error to find out the Tt\_status. Table A-9 lists the possible errors returned by this function.

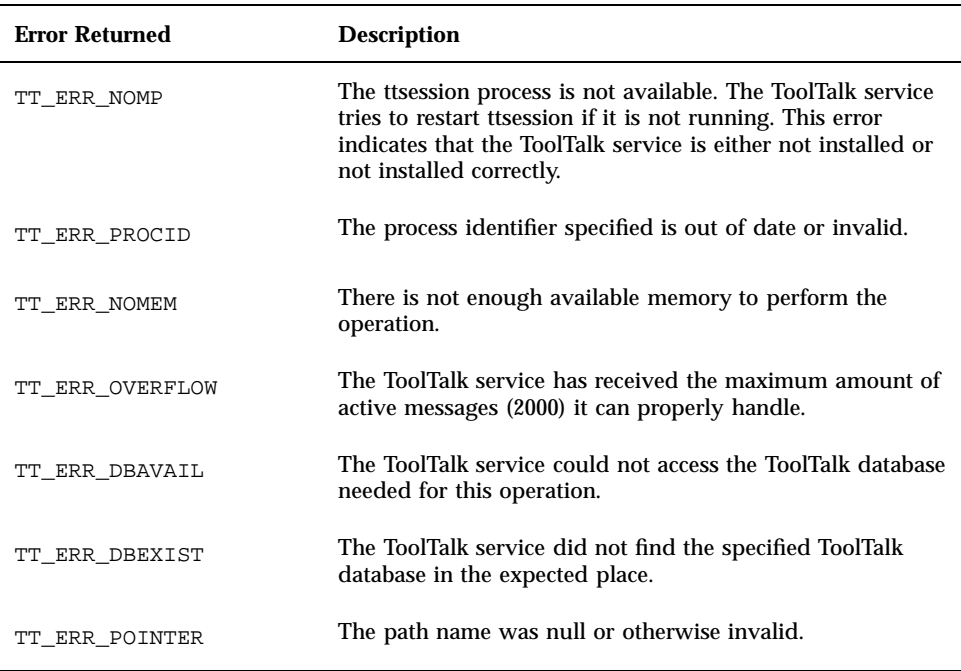

**TABLE A–9** Possible Errors Returned by ttdt\_file\_request

## ttdt\_Get\_Modified

int ttdt\_Get\_Modified( Tt\_message context,<br>const char \* pathname, const char  $*$ Tt\_scope the\_scope, XtAppContext app2run, int ms\_timeout );

The ttdt Get Modified() function asks if any ToolTalk client has changes pending on a file. This function sends a Get\_Modified request and waits for a reply.

- If the context parameter is a value other than zero, messages created by this routine inherit all contexts whose slotname begins with ENV\_.
- The Get\_Modified request asks if any ToolTalk client has changes pending on pathname that it intends to make persistent.
- The the\_scope parameter indicates the scope in which the Get\_Modified request is sent. If the value of this parameter is zero (that is, TT\_SCOPE\_NONE), the file scope is set to the default (TT\_BOTH); however, if, for example, the ToolTalk database server rpc.ttdbserver is not installed on the file server that owns pathname, the file scope is set to TT\_FILE\_IN\_SESSION.
- The app2run and ms\_timeout parameters are passed to the tttk\_block\_while() function to block on the reply to the Get\_Modified request sent by this function.

If the Get\_Modified request receives an affirmative reply within the specified time out, the ttdt\_Get\_Modified() function returns non-zero; otherwise, it returns zero. This call does not return any errors.

## ttdt\_message\_accept

Tt\_pattern \* ttdt\_message\_accept( Tt\_message contract, Ttdt\_contract\_cb cb, void \* clientdata, Widget shell, int accept, int sendStatus );

The ttdt\_message\_accept() function accepts a contract to handle a ToolTalk request. A tool calls this function when it wants to accept responsibility for handling (that is, failing or rejecting) a request.

A Ttdt\_contract\_cb argument takes the parameters listed in Table A–10.

**TABLE A–10** Parameters Taken by the Ttdt\_contract\_cb Argument

| <b>Parameter</b>    | <b>Description</b>                                                                                      |
|---------------------|----------------------------------------------------------------------------------------------------|
| Tt message msg      | The request in the sent state. The client program must either<br>fail, reject, or reply to the message. |
| Tttk_op op          | The operation of the incoming request.                                                                  |
| Widget shell        | The shell passed to the ttdt_message_accept() function.                                                 |
| void *clientdata    | The client data passed to the ttdt_message_accept()<br>function.                                        |
| Tt message contract | The contract passed to the $ttdt$ message accept ()<br>function.                                        |

If the callback processes the message msg successfully, it returns zero; otherwise, it returns a tt\_error\_pointer cast to Tt\_message.

If the callback does not consume the message msg, it returns the message and passes the TT\_CALLBACK\_CONTINUE routine down the call stack to offer the message to other callbacks, or to return it to the tt\_message\_receive() call.

The ttdt\_message\_accept() function registers in the default session for the handler-addressed requests described in Table A–11.

**TABLE A–11** Requests for which ttdt\_message\_accept Registers

| <b>Request</b> | <b>How Request Is Handled</b>                                                                                                    |
|----------------|----------------------------------------------------------------------------------------------------|
|                | Get_GeometrV the shell parameter is not null, these requests are handled transparently;<br>Set_Geometrif the shell parameter is null and the cb parameter is not null, these<br>requests are passed to the callback routine; otherwise, these requests fail with<br>the error TT DESKTOP ENOTSUP.   |
|                | Get_Iconifild;he shell parameter is not null, these requests are handled transparently;<br>Set_Iconifiled the shell parameter is null and the cb parameter is not null, these<br>requests are passed to the callback routine; otherwise, these requests fail with<br>the error TT DESKTOP ENOTSUP.  |
|                | Get_Mapped, If the shell parameter is not null, these requests are handled transparently;<br>Set_Mapped if the shell parameter is null and the cb parameter is not null, these<br>requests are passed to the callback routine; otherwise, these requests fail with<br>the error TT DESKTOP ENOTSUP. |

**TABLE A–11** Requests for which ttdt\_message\_accept Registers *(continued)*

| <b>Request</b>          | <b>How Request Is Handled</b>                                                                                                    |
|-------------------------|----------------------------------------------------------------------------------------------------|
| Raise                   | If the shell parameter is not null, this request is handled transparently; if<br>the shell parameter is null and the cb parameter is not null, these requests<br>are passed to the callback routine; otherwise, these requests fail with the error<br>TT_DESKTOP_ENOTSUP.    |
| Lower                   | If the shell parameter is not null, this request is handled transparently; if<br>the shell parameter is null and the cb parameter is not null, these requests<br>are passed to the callback routine; otherwise, these requests fail with the error<br>TT_DESKTOP_ENOTSUP.    |
| Get_XInfo,<br>Set XInfo | If the shell parameter is not null, these requests are handled transparently;<br>if the shell parameter is null and the cb parameter is not null, these<br>requests are passed to the callback routine; otherwise, these requests fail with<br>the error TT_DESKTOP_ENOTSUP. |
| Pause                   | If the cb parameter is not null, this request is passed to the callback routine;<br>otherwise, it fails with the error TT_DESKTOP_ENOTSUP.                                                                                                    |
| Resume                  | If the cb parameter is not null, this request is passed to the callback routine;<br>otherwise, it fails with the error TT_DESKTOP_ENOTSUP.                                                                                                    |
| Ouit                    | If the cb parameter is not null, this request is passed to the callback routine;<br>otherwise, it fails with the error TT_DESKTOP_ENOTSUP.                                                                                                    |
| Get Status              | If the cb parameter is not null, this request is passed to the callback routine;<br>otherwise, it fails with the error TT_DESKTOP_ENOTSUP.                                                                                                    |

If the contract argument has a TT\_WRN\_START\_MESSAGE message status, the message caused the tool to be started.

**Note -** The started tool should join any scopes it wants to serve before accepting the contract so that it will receive any other messages already dispatched to its ptype; otherwise, the tool should undeclare its ptype while it is busy. If the tool does not join any scopes, the dispatched messages will cause other instances of the ptype to be started.

If the accept argument is true, the ttdt\_message\_accept( ) function calls

tt\_message\_accept( contract )

If the sendStatus argument is true, the ttdt\_message\_accept() function sends a Status notice to the requestor, using the parameters (if any) passed to the ttdt\_open() function.

This function returns a null-terminated array of Tt\_pattern. Use the tttk\_patterns\_destroy() function to destroy the array. If an error is returned, the returned array is an error pointer that can be decoded with tt\_ptr\_error. Table A-12 is a list of the possible errors returned by the ttdt\_message\_accept() function.

| <b>Returned Error</b> | <b>Description</b>                                                                                                    |
|-----------------------|----------------------------------------------------------------------------------------------------|
| TT_ERR_NOMP           | The ttsession process is not available. The ToolTalk service tries to<br>restart the restart the restart that if it is not running. This error indicates that the<br>ToolTalk service is either not installed or not installed correctly. |
| TT ERR POINTER        | The pointer passed does not point at an object of the correct type for<br>this operation. For example, the pointer may point to an integer when<br>a character string is needed.                                                          |
| TT ERR UNIMP          | The tisession for the default session is a version (1.0 or 1.0.1) that does<br>not support the tt_message_accept() function.                                                                                                    |
|                       | Note: If the contract argument has a TT_WRN_START_MESSAGE message<br>status, messages to the tool's ptype will remain blocked until the contract is<br>rejected, replied to, or failed.                                                   |

**TABLE A–12** Possible Errors Returned by ttdt\_message\_accept

### ttdt\_open

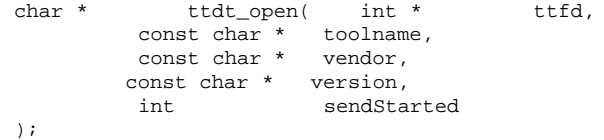

The ttdt\_open() function creates a ToolTalk communication endpoint. This function calls  $tt\_open()$  and  $tt\_fd()$  functions. The  $ttdt\_open()$  function associates toolname, vendor, and version with the created procid. It initializes the new procid's default contexts from environ(5). If the sendStarted argument is set, this function sends a Started notice.

The ttdt\_open() function returns the created procid in a string that can be freed with the tt\_free() function.

This function can return any error returned by the tt\_open() and tt\_fd() functions. If the Started notice fails, errors are not propagated.

### ttdt\_Revert

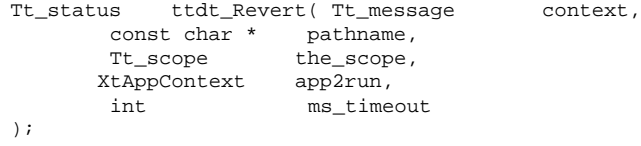

The ttdt\_Revert() function requests a ToolTalk client to revert a file. It sends a Revert request in the\_scope and waits for a reply. The Revert request asks the handling ToolTalk client to discard any changes pending on pathname.

- If the context parameter is a value other than zero, messages created by this routine inherit all contexts whose slotname begins with ENV\_.
- If the value of the the\_scope parameter is zero (that is, TT\_SCOPE\_NONE), the file scope is set to the default (TT\_BOTH); however, if, for example, the ToolTalk database server rpc.ttdbserver is not installed on the file server that owns pathname, the file scope is set to TT\_FILE\_IN\_SESSION.
- The app2run and ms\_timeout parameters are passed to the tttk\_block\_while() function to block on the reply to the Revert request sent by this function.

If the request receives an affirmative reply within the indicated timeout, the ttdt\_Revert() function returns TT\_OK; otherwise, it returns either the tt\_message\_status of the failure reply, or one of the errors listed in Table A–13.

| <b>Error Returned</b> | <b>Description</b>                                                                                                    |
|-----------------------|----------------------------------------------------------------------------------------------------|
| TT ERR NOMP           | The ttsession process is not available. The ToolTalk service<br>tries to restart ttsession if it is not running. This error<br>indicates that the ToolTalk service is either not installed or<br>not installed correctly. |
| TT_ERR_PROCID         | The process identifier specified is out of date or invalid.                                                                                                    |
| TT ERR NOMEM          | There is not enough memory available to perform the<br>operation.                                                                                                    |
| TT ERR OVERFLOW       | The ToolTalk service has received the maximum amount of<br>active messages (2000) it can properly handle.                                                                                                    |
| TT ERR DBAVAIL        | The ToolTalk service could not access the ToolTalk database<br>needed for this operation.                                                                                                    |

**TABLE A–13** Possible Errors Returned by ttdt\_Revert

**TABLE A–13** Possible Errors Returned by ttdt\_Revert *(continued)*

| <b>Error Returned</b> | <b>Description</b>                                                                                                    |
|-----------------------|----------------------------------------------------------------------------------------------------|
| TT ERR DBEXIST        | The ToolTalk service did not find the specified ToolTalk<br>database in the expected place.                                                    |
| TT DESKTOP ETIMEOUT   | No reply was received before the allotted timeout.                                                                                             |
| TT DESKTOP EPROTO     | The request was failed; however, the handler set the<br>tt_message_status of the failure reply to TT_OK instead of a<br>specific error status. |
| TT ERR POINTER        | Path name was null, or was a ToolTalk error pointer.                                                                                           |

## ttdt\_Save

```
Tt_status ttdt_Save( Tt_message context,
        const char * pathname,
        Tt_scope the_scope,
        XtAppContext app2run,
                     ms_timeout );
```
The ttdt\_Save() function requests a ToolTalk client to save a file. It sends a Save request in the\_scope and waits for a reply. The Save request asks the handling ToolTalk client to discard any changes pending on pathname.

- If the context parameter is a value other than zero, messages created by this routine inherit all contexts whose slotname begins with ENV\_.
- If the value of the the\_scope parameter is zero (that is,  $TT\_SCOPE\_NONE$ ), the file scope is set to the default (TT\_BOTH); however, if, for example, the ToolTalk database server rpc.ttdbserver is not installed on the file server that owns pathname, the file scope is set to TT\_FILE\_IN\_SESSION.
- The app2run and ms\_timeout parameters are passed to the tttk\_block\_while() function to block on the reply to the Save request sent by this function.

If the request receives an affirmative reply within the indicated timeout, the ttdt\_Save() function returns TT\_OK; otherwise, it returns either the tt\_message\_status of the failure reply, or one of the errors listed in Table A–14 .

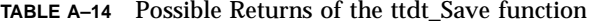

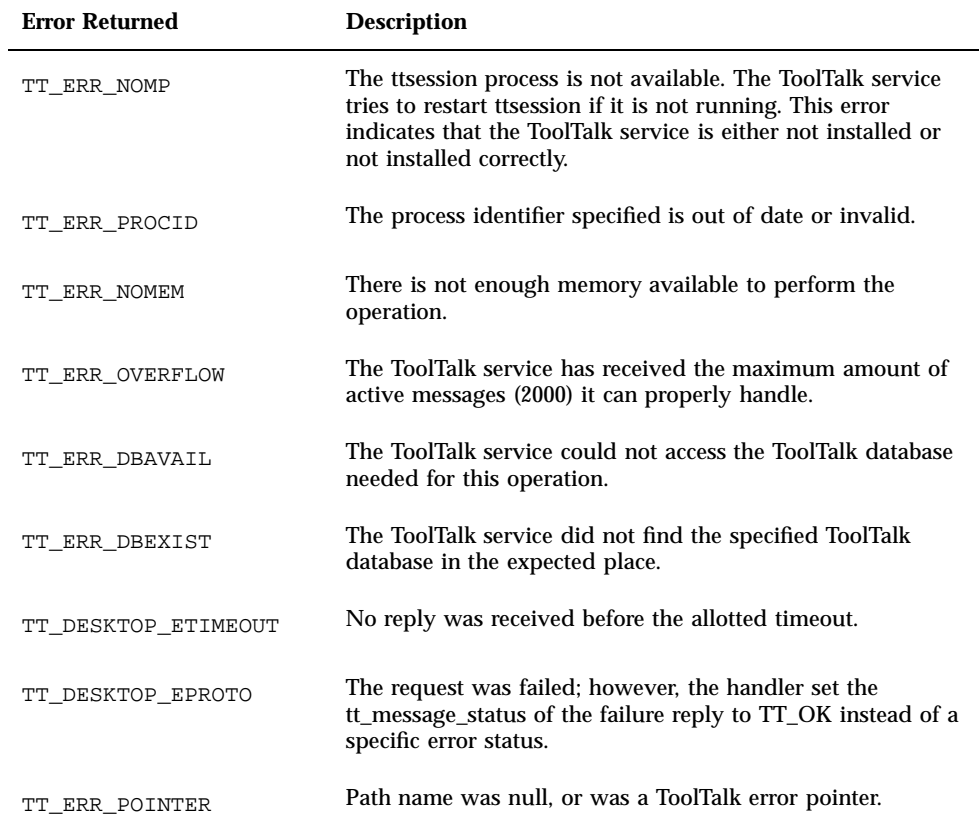

# ttdt\_sender\_imprint\_on

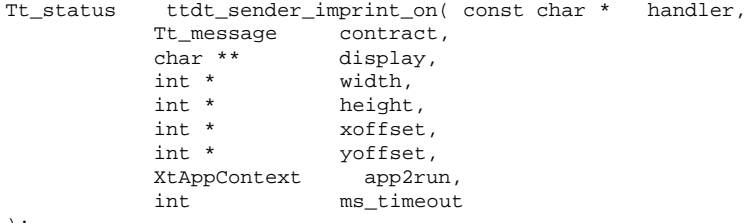

)  $\boldsymbol{i}$ 

The ttdt sender imprint on () function causes the calling tool ("ToolB") to adopt the behavior and certain characteristics of another tool ("ToolA"). ToolB adopts ToolA's X11 display, locale, and current working directory; it also learns ToolA's X11 geometry so that it can position itself appropriately.

If the display parameter is null, the environment variable \$DISPLAY is set to ToolA's display; otherwise, ToolA's display is returned in this parameter. The returned value is a string that can be freed with the ToolTalk tt\_free() function.

This function sends a Get\_Geometry request to ToolA. If ToolA does not return a value for any or all of the geometry parameters:

- If a value for the width parameter is not returned, it is set to  $-1$ .
- If a value for the height parameter is not returned, it is set to  $-1$ .
- If a value for the xoffset parameter is not returned, it is set to INT\_MAX.
- If a value for the yoffset parameter is not returned, it is set to INT\_MAX.

If the width, height, xoffset, and yoffset parameters in the ttdt\_sender\_imprint\_on() function are all set to null, a Get\_Geometry request is not sent to ToolA.

The app2run and ms\_timeout parameters are passed to the tttk\_block\_while() function to block on the replies to the Get\_Geometry request sent by this function.

Table A–15 lists the possible errors that can be returned by this function.

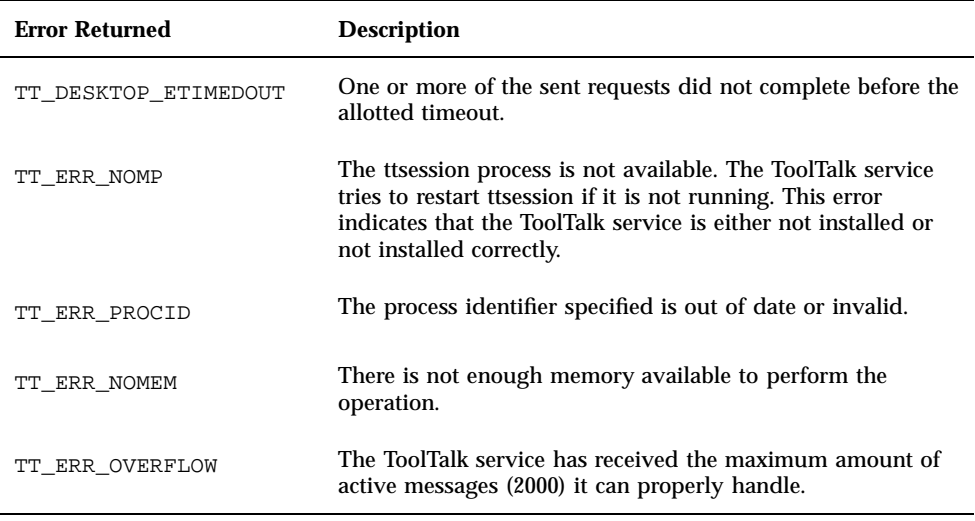

**TABLE A–15** Possible Errors Returned by the ttdt\_sender\_imprint\_on

# ttdt\_session\_join

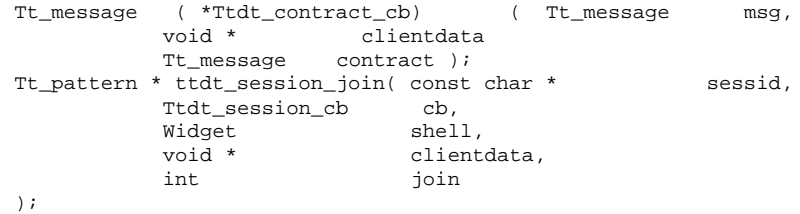

The ttdt\_session\_join() function joins a ToolTalk session as a "good desktop citizen"; that is, it registers patterns and default callbacks for many standard desktop message interfaces when it joins the session sessid. Table A–16 lists the message interfaces for which this function currently registers.

**TABLE A–16** Standard Messages for which the ttdt\_session\_join Registers

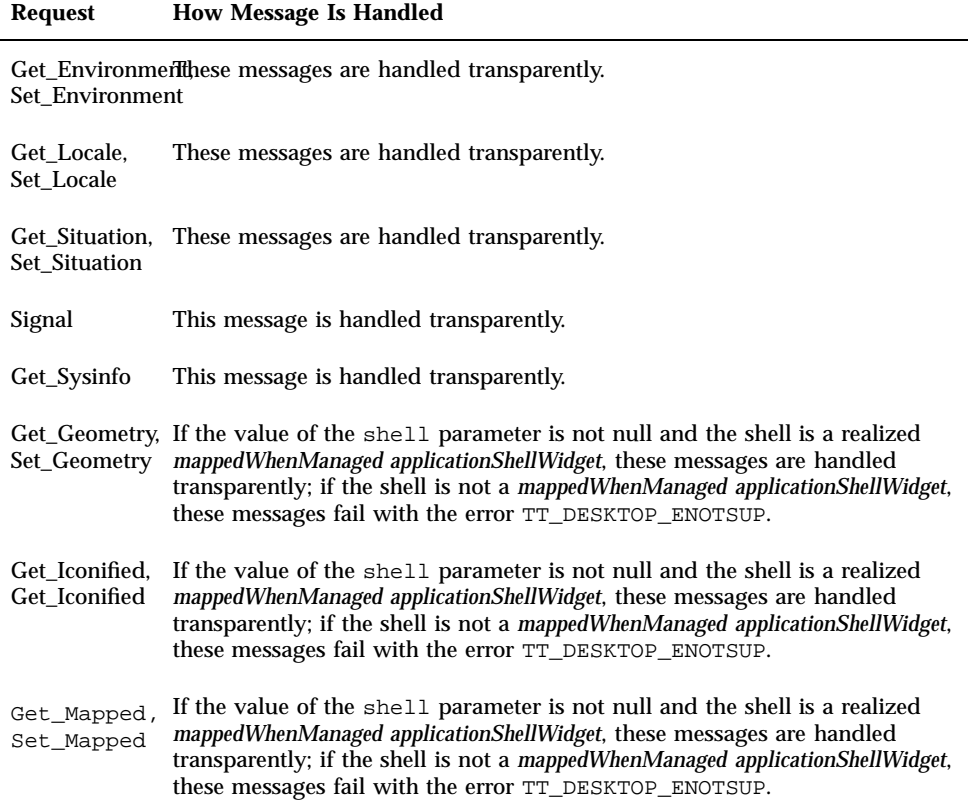

**TABLE A–16** Standard Messages for which the ttdt\_session\_join Registers *(continued)*

| <b>Request</b> | <b>How Message Is Handled</b>                                                                                                    |
|----------------|----------------------------------------------------------------------------------------------------|
| Raise          | If the value of the shell parameter is not null and the shell is a realized<br>mappedWhenManaged applicationShellWidget, this message is handled<br>transparently; if the shell is not a mappedWhenManaged applicationShellWidget,<br>this message fails with the error TT_DESKTOP_ENOTSUP. |
| Lower          | If the value of the shell parameter is not null and the shell is a realized<br>mappedWhenManaged applicationShellWidget, this message is handled<br>transparently; if the shell is not a mappedWhenManaged applicationShellWidget,<br>this message fails with the error TT_DESKTOP_ENOTSUP. |
| Get_XInfo      | If the value of the shell parameter is not null, this message is handled<br>transparently; otherwise, this message fails with the error<br>TT_DESKTOP_ENOTSUP.                                                                                                    |
| Set_XInfo      | If the value of the shell parameter is not null and the shell is a realized<br>mappedWhenManaged applicationShellWidget, this message is handled<br>transparently; if the shell is not a mappedWhenManaged applicationShellWidget,<br>this message fails with the error TT_DESKTOP_ENOTSUP. |
| Pause          | If the cb parameter is not null, this message is passed to the callback; the cb<br>parameter is null, this message fails with the error TT_DESKTOP_ENOTSUP.                                                                                                    |
| Resume         | If the cb parameter is not null, this message is passed to the callback; the cb<br>parameter is null, this message fails with the error TT_DESKTOP_ENOTSUP.                                                                                                    |
| Quit           | If the cb parameter is not null, this message is passed to the callback; the cb<br>parameter is null, this message fails with the error TT_DESKTOP_ENOTSUP.                                                                                                    |
| Get_Status     | If the cb parameter is not null, this message is passed to the callback; the cb<br>parameter is null, this message fails with the error TT_DESKTOP_ENOTSUP.                                                                                                    |
| Do_Command     | If the cb parameter is not null, this message is passed to the callback; the cb<br>parameter is null, this message fails with the error TT_DESKTOP_ENOTSUP.                                                                                                    |

If the sessid parameter is null, the default session is joined.

If the join parameter is set, the specified session is joined.

A Ttdt\_contract\_cb message takes the parameters described in Table A–17. If the callback does not consume the message, it returns the message; if it consumes the message, it returns either zero or a error pointer cast to Tt\_message.
#### **TABLE A–17** Parameters taken by Ttdt\_session\_cb

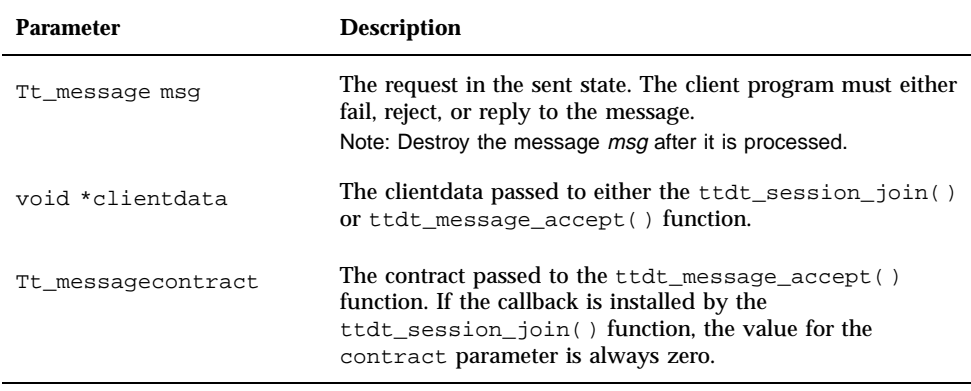

The ttdt\_session\_join() function returns a null-terminated array of Tt\_pattern, which can be passed to the ttdt\_session\_quit() function to be destroyed. If an error occurs, the returned array that is an error pointer. Use tt\_ptr\_error to find the Tt\_status. Table A–18 lists the possible errors returned.

**TABLE A–18** Possible Errors Returned by the ttdt\_session\_join

| <b>Error Returned</b> | <b>Description</b>                                                                                                    |
|-----------------------|----------------------------------------------------------------------------------------------------|
| <b>TT ERR NOMP</b>    | The ttsession process is not available. The ToolTalk service tries to<br>restart the restart the restart that if it is not running. This error indicates that the<br>ToolTalk service is either not installed or not installed correctly. |
| <b>TT ERR PROCID</b>  | The process identifier specified is out of date or invalid.                                                                                                    |
| <b>TT ERR SESSION</b> | An out-of-date or invalid ToolTalk session was specified.                                                                                                    |
|                       | TT_ERR_POINTER The pointer passed does not point at an object of the correct type for<br>this operation. For example, the pointer may point to an integer when<br>a character string is needed.                                           |
| <b>TT ERR NOMEM</b>   | There is not enough memory available to perform the operation.                                                                                                    |

The Messaging Toolkit **61**

### ttdt\_session\_quit

Tt\_status ttdt\_session\_quit( const char \* sessid, Tt\_pattern \* sess\_pats, int quit );

The ttdt\_session\_quit() function quits a ToolTalk session as a "good desktop citizen"; that is, it unregisters all the patterns and default callback it registered when it joined the session.

This function destroys all patterns in sess\_pats. If the quit parameter is set, it quits the session sessid; if the sessid parameter is null, it quits the default session.

Table A–19 lists the errors that can be returned by this function.

| <b>Error Returned</b> | <b>Description</b>                                                                                                    |
|-----------------------|----------------------------------------------------------------------------------------------------|
| TT ERR NOMP           | The tisession process is not available. The ToolTalk service tries to<br>restart ttsession if it is not running. This error indicates that the<br>ToolTalk service is either not installed or not installed correctly. |
| TT ERR PROCID         | The process identifier specified is out of date or invalid.                                                                                                    |
| TT_ERR_SESSION        | An out-of-date or invalid ToolTalk session was specified.                                                                                                    |
| TT ERR POINTER        | The pointer passed does not point at an object of the correct type for<br>this operation. For example, the pointer may point to an integer when<br>a character string is needed.                                       |

**TABLE A–19** Possible Errors Returned by the ttdt\_session\_quit

#### ttdt\_subcontract\_manage

```
Tt_pattern * ttdt_subcontract_manage( Tt_message contract,
             Ttdt_contract_cb cb,<br>%idget shell,
             Widget<br>void *
                                         clientdata
);
```
The ttdt\_subcontract\_manage() function manages an outstanding request. It allows the requesting tool to manage the standard Desktop interactions with the tool

**62** Common Desktop Environment: ToolTalk Messaging Overview ♦ October 1998

that is handling the request. This function registers in the default session for TT\_HANDLER-addressed Get\_Geometry and Get\_XInfo requests, and Status notices.

If the shell parameter is null, the request or notice is passed to the cb parameter; otherwise, the request is handled transparently.

The ttdt\_subcontract\_manage() function returns a null-terminated array of Tt\_pattern, which can be passed to the ttdt\_session\_quit() function to be destroyed. If an error occurs, the returned array that is an error pointer. Use tt\_ptr\_error to find the Tt\_status. Table A–20 lists the possible errors returned.

**TABLE A–20** Possible Errors Returned by the ttdt\_subcontract\_manage

| <b>Error Returned</b> | <b>Description</b>                                                                                                    |
|-----------------------|----------------------------------------------------------------------------------------------------|
| TT ERR NOMEM          | There is not enough memory available to perform the operation.                                                                                                    |
| TT_ERR_NOMP           | The tisession process is not available. The ToolTalk service tries to<br>restart ttsession if it is not running. This error indicates that the<br>ToolTalk service is either not installed or not installed correctly. |
| TT ERR_PROCID         | The process identifier specified is out of date or invalid.                                                                                                    |
| TT ERR POINTER        | The subcontract parameter was not a valid Tt_message.                                                                                                    |
| TT ERR EINVAL         | Both the shell and cb parameters were null.                                                                                                    |

#### ttmedia\_Deposit

Tt\_status ttmedia\_Deposit( Tt\_message load\_contract, const char \* buffer id, const char  $*$  media\_type, const unsigned char \* new\_contents, int new\_len, const char \* pathname,<br>XtAppContext app2run, XtAppContext int ms\_timeout );

The ttmedia\_Deposit function sends a Deposit request to checkpoint a document that was the subject of a Media Exchange load\_contract request such as Edit, Compose, or Open.

The Messaging Toolkit **63**

This function creates and sends a Deposit request and returns the success or failure of that request.

- **I** load\_contract is the request that caused this editor to load the document
- buffer\_id is the id of the buffer this editor created if the document was loaded by an Open request
- media\_type is the vtype of the contents argument of the sent request
- new\_contents and new\_len are the values for the contents argument

After the request is sent, app2run and ms\_timeout are passed to the tttk\_block\_while() function to wait for the reply.

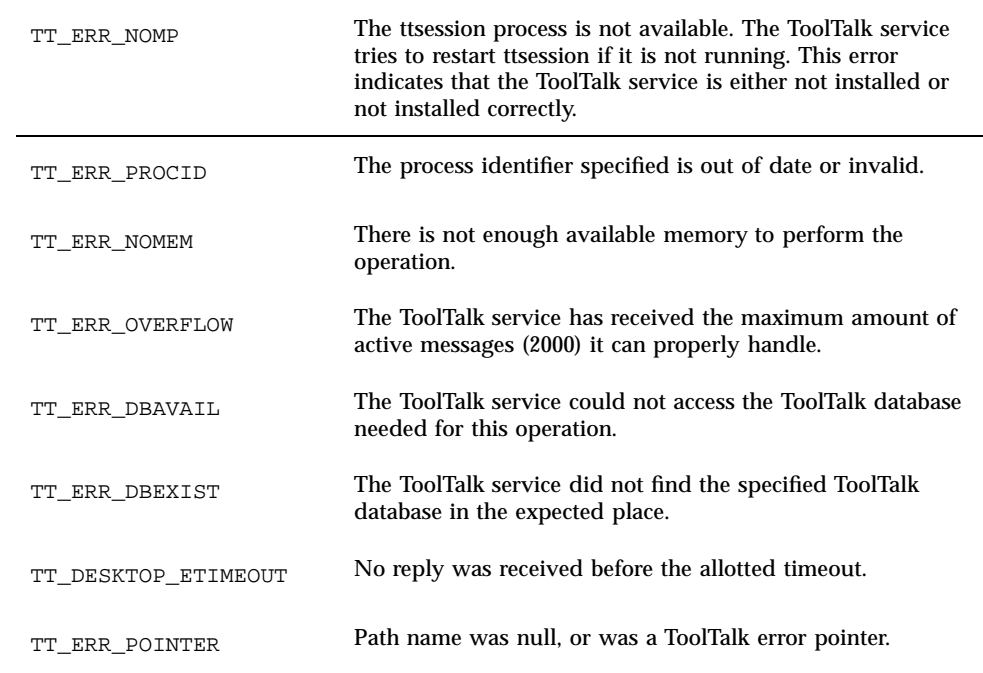

**TABLE A–21** Possible Errors Returned by the ttmedia\_Deposit

### ttmedia\_load

Tt\_message (\*Ttmedia\_load\_msg\_cb) (Tt\_message msg, void \* clientdata,

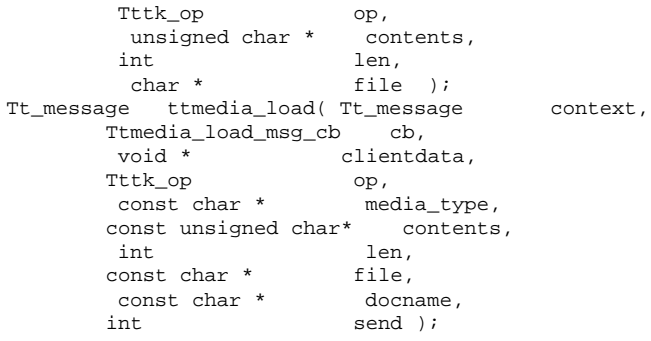

The ttmedia\_load function creates and, optionally, sends a Media Exchange request to display, edit, or compose a document. This function creates and sends Display, Edit, or Compose requests.

**Note -** Use the ttdt\_subcontract\_manage() function immediately after sending the request created by this message to manage the standard interactions with the handler of the request.

If value of the context argument is not zero, messages created by this routine inherit all contexts whose slotname begins with ENV\_.

The clientdata argument is passed to the cb argument when the reply is received, or when intermediate versions of the document are checkpointed through Deposit requests.

The op argument must be either TTME\_DISPLAY, TTME\_EDIT, or TTME\_COMPOSE.

The media\_type argument names the data format of the document. This argument usually determines which application is chosen to handle the request.

The contents and len arguments specify the document. If the value of both of these arguments is zero and the value of the file argument is not zero, the document is assumed to be contained in the specified file.

If the docname argument is not null, it is used as the title of the document.

If the send argument is true, the message is sent before it is returned.

Table A–22 lists the parameters taken by a Ttmedia\_load\_msg\_cb message.

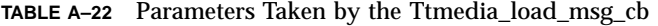

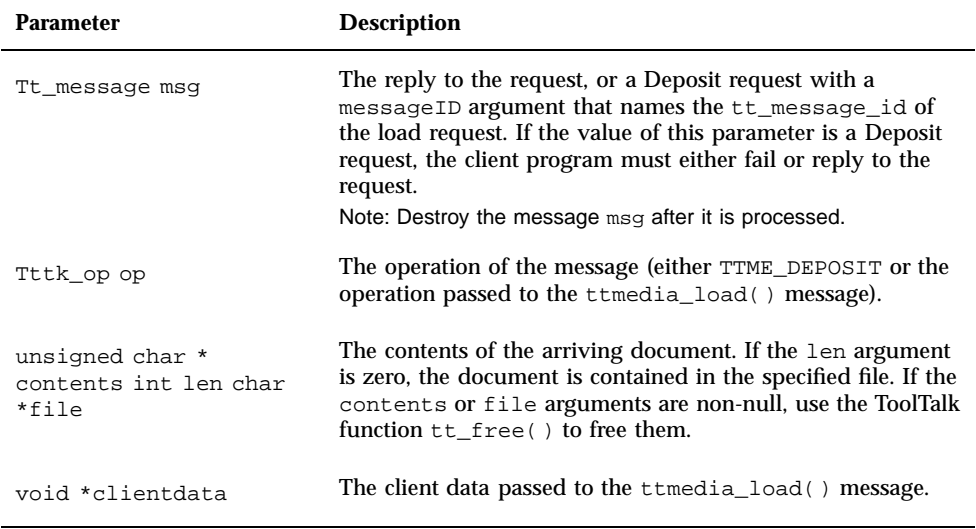

If the message is processed successfully, the callback returns zero; if the processing results in an error, the callback returns an error pointer cast to Tt\_message.

If the callback does not consume the message msg, it returns the message and the toolkit passes the TT\_CALLBACK\_CONTINUE routine down the call stack to offer the message to other callbacks, or to return it to the tt\_message\_receive() call.

Upon completion, the ttmedia\_load() function returns the request it was asked to build. If an error occurs, this function returns an error pointer. Use tt\_ptr\_error to find the Tt\_status. Table A–23 lists the possible errors returned.

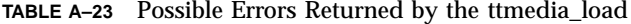

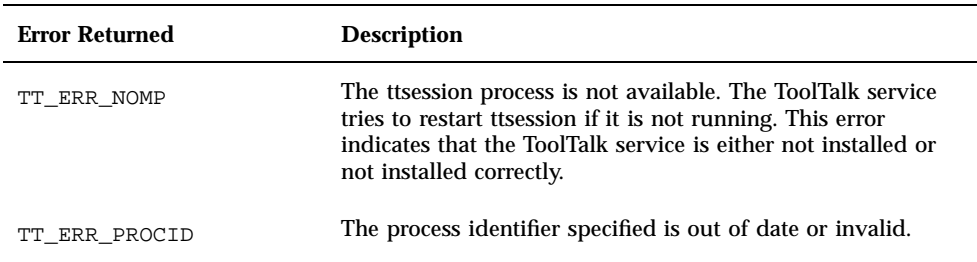

**TABLE A–23** Possible Errors Returned by the ttmedia\_load *(continued)*

| <b>Error Returned</b> | <b>Description</b>                                                                                        |
|-----------------------|----------------------------------------------------------------------------------------------------|
| TT ERR NOMEM          | There is not enough memory available to perform the<br>operation.                                         |
| TT ERR OVERFLOW       | The ToolTalk service has received the maximum amount of<br>active messages (2000) it can properly handle. |

## ttmedia\_load\_reply

```
Tt_message ttmedia_load_reply ( Tt_message contract,
          const unsigned char * new_contents,
          int new_len,<br>int reply a
                        int reply_and_destroy
);
```
Use the ttmedia\_load\_reply() function to reply to a Media Exchange request to display, edit, or compose a document.

If both the new\_contents and new\_len arguments are non-zero, their value is used to set the new contents of the document in the appropriate output argument of the contract argument. If the reply\_and\_destroy argument is true, a reply is made to the contract argument and then the message is destroyed.

Table A–24 lists the possible errors returned.

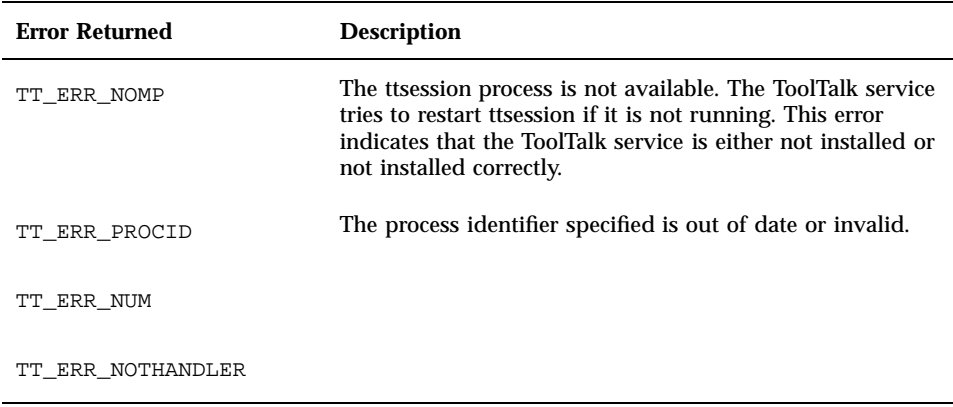

**TABLE A–24** Possible Errors Returned by the ttmedia\_load\_reply

The Messaging Toolkit **67**

### ttmedia\_ptype\_declare

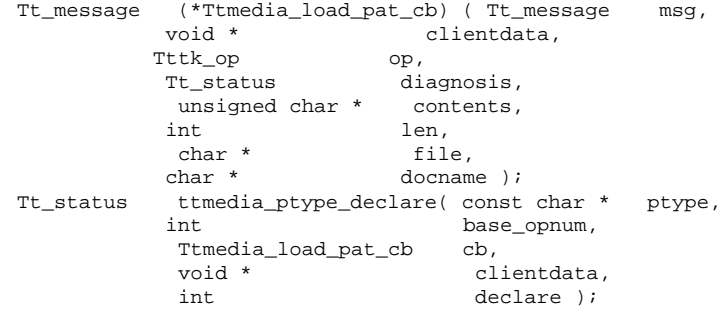

The ttmedia\_ptype\_declare() function declares the ptype of a Media Exchange media editor. This function initializes an editor that implements the Media Exchange message interface for a particular media type.

- It calls the cb argument when the editor is asked to edit a document of the kind supported by ptype.
- It installs a toolkit-internal operation number (opnum) callback on a series of signatures that the ptype is assumed to contain. The toolkit-internal opnum callback passes clientdata to the cb argument when a request is received that matches one of these signatures. The opnums start at base\_opnum, which must be zero or a multiple of 1000.
- $\blacksquare$  If the declare argument is true, it calls

tt\_ptype\_declare( ptype )

If the ptype implements several different media types, the ttmedia\_ptype\_declare() function can be called multiple times. Each call must have a different base\_opnum value.

**Note -** The ttmedia\_ptype\_declare() function can be called multiple times; however, the declare argument can "true" only once.

Table A–25 lists the parameters taken by a Ttmedia\_load\_pat\_cb message.

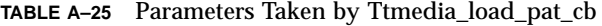

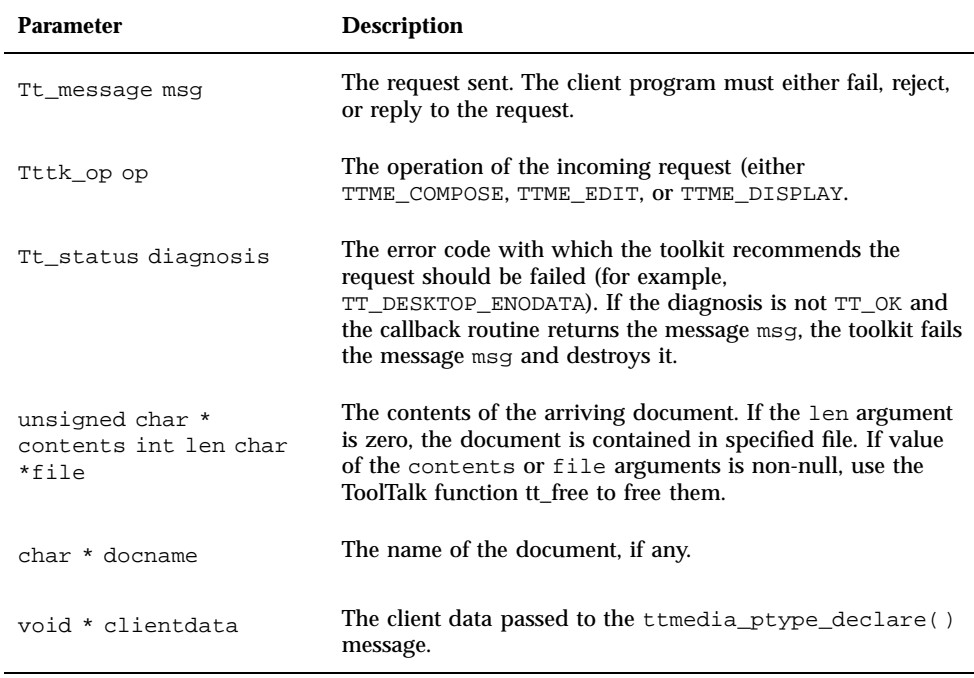

If the message is processed successfully, the callback returns zero; if the processing results in an error, the callback returns an error pointer cast to Tt\_message.

If the callback does not consume the message msg and the value of the diagnosis argument is not TT\_OK, it returns the message and the toolkit passes the TT\_CALLBACK\_CONTINUE routine down the call stack to offer the message to other callbacks, or to return it to the tt\_message\_receive() call.

If an error occurs, this function returns one of the errors listed in Table A–26.

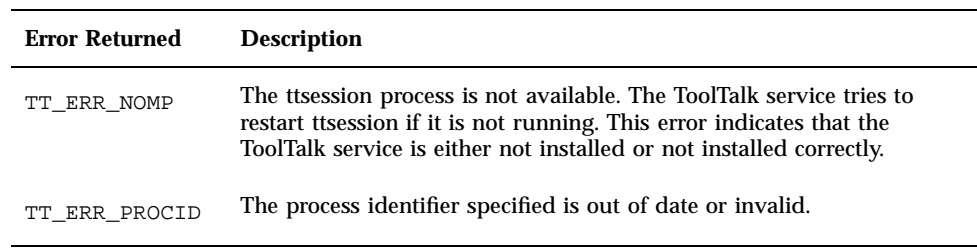

**TABLE A–26** Possible Errors Returned by the ttmedia\_ptype\_declare

The Messaging Toolkit **69**

**TABLE A–26** Possible Errors Returned by the ttmedia\_ptype\_declare *(continued)*

| <b>Error Returned</b> | <b>Description</b>                                                                                                    |
|-----------------------|----------------------------------------------------------------------------------------------------|
| TT ERR PTYPE          | The ToolTalk service could not locate the specified ptype.                                                                                                    |
| TT ERR POINTER        | The pointer passed does not point at an object of the correct type for<br>this operation. For example, the pointer may point to an integer when<br>a character string is needed. |

#### tttk\_block\_while

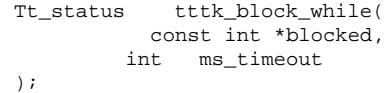

The tttk\_block\_while function blocks the program while it awaits a reply for the ms\_timout time.

# tttk\_message\_abandon

Tt\_status tttk\_message\_abandon ( Tt\_message msg );

The tttk\_message\_abandon() function abandons the request, and then destroys it.

**Note -** A program should abandon a message when it does not understand the message and wants to dispose of it.

If an error occurs, this function returns one of the errors listed in Table A–27.

**TABLE A–27** Possible Errors Returned by the tttk\_message\_abandon

| <b>Error Returned</b> | <b>Description</b>                                                                                                    |
|-----------------------|----------------------------------------------------------------------------------------------------|
| TT ERR NOMP           | The ttsession process is not available. The ToolTalk service<br>tries to restart ttsession if it is not running. This error<br>indicates that the ToolTalk service is either not installed or<br>not installed correctly. |
| TT ERR POINTER        | The pointer passed does not point at an object of the correct<br>type for this operation. For example, the pointer may point<br>to an integer when a character string is needed.                                          |
| TT ERR NOTHANDLER     |                                                                                                    |

#### tttk\_message\_create

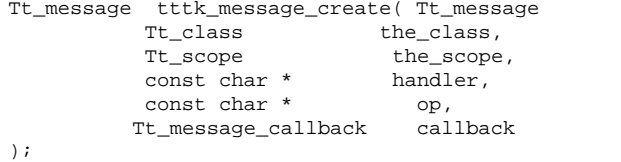

The tttk\_message\_create() function creates a message that conforms to the conventions. This function provides a simple way to create a message that propagates inherited contexts from one message to another.

The tttk\_message\_create() function creates a message and copies onto it all the context slots from context whose slotname begins with ENV\_. The created message is given a Tt\_class value of the\_class and a Tt\_scope value of the\_scope.

context,

If the handler parameter is null, the message is given a Tt\_address of TT\_PROCEDURE; otherwise, the message is TT\_HANDLER-addressed to that procid.

If the op argument is not null, the message's op argument is set to that value.

If the callback argument is not null, it is added to the message as a message callback.

If successful, the tttk\_message\_create() function returns the created Tt\_message, which can be modified, sent, and destroyed in the same way as any other Tt\_message.

If an error occurs, an error pointer is returned. Use tt\_ptr\_error to find the Tt\_status. Table A–28 lists the possible errors returned.

The Messaging Toolkit **71**

**TABLE A–28** Possible Errors Returned by the tttk\_message\_create

| <b>Error Returned</b> | <b>Description</b>                                                                                                    |
|-----------------------|----------------------------------------------------------------------------------------------------|
| TT ERR NOMP           | The tisession process is not available. The ToolTalk service tries to<br>restart the restart the restart that if it is not running. This error indicates that the<br>ToolTalk service is either not installed or not installed correctly. |
| TT ERR PROCID         | The process identifier specified is out of date or invalid.                                                                                                    |
| TT ERR NOMEM          | There is not enough memory available to perform the operation.                                                                                                    |

### tttk\_message\_destroy

Tt\_status tttk\_message\_destroy ( Tt\_message msg );

The tttk\_message\_destroy() function destroys any message that conforms to the conventions.

**Note -** This message can be used in place of the tt\_message\_destroy() message.

The tttk\_message\_destroy() function destroys any patterns that may have been stored on the message by the ttdt\_message\_accept() or ttdt\_subcontract\_manage() functions and then passes the message msg to the tt\_message\_destroy() function.

This function returns the value returned by the  $tt\_message\_destroy$  () function.

## tttk\_message\_fail

```
Tt_status tttk_message_fail( Tt_message msg,
         Tt_status status,
         const char *status_string,
        int destroy
   );
```
The tttk\_mesage\_fail() function fails the message msg and then destroys it.

**Note -** A program should abandon a message when it does not understand the message and wants to dispose of it.

A message whose state is TT\_SENT can be failed. If the message is a handler-addressed message, or if it has a tt\_message\_status of TT\_WRN\_START\_MESSAGE, it can be failed.

This function returns TT\_DESKTOP\_ENOTSUP.

#### tttk\_message\_receive

Tt\_status tttk\_message\_receive( const char\* procid );

The tttk\_message\_receive() function calls the tt\_message\_receive() function to retrieve the next ToolTalk message.

If procid  $!= 0$ , this function calls

tt\_default\_procid\_set( procid )

#### tttk\_message\_reject

```
Tt_status tttk_message_reject(
         Tt_message msg,<br>Tt_status status,
         Tt_status<br>const char*
                                status_string,
         int destroy};
```
The tttk\_message\_reject() function rejects the message msg and then destroys it.

**Note -** A program should abandon a message when it does not understand the message and wants to dispose of it.

A message whose state is TT\_SENT can be rejected. If the message is not a handler-addressed message, or if it has a tt\_message\_status other than TT\_WRN\_START\_MESSAGE, it can be rejected.

This function returns TT\_DESKTOP\_ENOTSUP.

The Messaging Toolkit **73**

#### tttk\_op\_string

char \*tttk\_op\_string( Tttk\_op op};

The tttk\_op\_string() function returns string for the operation op if successful; otherwise, this function returns zero.

**Note -** Use the tt\_free() function to free the string returned.

Tttk\_op tttk\_string\_op( const char \* opstring );

The tttk\_string\_op() function returns a string containg the operation for the specified string. On error, this function returns TTDT\_OP\_NONE.

#### tttk\_Xt\_input\_handler

void tttk\_Xt\_input\_handler( XtPointer procid,<br>int \* source, source,<br>id ); XtInputId  $*$ 

The tttk\_Xt\_input\_handler() function processes ToolTalk events for Xt clients. Use this function as your Xt input handler unless you expect some messages not to be consumed by callbacks.

This function passes the procid argument to the tttk\_message\_receive() function and passes any returned message (that is, messages that are not consumed by callbacks) to the tttk\_message\_abandon() function.

If this function returns the error TT\_ERR\_NOMP, the tttk\_Xt\_input\_handler() function will pass the id parameter to the XtRemoveInput() function.

#### APPENDIX **B**

#### The CoEd Demonstration Program

This appendix contains the files and source code listing showing the ToolTalk related code for a ToolTalk demonstration program called CoEd. The CoEd demo program uses the ToolTalk Desktop Services message set. It illustrates how an editor can use the ToolTalk service to keep all changes made by the user in sync if multiple instances of the editor are editing the same file at the same time.

#### The CoEd Ptype File

The CoEd ptype file, shown in Code Example B–1 .

**CODE EXAMPLE B–1** CoEd Ptype File

```
ptype DT_CoEd { /* Process type identifier */<br>start "CoEd; /* Start string */
                                          /* Start string */handle: /* Receiving process */
     /*
      * Display ISO_Latin_1
      */
     session Display( in ISO_Latin_1 contents) => start opnum = 1; /* Signature */<br>session Display( in ISO_Latin_1 contents,
                                  ISO_Latin_1 contents,
                                  in messageID counterfoil ) => start opnum = 2;
     session Display( in ISO_Latin_1 contents,<br>in title docName
                                                                   ) => start opnum = 3;
     session Display( in ISO_Latin_1 contents,
                                  in messageID counterfoil,
                                  in title docName ) => start opnum = 4;
      /*
      * Edit ISO_Latin_1
      */
     session Edit( inout ISO_Latin_1 contents) => start opnum = 101;<br>session Edit( inout ISO_Latin_1 contents,
                          inout ISO_Latin_1 contents,
                               in messageID counterfoil) => start opnum = 102;
```
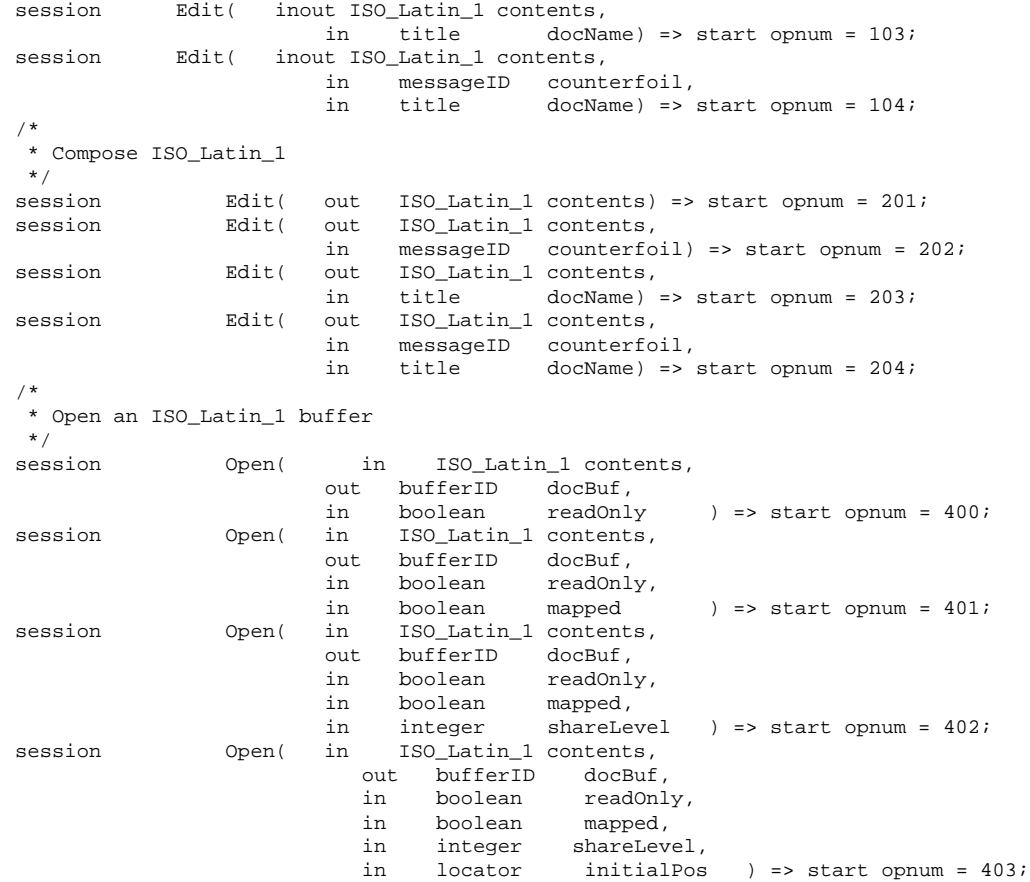

};

## The CoEd.C File

The CoEd.C file, shown in Code Example B–2 , shows the ToolTalk code that needs to be included in every application to initialize the toolkit, join a ToolTalk session and registering patterns, and add the ToolTalk service to its event loop.

**Note -** This file also contains ToolTalk code that is specific to CoEd in its role as an editor application. This code includes declaring a ptype and processing the start message.

```
CODE EXAMPLE B–2 The CoEd.C File
```

```
/*
   * CoEd.cc
    *
   * Copyright (c) 1991,1993 by Sun Microsystems.
   */
#include <stdlib.h><br>#include <desktop/tttk.h>
                                                        // Include the ToolTalk messaging toolkit
#include <CoEd.h>
 #include ''CoEditor.h''
 #include ''CoEdTextBuffer.h''
XtAppContext myContext;
\begin{aligned} \texttt{Widget} \qquad & \texttt{myTopWidget} \qquad = 0 \, ; \\ \texttt{Display} \qquad & \texttt{*myDpy} \, ; \end{aligned}*myDpy;
\begin{minipage}{.4\linewidth} \begin{minipage}{.4\linewidth} \begin{minipage}{.4\linewidth} \end{minipage} \begin{minipage}{.4\linewidth} \end{minipage} \begin{minipage}{.4\linewidth} \end{minipage} \begin{minipage}{.4\linewidth} \end{minipage} \begin{minipage}{.4\linewidth} \end{minipage} \begin{minipage}{.4\linewidth} \end{minipage} \begin{minipage}{.4\linewidth} \end{minipage} \begin{minipage}{.4\linewidth} \end{minipage} \begin{minipage}{.4\linewidth} \end{minipage} \begin{minipage}{.4\linewidth} \end{minipage} \begin{minipage// Patterns returned when session joined
int timeOutFactor = 1000;<br>int maxBuffers = 1000;
int maxBuffers<br>int *pArgc;
                     *pArgc;
char **globalArgv;
const char *ToolName = ''CoEd'';
const char *usage =
''Usage: CoEd [-p01] [-w n] [-t n] [file]\n''<br>'' -p print ToolTalk procid\n''
'' -p print ToolTalk procid\n''
'' -0 do not open an initial composition window\n''<br>'' -1 be a single-buffer editor\n''
'' -1 be a single-buffer editor\n''
'' -w sleep for n seconds before coming up\n''
                use n as timeout factor, in milliseconds (default: 1000)\n\times''
;
void main(
      int argc,
     char **argv
)
{
      static const char *here = ''main()'';
     int delay = 0; int printid = 0;<br>int compose = 1; char *file = 0;
      int compose = 1; char *file = 0;
       OlToolkitInitialize( 0 );
      XtToolkitInitialize();
      myContext = XtCreateApplicationContext();
      //
      // This display may get closed, and another opened, inside
      // CoEditor::_init(), if e.g. our parent is on a different screen
      //
      pArgc = &argc;
      globalArgv = argv;
      myDpy = XtOpenDisplay( myContext, 0, 0, ''CoEd'', 0, 0, &argc, argv );
      int c;
      while ((c = getopt( argc, argv, ''p01w:t:'' )) != -1) {
                switch (c) {
                      case 'p':
                printid = 1;
                break;
                 case '0':
                compose = 0;
```

```
break;
           case '1':
           maxBuffers = 1;
           break;
           case 'w':
           delay = atoi(optarg);break;
           case 't':
           timeOutFactor = atoi( optarg );
           break;
           default:
           fputs( usage, stderr );
           exit( 1 );
           }
}
if (optind < argc) {
           file = argv[ optind ];
}
while (delay > 0) {
           sleep( 1 );
delay--;<br>} int myTtFd;
                                           // Obtain process identifier
// Initialize toolkit and create a ToolTalk communication endpoint
char *myProcID = ttdt_open( &myTtFd, ToolName, ''SunSoft'', ''%I'', 1 );
// Declare ptype ttmedia_ptype_declare( ''DT_CoEd'', 0, CoEditor::loadISOLatin1_,
               (void *)&myTopWidget, 1 );
// Process the message that started us, if any
tttk_Xt_input_handler( 0, 0, 0 );
if (abortCode != 0) {
        // Error in message that caused us to start.
        exit( abortCode );
}
if (CoEditor::numEditors == 0) {
        // started by hand, not by ToolTalk
        if (file == 0) {
        if (compose) {
           new CoEditor( &myTopWidget );
        }
        } else {
           new CoEditor( &myTopWidget, file );
        }
}
//
// If sessPats is unset, then we have not joined the desktop
// session yet. So join it.
//
if (sessPats == 0) {
        Widget session_shell = CoEditor::editors[0]->shell;
        if (maxBuffers > 1) {
           //
           // In multi-window mode, no single window is the
           // distinguished window.
           //
           session_shell = myTopWidget;
        }
        sessPats = ttdt_session_join( 0, 0, session_shell, 0, 1 );
   }
```

```
XtAppAddInput( myContext, myTtFd,(XtPointer)XtInputReadMask,
        tttk_Xt_input_handler, myProcID );
XtAppMainLoop( myContext );
```
#### The Coeditor.C File

**CODE EXAMPLE B–3** The CoEditor.C File

}

The Coeditor.C file, shown in Code Example B–3 , shows the ToolTalk code that needs to be included in every editor application to pass a media callback and reply when a request has been completed. It also shows other optional ToolTalk functions that can be included in an editor application.

**Note -** Ellipses (...) indicates code that has been omitted.

```
...
CoEditor::CoEditor(
   Widget *parent
)
{
   _init();
   _init( parent );
}
CoEditor::CoEditor(
   Widget *parent,
   const char *file
)
{
   \_init() ;
   \_init( parent ) ;
    _load( file );
}
CoEditor::CoEditor(
    Widget *parent,
    Tt_messagemsg,
    const char * /*docname*/,
   Tt_status &status
)
{
    _init();
   status = \_init( msg );if (status != TT_OK) {
            return;
    }
   _init( parent );
   status = _acceptContract( msg );
```

```
}
CoEditor::CoEditor(
    \begin{array}{ll} \mathtt{Widget} & \ast_{\mathtt{parent}},\\ \mathtt{It\_message} & \mathtt{msg}, \end{array}Tt_message<br>int
                             /*readOnly*/,
    const char *file,
    const char * /*docname*/,
    Tt_status &status
)
{
    _init();
    status = \_init( msg );if (status != TT_OK) {
           return;
    }
    _init( parent );
    status = _load( file );
    if (status != TT_OK) {
           return;
    }
    status = _acceptContract( msg );
}
CoEditor::CoEditor(
    Widget *parent,
    Tt_messagemsg,
    int /*readOnly*/,
    unsigned char *contents,<br>int /*len*/,
    int /*len*/,
    const char * /*docname*/,
    Tt_status &status
\lambda{
    _init();
    status = \_init( msg );if (status != TT_OK) {
          return;
    }
     _init( parent );
    XtVaSetValues( (Widget)_text,
            XtNsourceType, (XtArgVal)OL_STRING_SOURCE,
            XtNsource, (XtArgVal)contents,
           NULL );
    _textBuf = OlTextEditTextBuffer( _text );
    RegisterTextBufferUpdate( _textBuf, CoEditor::_textUpdateCB_,
               (caddr_t)this );
    status = _acceptContract( msg );
}
CoEditor::~CoEditor()
{
    //
   // No need for a separate save if we are sending the document
    // back in a reply.
    //
    if (\_contract == 0) {
           if (_modifiedByMe) {
           // we revert before quitting if we don't want to save
           _save();
```

```
}
} else {
             len;
       char *contents = _contents( &len );
        // Reply to media load callback with edited contents of text
        ttmedia_load_reply( _contract, (unsigned char *)contents,
              len, 1 );
        if (contents != 0) {
        XtFree( contents );
        } _contract = 0;}
  numEditors--; // XXX assumes user destroys windows LIFO!
}
Tt_message
CoEditor::loadISOLatin1_(
   Tt_message msg,
   Tttk_op op,<br>Tt_status dia
                      diagnosis,<br>*contents,
   unsigned char
   int len,<br>
char *file.
                   *file,
   char *docname,<br>void *pWide
                      *pWidget
)
{
   static const char *here = ''CoEditor::loadISOLatin1_()'';
    Tt status status = TT OK;
   CoEditor *coEditor = 0;
   if (diagnosis != TT_OK) {
           // toolkit detected an error
           if (tt_message_status( msg ) == TT_WRN_START_MESSAGE) {
          //
           // Error is in start message! We now have no
           // reason to live, so tell main() to exit().
           //
           abortCode = 2;
           }
           // let toolkit handle the error
           return msg;
 }
if ((op == TIME\_COMPOSE) & (file == 0))oEditor = new CoEditor( (Widget *)pWidget, msg, docname,
            status );
} else if (len > 0) {
        coEditor = new CoEditor( (Widget *)pWidget, msg,
                (op == TTME_DISPLAY),
                contents, len, docname, status );
} else if (file != 0) {
        coEditor = new CoEditor( (Widget *)pWidget, msg,
                (op == TIME_DISPLAY),
                file, docname, status );
} else {
       // Fail a message
        tttk_message_fail( msg, TT_DESKTOP_ENODATA, 0, 1 ); }
        tt_free( (caddr_t)contents );
        tt_free( file );
        tt_free( docname );
        return 0; }
```

```
void
CoEditor::_init()
{
      \begin{array}{rcl} \text{baseFrame} & = & 0; \\ \text{controls} & = & 0; \end{array}\_controls__fileBut = 0;<br>
_editBut = 0;
     \begin{array}{rcl} \text{= dittBut} & = & 0 \text{;} \\ \text{scrolledWin} & = & 0 \text{;} \end{array}\begin{array}{rcl} \texttt{1} & = & 0; \\ \texttt{1} & = & 0; \\ \texttt{1} & = & 0; \end{array}_t = t ext
       \text{textBut} = 0;
       _modifiedByMe = FALSE;
      \begin{array}{rcl} \texttt{modifiedByOther} & = & 0 \text{;} \\ \texttt{contract} & = & 0 \text{;} \end{array}\begin{array}{rcl} \texttt{\_}contract & = & 0 \text{;} \\ \texttt{\_}contractPats & = & 0 \text{;} \end{array}{\tt \_contractPats} = 0;<br>{\tt \_filePats} = 0;
      __filePats = 0;<br>
__file = 0;
      _file
     \begin{array}{lcl} \bot \mathbf{x} & = & \text{INT\_MAX} \, ; \\ \bot \mathbf{y} & = & \text{INT\_MAX} \, ; \end{array}y = INT\_MAX;\mathbb{W} = INT_MAX;
      \mathbb{L} = INT_MAX;
}
Tt_status
CoEditor::_init(
     Tt_message msg
)
{
       int width, height, xOffset, yOffset;
       width = height = xOffset = yOffset = INT_MAX;
      _{\text{contract}} = msg;
      ttdt_sender_imprint_on( 0, msg, 0, &_w, &_h, &_x, &_y,
                     10 * timeOutFactor );
      return TT_OK;
}
typedef enum {
      Open,
      Save,
      SaveAs,
      Revert
} FileOp;
static const char *fileButs[] = {
 ''Open...'',
 ''Save'',
 ''Save as...'',
 ''Revert''
 };
const int numFileButs = sizeof( fileButs ) / sizeof( const char * );
typedef enum {
      Undo,
      Cut,
      Copy,
      Paste,
      Delete,
      SelText,
      SelAppt
```

```
82 Common Desktop Environment: ToolTalk Messaging Overview ♦ October 1998
```

```
} EditOp;
static const char *editButs[] = {
    ''Undo'',
    ''Cut'',
    ''Copy'',
    ''Paste'',
    ''Delete'',
    ''Text as ISO_Latin_1'',
    ''Text as Appointment''
};
const int numEditButs = sizeof( editButs ) / sizeof( const char * );
void
CoEditor::_init(
   Widget *parent
)
{
    if (*parent == 0) {
           if (\_contract != 0) {
           //
           // Re-open display, since $DISPLAY may have changed by
           // ttdt_sender_imprint_on().
           //
           XtCloseDisplay( myDpy );
           myDpy = XtOpenDisplay( myContext, 0, 0, ''CoEd'', 0, 0,
                        pArgc, globalArgv );
        }
        *parent = XtAppCreateShell( 0, ''CoEd'',
               applicationShellWidgetClass, myDpy, 0, 0 );
            XtVaSetValues( *parent,
                   XtNmappedWhenManaged, False,
                   XtNheight, 1,
                   XtNwidth, 1,
                   0 );
            XtRealizeWidget( *parent );
        }
        shell = XtCreatePopupShell( ''CoEd'',
                 applicationShellWidgetClass, *parent, 0, 0 );
        XtVaSetValues( shell, XtNuserData, this, 0 );
        // Pop up next to our parent
        if ((_x != INT_MAX) && (_y != INT_MAX) && (_w != INT_MAX)) {
               // XXX Be smarter about picking a geometry
               Dimension x = _x + _w;<br>Dimension y = _y;
               Dimension y
               XtVaSetValues( shell, XtNx, x, XtNy, y, 0 );
        }
       XtAddCallback( shell, XtNdestroyCallback, CoEditor::_destroyCB_,
                  this );
        OlAddCallback( shell, XtNwmProtocol, CoEditor::_wmProtocolCB_, this );
        _baseFrame = XtVaCreateManagedWidget(
                  ''baseFrame'', rubberTileWidgetClass, shell, 0 );
       _controls = XtVaCreateManagedWidget( ''controls'',
                  controlAreaWidgetClass, _baseFrame,
                  XtNweight, (XtArgVal)0,
                  0 );
        _fileBut = XtVaCreateManagedWidget( ''File'',
                  menuButtonWidgetClass, _controls, 0 );
        Widget menuPane;
```

```
XtVaGetValues( _fileBut, XtNmenuPane, &menuPane, 0 );
        for (int i = 0; i < numFileButs; i++) {
               Widget but = XtVaCreateManagedWidget( fileButs[i],
               oblongButtonWidgetClass, menuPane,
               XtNuserData, i, 0 );
               XtAddCallback( but, XtNselect, CoEditor::_fileButsCB_, this );
        } _editBut = XtVaCreateManagedWidget( ''Edit'',
                 menuButtonWidgetClass, _controls, 0 );
        XtVaGetValues( _editBut, XtNmenuPane, &menuPane, 0 );
        for (i = 0; i < numEditButs; i++) {
               Widget but = XtVaCreateManagedWidget( editButs[i],
                  oblongButtonWidgetClass, menuPane,
                  XtNuserData, i, 0 );
               XtAddCallback( but, XtNselect, CoEditor::_editButsCB_, this );
        } _scrolledWin = XtVaCreateManagedWidget(
                  ''scrolledWin'', scrolledWindowWidgetClass,
                  _baseFrame,
                  XtNforceVerticalSB,(XtArgVal)True,
                  0 );
        _text = (TextEditWidget)XtVaCreateManagedWidget(
                  ''text'', textEditWidgetClass, _scrolledWin,
                  0 );
        XtVaSetValues( (Widget)_text, XtNuserData, this, 0 );
        XtRealizeWidget( shell );
        XtPopup( shell, XtGrabNone );
        if (numEditors < MaxEditors) {
               editors[ numEditors ] = this;
               numEditors++;
        }
        if (numEditors >= maxBuffers) {
       tt_ptype_undeclare( ''DT_CoEd'' );
       }
Tt_status
CoEditor::_unload()
        Tt_status status = TT_OK;
        if (\_filePats != 0) {
           // Unregister interest in ToolTalk events and destroy patterns
           status = ttdt_file_quit( _filePats, 1 );
           _filePats = 0;
        }
        if (_{\text{file}} := 0) {
               free( _file );
               _file = 0;
        }
        return status;
Tt_status
CoEditor::_load(
   const char *file
        int reloading = 1;
        if (file != 0) {
               if (( file != 0) && (strcmp( file, file ) != 0)) {
               reloading = 0;
               _unload();
               \overline{ } else {
```
}

{

}

) {

```
file = strdup(file);
                }
        }
               // Join a file Can be called recursively, below
        if (\_filePats == 0) {
              _filePats = ttdt_file_join( _file, TT_SCOPE_NONE, 1,
                          CoEditor::_fileCB_, this );
        }
        XtVaSetValues( (Widget)_text,
              XtNsourceType, (XtArgVal)OL_DISK_SOWCE,<br>XtNsource, (XtArgVal)_file,XtNsource, (XtArgVal) file,<br>NULL ); textBuf = OlTextEditTextBuf
                             Let \mathbb{R} = OlTextEditTextBuffer( Let \; | \; iRegisterTextBufferUpdate( _textBuf, CoEditor::_textUpdateCB_,
                    (caddr_t)this );
       if (_modifiedByMe && reloading) {
               ttdt_file_event( _contract, TTDT_REVERTED, _filePats, 1 );
                 } _modifiedByMe = 0;
          // Does the file have any changes pending?
       _modifiedByOther = ttdt_Get_Modified( _contract, _file, TT_BOTH,
                             10 * timeOutFactor );
        if (_modifiedByOther) {
               int choice = userChoice( myContext, _baseFrame,
                    ''Another tool has modifications pending for ''
                    ''this file.\nDo you want to ask it to save ''
                    ''or revert the file?'', 3, ''Save'', ''Revert'',
                    ''Ignore'' );
               Tt_status status = TT_OK;
            switch (choice) {
               case 0:
                         // Save pending changes
               status = ttdt_Save( _contract, _file, TT_BOTH,
                           10 \times timeOutFactor );
               break;
                case 1:
                 // Revert file to last version
               status = ttdt_Revert( _contract, _file, TT_BOTH,
                            10 * timeOutFactor );
               break;
                }
               if (status != TT_OK) {
               char *_s = \text{tt\_status\_message} (status );
               userChoice( myContext, _baseFrame, s, 1, ''Okay'' );
               tt_free( s );
               \} else if (choice == 0) {
               // file was saved, so reload<
               return _load( 0 );
               } else if (choice == 1) {
                // file was reverted
                 _modifiedByOther = 0;
                }
        }
        return TT_OK;
Tt_status
CoEditor::_load(
   unsigned char *contents,
    int //len
```
}

) {

```
_unload();
    XtVaSetValues( (Widget)_text,
                                    (XtArgVal)OL_DISK_SOURCE,
   XtNsource, (XtArgVal)contents,
   NULL );
  \label{eq:rel} \begin{array}{lll} \texttt{\_textB} & = & \texttt{OlTextEditTextBuffer( \_texttt{text})}; \end{array}RegisterTextBufferUpdate( _textBuf, CoEditor::_textUpdateCB_,
        (caddr_t)this ); _modifiedByMe = 0;
  _modifiedByOther = 0; return TT_OK;
}
//
// Caller responsible for reporting any errors to user
//
Tt_status
CoEditor::_save()
{
    Tt_status status;
    if (\_file := 0) {
           if (SaveTextBuffer( _textBuf, _file ) != SAVE_SUCCESS) {
              return TT_DESKTOP_EIO;
           }
           _modifiedByMe = 0;
           _modifiedByOther = 0;
           // File has been saved
          ttdt_file_event( _contract, TTDT_SAVED, _filePats, 1 );
  }
  if (_contract != 0) {
          int len = 0;
          char *contents = 0;
         if (\_file == 0) {
         // If you worry that the buffer might be big,
         // you could instead try a a temp file to
         // transfer the data ''out of band''.
         contents = _contents( &len );
          }
         status = ttmedia_Deposit( _contract, 0, ''ISO_Latin_1'',
                   (unsigned char *)contents,
                  len, _file, 10 * timeOutFactor );
          if (status != TT_OK) {
         return status;
         }
                   _modifiedByMe = 0;
                  _modifiedByOther = 0;
                if (contents != 0) {
                       XtFree( contents );
                   }
       }
     return status;
}
Tt_status
CoEditor::\_revert() // XXX how about we always just send Revert? :-)
{
    if (! _modifiedByMe) {
           return TT_OK;
    } return _load( 0 ); // XXX what if it's not a file? keep last deposit
}
void
```

```
CoEditor::_destroyCB_(
   Widget w,
   XtPointer coEditor,
   XtPointer call_data
)
{
   ((CoEditor *)coEditor)->_destroyCB( w, call_data );
}
void
CoEditor::_destroyCB(
   Widget ,
   XtPointer //call_data
)
{
   delete this;
}
void
CoEditor::_wmProtocolCB_(
   Widget w,
   XtPointer coEditor,
   XtPointer wmMsg
)
{
   ((CoEditor *)coEditor)->_wmProtocolCB( w, (OlWMProtocolVerify*)wmMsg );
}
void
CoEditor::_wmProtocolCB(
   Widget w,
   OlWMProtocolVerify *wmMsg
\lambda{
   switch (wmMsg->msgtype) {
        case OL_WM_DELETE_WINDOW:
          if (_modifiedByMe) {
           int choice =
             userChoice( myContext, _baseFrame,
                     ''The text has unsaved changes.'',
                     3, ''Save, then Quit'',
                     ''Discard, then Quit'',
                     ''Cancel'' );
              switch (choice) {
                  case 0:
                 break;
                 case 1:
                 _revert();
                 break;
                case 2:
                 return;
           }
           }
           if umEditors > 1) {
           XtDestroyWidget( shell );
           } else {
         // XXX OlWmProtocolAction() doesn't call destructor?!
           delete this;
           OlWMProtocolAction( w, wmMsg, OL_DEFAULTACTION );
           }
```

```
break;
        default:
           OlWMProtocolAction( w, wmMsg, OL_DEFAULTACTION );
           break;
    }
}
void
CoEditor::_fileButsCB_(
   Widget button,
   XtPointer coEditor,
   XtPointer call_data
\lambda{
    ((CoEditor *)coEditor)->_fileButsCB( button, call_data );
}
void
CoEditor::_fileButsCB(
   Widget button,
   XtPointer //call_data
\lambda{
   FileOp op; XtVaGetValues( button, XtNuserData, &op, 0 );
   Tt_status status = TT_OK;
   switch (op) {
      case Open:
         break;
       case Revert:
         status =_revert();
         break;
       case Save:
         status =_save();
         break;
       case SaveAs:
         break;
    }
    if (status != TT_OK) {
          _adviseUser( status );
    }
}
void
CoEditor::_editButsCB_(
   Widget button,
   XtPointer coEditor,
   XtPointer call_data
\lambda{
    ((CoEditor *)coEditor)->_editButsCB( button, call_data );
}
void
CoEditor::_editButsCB(
   Widget button,
   XtPointer //call_data
)
{
    EditOp op;
    XtVaGetValues( button, XtNuserData, &op, 0 );
```
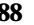

```
Tt_status status = TT_OK;
    switch (op) {<br>int ]
                 len;
           char *contents;
           const char *mediaType;
           Tt_messagemsg;
           Tt_pattern *pats;
        case SelText:
        case SelAppt:
           if (op == SelText) \{mediaType = ''ISO_Latin_1'';
           } else {
           mediaType = ''DT_CM_Appointment'';
           }
           //contents = _selection( &len );
           contents = _contents( &len );
           if (len \lt= 0) {
           return;
           }
          // Media load callback
          msg = ttmedia_load( _contract, CoEditor::_mediaLoadMsgCB_,
                              this, TTME_EDIT, mediaType,
                              (unsigned char *)contents, len, 0, 0, 1 );
                      if (contents != 0) {
                      XtFree( contents );
                       }
                      status = tt_ptr_error( msg );
                      if (status != TT_OK) {
                      break;
                      }
                      pats = ttdt_subcontract_manage( msg, 0, shell, this );
                      status = tt_ptr_error( pats );
                      if (status != TT_OK) {
                      break;
                       }
                      break;
}
if (status != TT_OK) {
               char *s = tt_status_message( status );
               char buf[1024];
               sprintf( buf, ''%d: %s'', status, s );
               tt_free( s );
               userChoice( myContext, _baseFrame, buf, 1, ''Okay'' );
     }
}
char *
 CoEditor::_contents(
    int *len ) {
    _textBuf = OlTextEditTextBuffer( _text );
   TextLocation start = \{ 0, 0, 0 \};<br>TextLocation end = LastTextBuff
                          = LastTextBufferLocation( textBuf );
   char *contents = GetTextBufferBlock( _textBuf, start, end );
    *len = 0;if (contents != 0) {
           *len = strlen( contents );
    }
   return contents;
}
```

```
Tt_status
CoEditor::_acceptContract(
     Tt_message msg ) {
     static const char *here = ''CoEditor::_acceptContract()'';
      _{\text{contract}} = msg;
     if (tt_message_status( msg ) == TT_WRN_START_MESSAGE) {
                           //
                           // Join session before accepting start message,
                           // to prevent unnecessary starts of our ptype
                           //
                           Widget session_shell = shell;
                           if (maxBuffers > 1) {
                           //
                           // If we are in multi-window mode, just use
                           // our unmapped toplevel shell as our session
                           // shell, since we do not know if any particular
                           // window will exist the whole time we are in
                           // the session.
                           //
                           session_shell = XtParent(shell );
                            }
                           // Join the session and register patterns and callbacks
                           sessPats = ttdt_session_join( 0, 0, session_shell, this, 1 );
 }
         // Accept responsibility to handle a request
 _contractPats = ttdt_message_accept(
                  msg, CoEditor::_contractCB_, shell, this,
                  1, 1 );
Tt_status status = tt_ptr_error( _contractPats );
     if (status != TT_0K) {
             return status;
     } return status;
}
Tt_message
CoEditor::_contractCB_(
    Tt_message, \sqrt{m} //msg,
     \label{eq:thm:rel} \texttt{Tttk\_op}, \qquad \qquad \qquad \texttt{\qquad \qquad } \qquad \texttt{\qquad \qquad } \qquad \texttt{\qquad \qquad } \qquad \texttt{\qquad \qquad } \qquad \texttt{\qquad \qquad } \texttt{\qquad \qquad } \texttt{\qquad \qquad } \texttt{\qquad \qquad } \texttt{\qquad \qquad } \texttt{\qquad \qquad } \texttt{\qquad \qquad } \texttt{\qquad \qquad } \texttt{\qquad \qquad } \texttt{\qquad \qquad } \texttt{\qquad \qquad } \texttt{\qquad \qquad } \texttt{\qquad \qquad } \texttt{\qquad \qquadWidget, \frac{1}{s} //shell,
     void*, //coEditor,
                                                              //Contract
)
{
     return 0; }
void
CoEditor::_editButCB_(
     Widget w,
     XtPointer coEditor,
     XtPointer call_data
)
{
     ((CoEditor *)coEditor)->_editButCB( w, call_data );
}
void
CoEditor::_editButCB(
     Widget
     XtPointer //call_data
)
```

```
{
   int len;<br>char *conten
          *contents = _{\text{contents}}( &len );
       // Media Load Callback
   Tt_message msg = ttmedia_load( _contract, CoEditor::_mediaLoadMsgCB_,
                                this, TTME_EDIT, ''ISO_Latin_1'',
                                (unsigned char *)contents,
                                len, 0, 0, 1 );
    if (contents != 0) {
           XtFree( contents );
    }
   \tilde{t} rt_pattern *pats = ttdt_subcontract_manage( msg, 0, shell, this );
}
Tt_message
CoEditor::_mediaLoadMsgCB_(
   Tt_message msg,
   Tttk_op op,<br>unsigned char *contents,
   unsigned char
   int len,<br>char *file
   char *file,<br>void *clien
                    *clientData
)
{
   return ((CoEditor *)clientData)->_mediaLoadMsgCB( msg, op,
                    contents, len, file ); }
Tt_message
CoEditor::_mediaLoadMsgCB(
   Tt_message msg,
   Tttk_op,
   unsigned char *contents,
   int len,
                   *file
)
{
   if (len > 0) {
           XtVaSetValues( (Widget)_text,
                                     (XtArgVal)OL_STRING_SOURCE,
           XtNsource, (XtArgVal)contents,
           \textsc{NULL} ) i_textBuf = OlTextEditTextBuffer( _text );
           RegisterTextBufferUpdate( _textBuf, CoEditor::_textUpdateCB_,
                   (caddr_t)this );
           // ReplaceBlockInTextBuffer
    } else if (file != 0) {
    }
    tt_message_destroy( msg );
   return 0;
}
void
CoEditor::_textUpdateCB_(
               coEditor,
    XtPointer pTextBuffer,
    EditResult status ) {
   if (coEditor == 0) {
          return;
    }
    ((CoEditor *)coEditor)->_textUpdateCB( (TextBuffer *)pTextBuffer,
```

```
status );
}
void
CoEditor::_textUpdateCB(
                *textBuf,
    EditResult //editStatus ) {
    //Tt_status status;
    if (_textBuf != textBuf) {
           fprintf( stderr, ''_textBuf != textBuf'' );
    }
    if ((! _modifiedByMe) && TextBufferModified( _textBuf )) {
           _modifiedByMe = TRUE;
           // File has changes pending
           ttdt_file_event( _contract, TTDT_MODIFIED, _filePats, 1 );
    }
}
Tt_message
CoEditor::_fileCB_(
   Tt_message msg,
    Tttk_op op,
    char *pathname,<br>void *coEditor,
                      *coEditor,
    int trust,
    int me
)
{
    tt_free( pathname );
    if (coEditor == 0) {
           return msg;
    }
    return ((CoEditor *)coEditor)->_fileCB( msg, op, pathname,
                    trust, me );
}
Tt_message
CoEditor::_fileCB(
   Tt_message msg,
    \begin{tabular}{ll} \multicolumn{2}{c}{\texttt{trk\_op}} & \multicolumn{2}{c}{\texttt{op}}\,,\\ \multicolumn{2}{c}{\texttt{char}} & \multicolumn{2}{c}{\texttt{v}} \end{tabular}char *pathname, int,//trust
    int //me
)
{
    tt_free( pathname );
Tt_status status = TT_OK;
switch (op) {
        case TTDT_MODIFIED:
           if ( modifiedByMe) {
          // Hmm, the other editor either doesn't know or
           // doesn't care that we are already modifying the
           // file, so the last saver will win.
           // XXX Or: a race condition has arisen!
           } else {
           // Interrogate user if she ever modifies the buffer
           modifiedByOther = 1;XtAddCallback( (Widget)_text, XtNmodifyVerification,
               (XtCallbackProc)CoEditor::_textModifyCB_, 0 );
           }
```

```
break;
        case TTDT_GET_MODIFIED:
           tt_message_arg_ival_set( msg, 1, _modifiedByMe );
           tt_message_reply( msg );
          break;
        case TTDT_SAVE:
           status = _ssave();
           if (status == TT_OK) {
          tt_message_reply( msg );
           } else {
           // Fail message
           tttk_message_fail( msg, status, 0, 0 );
           }
          break;
        case TTDT_REVERT:
           status = _revert();
           if (status == TT_OK) {
           tt_message_reply( msg );
           } else {
           // Fail message
           tttk_message_fail( msg, status, 0, 0 );
           }
           break;
        case TTDT_REVERTED:
        case TTDT_SAVED:
        case TTDT_MOVED:
        case TTDT_DELETED:
          printf( ''CoEditor::_fileCB(): %s\n'', tttk_op_string( op ));
          break;
    }
   tt_message_destroy( msg );
    return 0;
}
void CoEditor::_textModifyCB_(
   TextEditWidget text,
   XtPointer ,
   OlTextModifyCallData *mod
)
{
   CoEditor *coEditor = 0;
   XtVaGetValues( (Widget)text, XtNuserData, &coEditor, 0 );
   if (coEditor == 0) {
          return;
    }
   coEditor->_textModifyCB( mod );
}
void
CoEditor::_textModifyCB(
   OlTextModifyCallData *mod
\lambda{
   if (_modifiedByOther != 1) {
          return;
    }
    int cancel = userChoice( myContext, baseFrame,
               ''Another tool has modifications pending for this file.\n''
               ''Are you sure you want to start modifying the file?'',
               2, ''Modify'', ''Cancel'' );
```

```
if (cancel) {
         mod->ok = FALSE;
    }
   _modifiedByOther = 2;
}
void
CoEditor::_adviseUser(
   Tt_status status
)
{
    char *s = tt_status_message( status );
    char buf[ 1024 ];
    sprintf( buf, \sqrt{8}d: \sin', status, s );
    tt_free( s );
    userChoice( myContext, _baseFrame, buf, 1, ''Okay'' );
}
```
#### APPENDIX **C**

#### New ToolTalk Functions

This chapter describes ToolTalk functions that are new for this release. To use these functions, you need to include the ToolTalk header file:  $\#$ include <Tt/tt\_c.h>.

#### tt\_error

void tt\_error(const char \*funcname, Tt\_status status)

The tt\_error() function is a publicly-known null function. This function is called by the ToolTalk library just before it returns from any ToolTalk API call that has a status other than TT\_OK. The name of the function that is about to return and the status code is passed. You can use this call to set a dbx breakpoint in tt\_error() to quickly catch and trace back any ToolTalk errors. You can also interpose this function, for example, to log ToolTalk errors to stderr. The following code example shows how an application might do this.

```
void
tt_error(const char *funcname, Tt_status status)
{
  fprintf(stderr, ''ToolTalk function %s returned %s.\n'',
    funcname, tt_status_message(status));
}
```
### tt\_file\_netfile

char \* tt\_file\_netfile( const char \* filename );

The tt\_file\_netfile() function maps between local and canonical path names. It converts the file specified in filename to a netfilename that can be passed to other hosts on the network. The filename is an absolute or relative path name that is valid on the local host. The last component of filename is not required; however, every other component of filename must exist.

**Note -** You do not need to call the tt\_open function before you use this function.

This function returns either an error pointer or, if successful, a newly-allocated null-terminated string of an unspecified format, which may be passed to the tt\_netfile\_file function.

Use tt\_ptr\_error to extract a status from an error pointer. Possible errors are described in Table C–1.

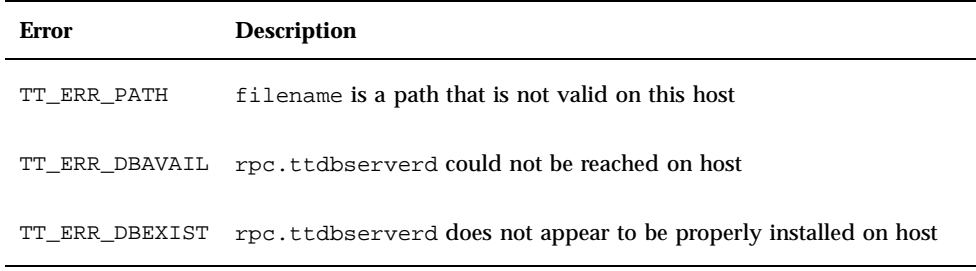

**TABLE C–1** Possible Errors Returned by tt\_file\_netfile

To free allocated strings, use either the tt\_free or tt\_release call.

To convert the file back to a local file name for the same file, use the tt\_netfile\_file function.

#### tt\_host\_file\_netfile

```
char * tt_host_file_netfile(
  const char * host,
  const char * filename
```
The tt\_host\_file\_netfile() function maps between local and canonical path names on a remote host. It converts the file specified in host to a netfilename that can be passed to other hosts on the network. The filename is an absolute or relative path name that is valid on the remote host. The last component of filename is not required; however, every other component of filename must exist.

**Note -** You do not need to call the tt\_open function before you use this function.

This function returns either an error pointer or, if successful, a newly-allocated null-terminated string of an unspecified format, which may be passed to the tt\_netfile\_file function.

Use tt\_ptr\_error to extract a status from an error pointer. Possible errors are described in Table C–2.

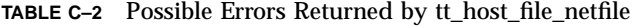

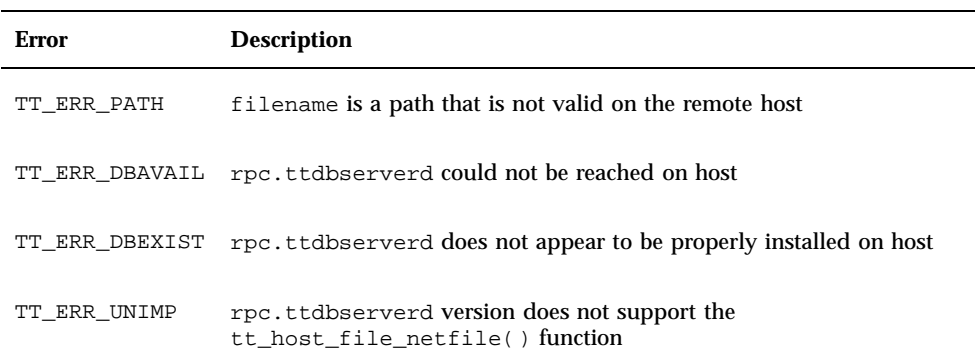

■ To free allocated strings, use either the tt\_free or tt\_release call.

To convert the file back to a local file name for the same file, use the tt\_host\_netfile\_file() function.

### tt\_host\_netfile\_file

```
char * tt_host_netfile_file(
  const char * host,<br>const char * netfilename
  const char *);
```
New ToolTalk Functions **97**

The  $tt$  host  $file$  netfile() function maps between local and canonical path names on the remote host. It converts the file specified netfilename to a path namethat is valid on the remote host. The netfilename is a copy of a null-terminated string returned by the tt\_netfile\_file function.

**Note -** You do not need to call the tt\_open function before you use this function.

If the specified file is not currently mounted on the local host, a path name in the form of

/*DTMOUNTPOINT*/*host*/*filepath*

is constructed, where:

DTMOUNTPOINT is the intended mount point for the automounter's host map. You can also specify this mount point with the environment variable DTMOUNTPOINT. host is the host that contains the file. filepath is the path to the file contained on the host.

This function returns either an error pointer or, if successful, a newly-allocated null-terminated local file name.

Use tt\_ptr\_error to extract a status from an error pointer. Possible errors are described in Table C–3.

| <b>Errors</b>  | <b>Description</b>                                                              |
|----------------|---------------------------------------------------------------------------------|
| TT ERR PATH    | net filename is not a valid netfilename                                         |
| TT ERR DBAVAIL | rpc.ttdbserverd could not be reached on host                                    |
| TT ERR DBEXIST | rpc.ttdbserverd does not appear to be properly installed on host                |
| TT ERR UNIMP   | rpc.ttdbserverd version does not support the<br>tt_host_netfile_file() function |

**TABLE C–3** Possible Errors Returned by tt\_host\_netfile\_file

To free allocated strings, use either the tt\_free or tt\_release call.

To convert the file back to a local file name for the same file, use the tt\_host\_file\_netfile() function.

### tt\_message\_print

char \* tt\_message\_print(Tt\_message m);

The tt\_message\_print function allows you to print out messages that are received by not understood.

To free allocated strings, use either the tt\_free or tt\_release call.

This function returns either the error TT\_ERR\_POINTER or, if successful, the message m in a buffer allocated by ToolTalk (in the same manner as is done in other ToolTalk API calls such as tt\_X\_session).

### tt\_netfile\_file

```
char *
tt_netfile_file(
    const char * netfilename );
```
The tt\_netfile\_file function maps between canonical and local path names. It converts the file specified netfilename to a path name that is valid on the local host. The netfilename is a copy of a null-terminated string returned by tt\_netfile\_file.

**Note -** You do not need to call the tt\_open function before you use this function.

If the specified file is not currently mounted on the local host, a path name in the form of

/*DTMOUNTPOINT*/*host*/*filepath*

is constructed, where:

DTMOUNTPOINT is the intended mount point for the automounter's host map. You can also specify this mount point with the environment variable DTMOUNTPOINT. host is the host that contains the file. filepath is the path to the file contained on the host.

New ToolTalk Functions **99**

This function returns either an error pointer or, if successful, a newly-allocated null-terminated local file name.

Use tt\_ptr\_error to extract a status from an error pointer. Possible errors are described in Table C–4.

**TABLE C–4** Possible Errors Returned by tt\_netfile\_file

| Error          | <b>Description</b>                                               |
|----------------|------------------------------------------------------------------|
| TT ERR PATH    | netfilename is not a valid netfilename                           |
| TT ERR DBAVAIL | rpc.ttdbserverd could not be reached on host                     |
| TT ERR DBEXIST | rpc.ttdbserverd does not appear to be properly installed on host |

To free allocated strings, use either the tt\_free or tt\_release call.

To convert the file back to a net file name for the same file, use the tt\_file\_netfile() function.

### tt\_pattern\_print

char \* tt\_message\_print(Tt\_pattern p);

The tt\_pattern\_print() function allows you to print out patterns.

To free allocated strings, use either the tt\_free or tt\_release call.

This function returns either the error TT\_ERR\_POINTER or, if successful, the pattern p in a buffer allocated by ToolTalk (in the same manner as is done in other ToolTalk API calls such as tt\_X\_session).

#### APPENDIX **D**

## Examples

## Example Ttdt\_contract\_cb

Code Example D–1 is an example of a typical algorithm of a Ttdt\_contract\_cb callback for an application that handles its own Pause/Resume/Quit requests but allows the toolkit to handle the X11-related requests.

**Note -** This example callback deals with the case when the *contract* parameter has a value other than zero and can, therefore, also be used as the Ttdt\_contract\_cb callback passed to ttdt\_message\_accept.

Tt\_message myContractCB( Tt\_message msg, void \*clientdata, Tt\_message contract  $\rightarrow$ { char \*opString =  $tt_message_op($  msg  $);$ Tttk\_op op = tttk\_string\_op( opString ); tt\_free( opString ); int silent = 0; int force = 0; Boolean cancel = False; Boolean sensitive = True; char \*status, command; switch (op) { case TTDT\_QUIT: tt\_message\_arg\_ival( msg, 0, &silent ); tt\_message\_arg\_ival( msg, 1, &force ); if (contract  $== 0$ ) /\* Quit entire application \*/

**CODE EXAMPLE D–1** Typical Algorithm of Ttdt\_contract\_cb

**101**

```
cancel = ! myQuitWholeApp( silent, force );
    } else {
            /* Quit just the specified request being worked on */
            cancel = ! myCancelThisRequest(contract, silent, force);
    }
    if (cancel) {
            /* User canceled Quit; fail the Quit request */
            tttk_message_fail( msg, TT_DESKTOP_ECANCELED, 0, 1 );
    } else {
            tt_message_reply( msg );
            tttk_message_destroy( msg );
    }
   return 0;
case TTDT_PAUSE:
   sensitive = False;
case TTDT_RESUME:
   if (contract == 0) {
            int already = 1;
            if (XtIsSensitive( myTopShell ) != sensitive) {
                    already = 0;
                    XtSetSensitive( myTopShell, sensitive );
            }
            if (already) {
                    tt_message_status_set(msg,TT_DESKTOP_EALREADY);
            }
   } else {
            if (XtIsSensitive( thisShell ) == sensitive) {
                    tt_message_status_set(msg,TT_DESKTOP_EALREADY);
            } else {
                    .<br>XtSetSensitive( thisShell, sensitive );
           }
    }
   tt_message_reply( msg );
   tttk_message_destroy( msg );
   return 0;
case TTDT_GET_STATUS:
   if (contract == 0) {
           status = "Message about status of entire app";
   } else {
            status = "Message about status of this request";
    }
    tt_message_arg_val_set( msg, 0, status );
   tt_message_reply( msg );
   tttk_message_destroy( msg );
   return 0;
case TTDT_DO_COMMAND:
   if (! haveExtensionLanguage) {
            tttk_message_fail( msg, TT_DESKTOP_ENOTSUP, 0, 1 );
            return 0;
   }
   command = tt_message_arg_val( msg, 0 );
   result = myEval( command );
   tt_free( command );
   tt_message_status_set( msg, result );
   if (tt_is_error( result))tttk_message_fail( msg, result, 0, 1 );
   } else {
            tt_message_reply( msg );
           tttk_message_destroy( msg );
    }
```
**102** Common Desktop Environment: ToolTalk Messaging Overview ♦ October 1998

```
return 0;
}
/* Unrecognized message; do not consume it */
return msg;
```
}

) {

# Example Ttdt\_file\_cb

Code Example D–2 is an example of a typical algorithm of this callback.

```
CODE EXAMPLE D–2 Typical Algorithm of Ttdt_file_cb
```

```
Tt_message myFileCB(
        Tt_message msg,
        Tttk_op op,
        char *pathname,
        int trust,<br>int isMe
                        isMe
        tt_free( pathname );
        Tt_status status = TT_OK;
        switch (op) {
            case TTDT_MODIFIED:
                if ((_modifiedByMe) && (! isMe)) {
                        // Hmm, the other editor either does not know or
                        // does not care that we are already modifying the
                        // file, so the last saver will win.
                } else {
                         // Interrogate user if she ever modifies the buffer
                        _modifiedByOther = 1;
                        XtAddCallback( myTextWidget, XmNmodifyVerifyCallback,
                                       myTextModifyCB, 0 );
                 }
                break;
            case TTDT_GET_MODIFIED:
                tt_message_arg_ival_set( msg, 1, _modifiedByMe );
                tt_message_reply( msg );
                break;
            case TTDT_SAVE:
                status = mySave( trust );
                if (status == TT_OK) {
                        tt_message_reply( msg );
                } else {
                        tttk_message_fail( msg, status, 0, 0 );
                } break;
            case TTDT_REVERT:
                status = myRevert( trust );
                if (status == TT_OK) {
                        tt_message_reply( msg );
                } else {
                        tttk_message_fail( msg, status, 0, 0 );
                }
```
Examples **103**

```
break;
    case TTDT_REVERTED:
        if (! isMe) {
                _modifiedByOther = 0;
        }
        break;
    case TTDT_SAVED:
        if (! isMe) {
                modifiedByOther = 0;int choice = myUserChoice( myContext, myBaseFrame,
                                          "Another tool has saved "
                                          "this file.", 2, "Ignore",
                                          "Revert" );
                switch (choice) {
                    case 1:
                        myRevert( 1 );
                        break;
                }
        }
        break;
    case TTDT_MOVED:
    case TTDT_DELETED:
        // Do something appropriate
       break;
}
tttk_message_destroy( msg );
return 0;
```
# Example Ttmedia\_load\_msg\_cb

Code Example D–3 is an example of a typical algorithm of this callback.

**CODE EXAMPLE D–3** Typical Algorithm of Ttmedia\_load\_msg\_cb

```
Tt_message
myLoadMsgCB(
   Tt_messagemsg,
   void *clientData,
   Tttk_op op,
   unsigned char *contents,
   int len,
                  *file
)
{
   if (len > 0) {
       // Replace data with len bytes in contents
   } else if (file != 0) {
       // Replace data with data read from file
    }
    if (op == TTME_DEPOSIT) {
       tt_message_reply( msg );
   }
```
}

**104** Common Desktop Environment: ToolTalk Messaging Overview ♦ October 1998

```
tttk_message_destroy( msg );
    return 0;
}
```
## Example Ttmedia\_load\_pat\_cb

Code Example D–4 is an example of a typical algorithm of this callback.

**CODE EXAMPLE D–4** Typical Algorithm of Ttmedia\_load\_pat\_cb

```
Tt_message myAcmeSheetLoadCB(
         Tt_message msg,<br>void *clie
                        *client_data,
         Tttk_op op,
         Tt_status diagnosis,
         unsigned char *contents,
         int len,<br>char *file
                        *file,
         char *docname
)
{
         Tt_status status = TT_OK;
         if (diagnosis != TT_OK) {
                 // toolkit detected an error
                 if (tt_message_status( msg ) == TT_WRN_START_MESSAGE) {
                         //
                         // Error is in start message! We now have no
                         // reason to live, so tell main() to exit().
                         //
                         myAbortCode = 2;
                 }
                 // let toolkit handle the error
                 return msg; }
         if ((op == TTME_COMPOSE) && (file == 0)) {
                 // open empty new buffer
         } else if (len > 0) {
                 // load contents into new buffer
         } else if (file != 0) {
                 if (ttdt_Get_Modified( msg, file, TT_BOTH, myCntxt, 5000 )) {
                         switch (myUserChoice( "Save, Revert, Ignore?" )) {
                             case 0:
                                 ttdt_Save( msg, file, TT_BOTH, myCntxt, 5000 );
                                 break;
                             case 1:
                                 ttdt_Revert( msg, file, TT_BOTH, myCntxt, 5000);
                                 break;
                         }
                 }
                 // load file into new buffer
         } else {
                 tttk_message_fail( msg, TT_DESKTOP_ENODATA, 0, 1 );
                 tt_free( contents ); tt_free( file ); tt_free( docname );
                 return 0;
```
Examples **105**

```
}
int w, h, x, y = INT\_MAX;
ttdt_sender_imprint_on( 0, msg, 0, &w, &h, &x, &y, myCntxt, 5000 );
positionMyWindowRelativeTo( w, h, x, y );
if (maxBuffersAreNowOpen) {
        // Un-volunteer to handle future requests until less busy
        tt_ptype_undeclare( "Acme_Calc" );
}
if (tt_message_status( msg ) == TT_WRN_START_MESSAGE) {
        //
        // Join session before accepting start message,
        // to prevent unnecessary starts of our ptype
        //
       ttdt_session_join( 0, myContractCB, myShell, 0, 1 );
}
ttdt_message_accept( msg, myContractCB, myShell, 0, 1, 1 );
tt_free( contents ); tt_free( file ); tt_free( docname );
return 0;
```
}

## Example Ptype Signature for Ttmedia\_ptype\_declare Function

Code Example D–5 is an example of the signature layout of a media ptype.

**CODE EXAMPLE D–5** Example of Media Ptype Signature Layout

```
ptype Acme_Calc {
    start "acalc";
    handle:
       /*
         * Display Acme_Sheet
         * Include in tool's ptype if tool can display a document.
         */
        session Display( in Acme_Sheet contents ) => start opnum = 1;
        session Display( in Acme_Sheet contents,
        in messageID counterfoil ) => start opnum = 2;<br>session Display( in Acme_Sheet contents,
                            Acme_Sheet contents,
                         in title docName ) => start opnum = 3;
        session Display( in Acme_Sheet contents,
                         in messageID counterfoil,
                         in title docName ) => start opnum = 4;
         /*
          * Edit Acme_Sheet
         * Include in tool's ptype if tool can edit a document.
         */
        session Edit( inout Acme_Sheet contents ) => start opnum = 101;
        session Edit( inout Acme_Sheet contents,
                         in messageID counterfoil ) => start opnum = 102;
        session Edit( inout Acme_Sheet contents,<br>in title docName
                                                      i> start opnum = 103;
```
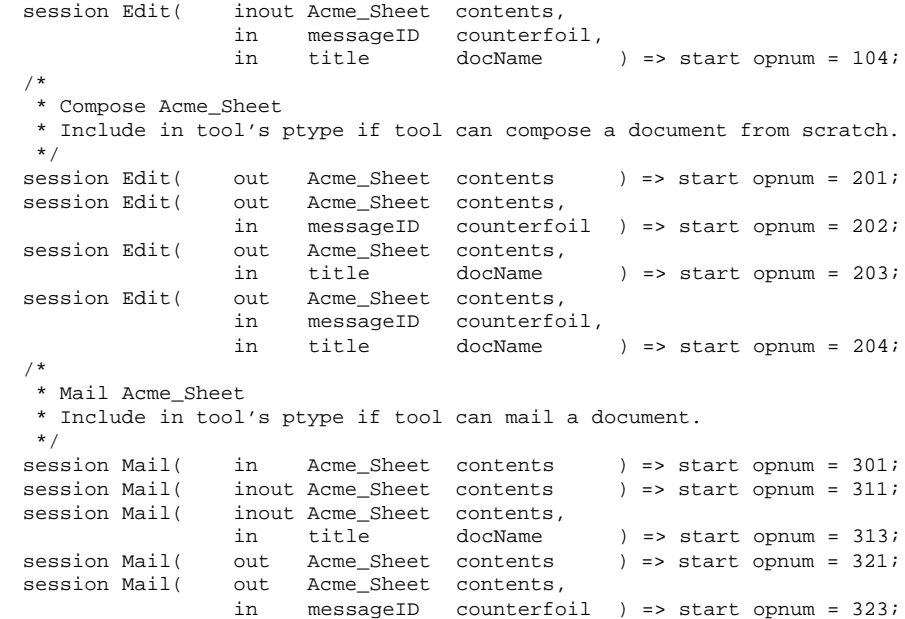

};

# Example for Xt Input Handler Function

Code Example D–6 is an example for the Xt input handler function.

**CODE EXAMPLE D–6** Xt Input Handler Function Example

```
int myTtFd;
char *myProcID;
myProcID = ttdt_open( &myTtFd, "WhizzyCalc", "Acme", "1.0", 1 );
/* ... */
\prime^* Process the message that started us, if any ^*/tttk_Xt_input_handler( myProcID, 0, 0 );
7 * \ldots *7XtAppAddInput( myContext, myTtFd, (XtPointer)XtInputReadMask,
                tttk_Xt_input_handler, myProcID );
```
Common Desktop Environment: ToolTalk Messaging Overview ♦ October 1998

### Index

# **A**

addressing messages, methods of, 10 application integration, 17 application programming interface (API), 11 automatic invocation, 3

??

#### **C**

CASE Inter-Operability Message Set, xi client mode, 29 CoEd demo program, 75 CoEd.C file, 75, 76 Coeditor.C file, 79 CoEditor.h file, 14 Compose request, 65 Computer and Business Equipment Manufactures Assoc, xii control integration, 2 Created notice, 47

### **D**

Deleted notice, 45, 47 demostration programs CoEd, 75

Deposit request, 65, 66 Desktop Services Message Set, xi, 4 determining who receive messages, 10 Display request, 65 \$DISPLAY, 58 distributed object system, 3 Document and Media Exchange Message Set, xi, 6 Do\_Command request, 60 DTMOUNTPOINT, 98, 99 \$DT\_TT\_TRACE\_SCRIPT, 30

### **E**

Edit request, 65 environ(5), 54 environment variables \$DISPLAY, 58 DTMOUNTPOINT, 98, 99 \$DT\_TT\_TRACE\_SCRIPT, 30 ENV\_, 44, 65 error messages TT\_DESKTOP, 69 TT\_DESKTOP\_EINVAL, 45, 48 TT\_DESKTOP\_ENOTSUP, 52, 53, 59, 60 TT\_DESKTOP\_EPROTO, 56, 57 TT\_DESKTOP\_ETIMEOUT, 56 to 58, 64 TT\_ERR\_DBAVAIL, 47 to 50, 55, 57, 64 TT\_ERR\_DBEXIST, 47 to 50, 56, 57, 64

**Index-109**

TT\_ERR\_EINVAL, 63 TT\_ERR\_NOMEM, 47, 48, 50, 55, 57, 58, 61, 63, 64, 67, 72 TT\_ERR\_NOMP, 45, 47 to 50, 54, 55, 57, 58, 61 to 64, 66, 67, 69, 71, 72, 74 TT\_ERR\_NOTHANDLER, 67, 71 TT\_ERR\_NUM, 67 TT\_ERR\_OVERFLOW, 45, 48, 50, 55, 57, 58, 64, 67 TT\_ERR\_PATH, 47 TT\_ERR\_POINTER, 45, 48 to 50, 54, 56, 57, 61 to 64, 70, 71 TT\_ERR\_PROCID, 48 to 50, 55, 57, 58, 61 to 64, 66, 67, 69, 72 TT\_ERR\_PTYPE, 70 TT\_ERR\_SESSION, 61, 62 TT\_ERR\_UNIMP, 54 errors returned TT\_ERR\_APPFIRST + EACCES, 32 TT\_ERR\_APPFIRST + EEXIST, 32 TT\_ERR\_APPFIRST + EISDIR, 32 TT\_ERR\_APPFIRST + ENOSPC, 32 TT\_ERR\_DBAVAIL, 98, 100 to 97 TT\_ERR\_DBEXIST, 98, 100 to 97 TT\_ERR\_NO\_MATCH, 32 TT\_ERR\_PATH, 98, 100 to 97 TT\_ERR\_UNIMP, 98, 97 event, defined, 15

#### **F**

features, of ToolTalk, 9 file scoping, restrictions, 11 filepath, 98, 100 files CoEd.C, 75, 76 Coeditor.C, 79 CoEditor.h, 14 ToolTalk concept of, 11 ToolTalk header, 95 ToolTalk messaging toolkit header, 43 ftp.netcomcom, xi

#### **G**

Get\_Environment request, 59 Get\_Geometry request, 52, 58, 59, 63 Get\_Iconified request, 52, 59 Get\_Locale request, 59 Get\_Mapped request, 52, 59 Get\_Modified request, 44, 51 Get\_Situation request, 59 Get\_Status request, 53, 60 Get\_Sysinfo request, 59 Get\_XInfo request, 53, 60, 63

#### **H**

host, 98, 99 how applications use ToolTalk messages, 8

#### **I**

inter-operability problems, solved by the ToolTalk service, 2

#### **L**

libraries, ToolTalk, 14 libtt, 29 Lower request, 53, 60 -ltt option, 14

#### **M**

Makefile, changes to your application's, 14 mapping, between canonical and local pathnames, 99 mapping, between local and canonical pathnames, 98, 96, 97 merging compiled ToolTalk type files into running ttsession, 19 merging type information, 19 message patterns, 9 message protocol, 11 message sets

toolkit, 51, 53 ttdt\_close, 43 ttdt\_contract\_cb, 60 ttdt\_file\_event, 44, 47 ttdt\_file\_join, 44, 45, 49 ttdt\_file\_notice, 47 ttdt\_file\_quit, 46, 48 ttdt\_file\_request, 49 ttdt\_Get\_Modified, 51 ttdt\_open, 54 ttdt\_Revert, 55 ttdt\_Save, 56 ttdt\_sender\_imprint\_on, 57 ttdt\_session\_join, 59 ttdt\_session\_quit, 61 to 63 ttdt\_subcontract\_manage, 62, 65 ttmedia\_Deposit, 63 ttmedia\_load, 65, 66 ttmedia\_load\_reply, 67 ttmedia\_ptype\_declare, 68 tttk\_block\_while, 51, 55, 56, 58, 70 tttk\_message\_abandon, 70 tttk\_message\_create, 71 tttk\_message\_destroy, 72 tttk\_message\_fail, 72 tttk\_message\_receive, 73 tttk\_message\_reject, 73 tttk\_op\_string, 74 tttk\_patterns\_destroy, 54 tttk\_Xt\_input\_handler, 74 messages determining recipients of, 9 handling, 9 methods of addressing, 10 object-oriented, 10 observing, 9 process-oriented, 10 receiving, 9 sending, 8 messaging toolkit, incorporating, 14 Modified notice, 44, 45, 47 modifying your application to use the ToolTalk service, 11 Moved notice, 45, 47

#### **N**

netfilename, 98 to 97 network-transparent events, 3 notice, 15

#### **O**

object-oriented messages, 10 objects, persistent, 3 OMG-compliant systems, 3, 10 operation, defined, 15

#### **P**

pathname, 98, 99 Pause request, 53, 60 plug-and-play, 2 process type (ptype), 5, 18 process-oriented messages, 10 process-type identifier (ptid), 18 procid, 20 ptype file, example, 18 ptype, installing, 18 ptypes, check for existing, 19 ptypes, for tools bundled with this release, 18 ptypes, for tools not included in this release, 18 ptypes, merging, 19 /pub/X3H, xi

#### **Q**

Quit request, 53, 60

#### **R**

Raise request, 53, 60 receiving ToolTalk messages, 9 recipients, 8 request, 15 requests, identifying, 15 Resume request, 53, 60 Revert request, 44, 55 Reverted notice, 44, 45, 47 rpc.ttdbserverd, 96

**Index-111**

#### **S**

Save request, 44, 56 Saved notice, 44, 45, 47 scenarios illustrating the ToolTalk service in use, 4 scope, of this book, x senders, 8 sending ToolTalk messages, 8 server mode, 29 session identifier (sessid), 11 session, ToolTalk concept of, 11 Session\_Trace request, 30 Set\_Environment request, 59 Set\_Geometry request, 52, 59 Set\_Iconified request, 52 Set\_Locale request, 59 Set\_Mapped request, 52, 59 Set\_Situation request, 59 Set\_XInfo request, 53, 60 Signal request, 59 signatures, 18 start string, 18 Started notice, 54 static message patterns, 18 Status notice, 63 Stopped notice, 43

#### **T**

-t option, of ttsnoop command, 26 tdt\_Get\_Modified, 50 The ToolTalk Service - An Inter-Operability Solution, ISBN 013-088717-X, x toolkit messages ttdt\_close, 43 ttdt\_contract\_cb, 60 ttdt\_file\_event, 44, 47 ttdt\_file\_join, 44, 45, 49 ttdt\_file\_notice, 47 ttdt\_file\_quit, 46, 48 ttdt\_file\_request, 49 ttdt\_Get\_Modified, 51 ttdt\_message\_accept, 51 ttdt\_open, 53, 54 ttdt\_Revert, 55 ttdt\_Save, 56

ttdt\_sender\_imprint\_on, 57 ttdt\_session\_join, 59 ttdt\_session\_quit, 61 to 63 ttdt\_subcontract\_manage, 62, 65 ttmedia\_Deposit, 63 ttmedia\_load, 65, 66 ttmedia\_load\_reply, 67 ttmedia\_ptype\_declare, 68 tttk\_block\_while, 51, 55, 56, 58, 70 tttk\_message\_abandon, 70 tttk\_message\_create, 71 tttk\_message\_destroy, 72 tttk\_message\_fail, 72 tttk\_message\_receive, 73 tttk\_message\_reject, 73 tttk\_op\_string, 74 tttk\_patterns\_destroy, 54 tttk\_Xt\_input\_handler, 74 ToolTalk and Open Protocols, ISBN 013-031055-7, x ToolTalk commands tttrace, 29 ToolTalk functionality, in-depth information about, x ToolTalk functions tttrace, 32 tt\_close, 43 tt\_default\_procid\_set, 43 tt\_file\_netfile, 100 tt\_free, 46, 54, 58, 66, 69, 98 to 97 tt\_netfile\_file, 97 tt\_open, 54, 98 to 97 tt\_ptr\_error, 98, 100 to 97 tt\_release, 98 to 97 tt\_X\_session, 99, 100 ToolTalk functions, new tt\_error, 95 tt\_file\_netfile, 96 tt\_host\_file\_netfile, 96 tt\_host\_netfile\_file, 97 tt\_message\_print, 99 tt\_netfile\_file, 98 to 97 tt\_pattern\_print, 100 ToolTalk header file, 95 ToolTalk libraries, 14 ToolTalk message sets Desktop, 4

**Index-112** Common Desktop Environment: ToolTalk Messaging Overview ♦ October 1998

Document and Media Exchange, 6 ToolTalk messages, 8 ToolTalk messaging toolkit header file, 43 ToolTalk service, 2 ToolTalk type compiler, 18 ToolTalk Types Databas, 18 truss command, 29 ttdt\_close, 43 ttdt\_contract\_cb, 60 Ttdt\_contract\_cb, 101 Ttdt\_contract\_cb argument, 51 Ttdt\_file\_cb, 45, 103 ttdt\_file\_event, 44, 47 ttdt\_file\_join, 39, 44, 45, 49 ttdt\_file\_notice, 47 ttdt\_file\_quit, 46, 48 ttdt\_file\_request, 49 TTDT\_GET\_MODIFIED, 50 ttdt\_Get\_Modified, 51 ttdt\_message\_accept, 51 ttdt\_message\_receive, 51 TTDT\_MODIFIED, 44 ttdt\_open, 53, 54 ttdt\_Revert, 50, 55 TTDT\_REVERTED, 44 ttdt\_Save, 50, 56 TTDT\_SAVED, 44 ttdt\_sender\_imprint\_on, 57 ttdt\_session\_join, 59 ttdt\_session\_quit, 61 to 63 ttdt\_subcontract\_manage, 62, 65 ttmedia\_Deposit, 63 ttmedia\_load, 65, 66 Ttmedia\_load\_msg\_cb, 104 Ttmedia\_load\_msg\_cb message, 65 Ttmedia\_load\_pat\_cb, 105 Ttmedia\_load\_pat\_cb message, 68 ttmedia\_load\_reply, 67 ttmedia\_ptype\_declare, 68 Ttmedia\_ptype\_declare, 106 TTME\_COMPOSE, 65, 69 TTME\_DEPOSIT, 66 TTME\_DISPLAY, 65, 69 TTME\_EDIT, 65, 69 ttsession trace, 29 TTSnoop, 25 tttk\_block\_while, 51, 55, 56, 58, 70

tttk\_message\_abandon, 70, 74 tttk\_message\_create, 71 tttk\_message\_destroy, 72 tttk\_message\_fail, 72 tttk\_message\_receive, 73 tttk\_message\_receive function, 74 tttk\_message\_reject, 73 tttk\_op\_string, 74 tttk\_patterns\_destroy, 54 tttk\_Xt\_input\_handler, 74 tttrace, 29 tttrace command, 29, 30 tttrace function, 32 TT\_BOTH, 46, 51, 55, 56 tt\_close function, 43 tt\_default\_procid\_set function, 43 tt\_default\_procid\_set( new\_procid ), 43 tt\_default\_procid\_set( procid ), 43 TT\_DESKTOP\_EINVAL, 45, 48 TT\_DESKTOP\_ENODATA, 69 TT\_DESKTOP\_ENOTSUP, 52, 53, 59, 60 TT\_DESKTOP\_ETIMEDOUT, 58 TT\_DESKTOP\_ETIMEOUT, 56, 57, 64 TT\_DESKTOP\_ETPROTO, 56, 57 tt\_error function, 95 TT\_ERR\_APPFIRST + EACCES, 32 TT\_ERR\_APPFIRST + EEXIST, 32 TT\_ERR\_APPFIRST + EISDIR, 32 TT\_ERR\_APPFIRST + ENOSPC, 32 TT\_ERR\_DBAVAIL, 47 to 50, 55, 57, 64, 98, 100 to 97 TT\_ERR\_DBEXIST, 47 to 50, 56, 57, 64, 98, 100 to 97 TT\_ERR\_EINVAL, 63 TT\_ERR\_NOMEM, 47, 48, 50, 55, 57, 58, 61, 63, 64, 67, 72 TT\_ERR\_NOMP, 45, 47 to 50, 54, 55, 57, 58, 61 to 64, 66, 67, 69, 71, 72, 74 TT\_ERR\_NOTHANDLER, 67, 71 TT\_ERR\_NO\_MATCH, 32 TT\_ERR\_NUM, 67 TT\_ERR\_OVERFLOW, 45, 48, 50, 55, 57, 58, 64, 67 TT\_ERR\_PATH, 47, 98, 100 to 97 TT\_ERR\_POINTER, 45, 48 to 50, 54, 56, 57, 61 to 64, 70, 71

**Index-113**

TT\_ERR\_PROCID, 48 to 50, 55, 57, 58, 61 to 64, 66, 67, 69, 72 TT\_ERR\_PTYPE, 70 TT\_ERR\_SESSION, 61, 62 TT\_ERR\_UNIMP, 54, 98, 97 tt\_fd, 54 TT\_FILE\_IN\_SESSION, 46, 51, 55, 56 tt\_file\_join( pathname ), 46 tt\_file\_netfile function, 100, 96 tt\_file\_quit( pathname ), 49 tt\_free, 46 tt\_free function, 54, 58, 66, 69, 98 to 97 tt\_host\_file\_netfile function, 96 tt\_host\_netfile\_file function, 97 tt\_message\_accept( contract ), 53 tt\_message\_destroy message, 72 tt\_message\_print, 99 tt\_message\_receive, 73 tt\_message\_status, 55, 56 tt\_netfile\_file function, 97 to 97 tt\_open, 33 tt\_open function, 54, 98 to 97 tt\_pattern\_print, 100 TT\_PROCEDURE, 71

tt\_ptr\_error, 46, 54, 61, 63, 66, 71 tt\_ptr\_error function, 98, 100 to 97 tt\_ptype\_declare( ptype ), 68 tt\_release function, 98 to 97 TT\_SCOPE\_NONE, 46, 51, 55, 56 tt\_trace\_control call, 30 TT\_TRACE\_SCRIPT environment variable, 33 tt\_type\_comp, 18 TT\_WRN\_START\_MESSAGE, 53, 73 tt\_X\_session, 99, 100 type information merging, 19 types mechanism, 18 t\_message\_id, 66

#### **U**

/usr/dt/bin/ttsnoop, 25

#### **X**

X3H6 standard, xi XtRemoveInput functio, 74

**Index-114** Common Desktop Environment: ToolTalk Messaging Overview ♦ October 1998